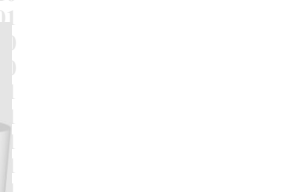

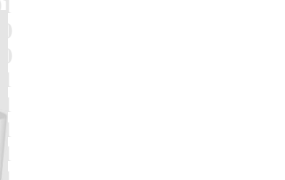

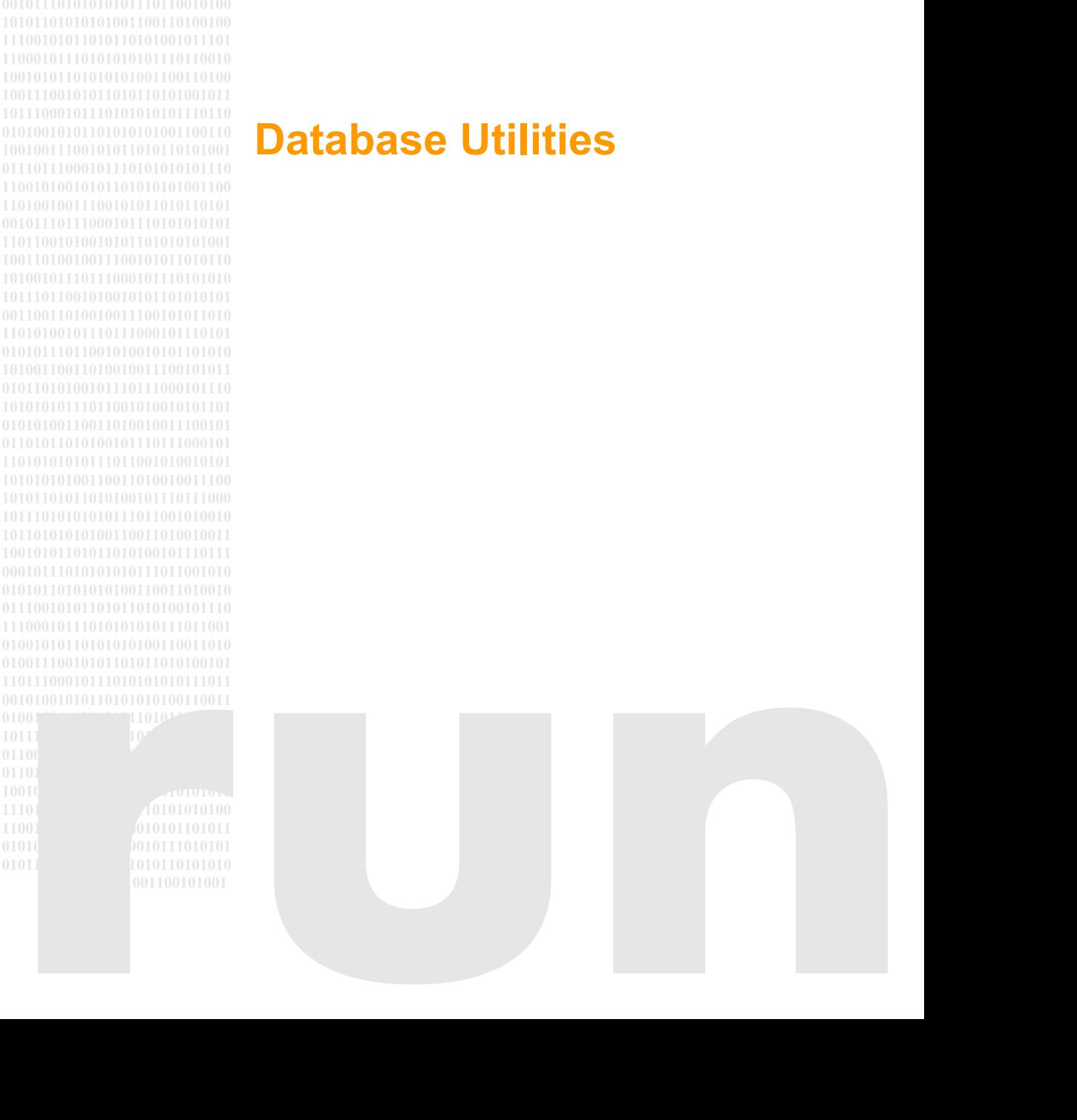

## **ODABA**

# **Database Utilities**

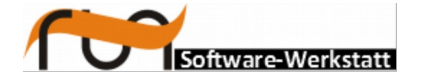

#### **run Software-Werkstatt GmbH Winckelmannstrasse 61 12784 Berlin**

Tel: +49 (30) 609 853 44 e-mail: run@run-software.com web: www.run-software.com

Berlin, June 2020

### **Contents**

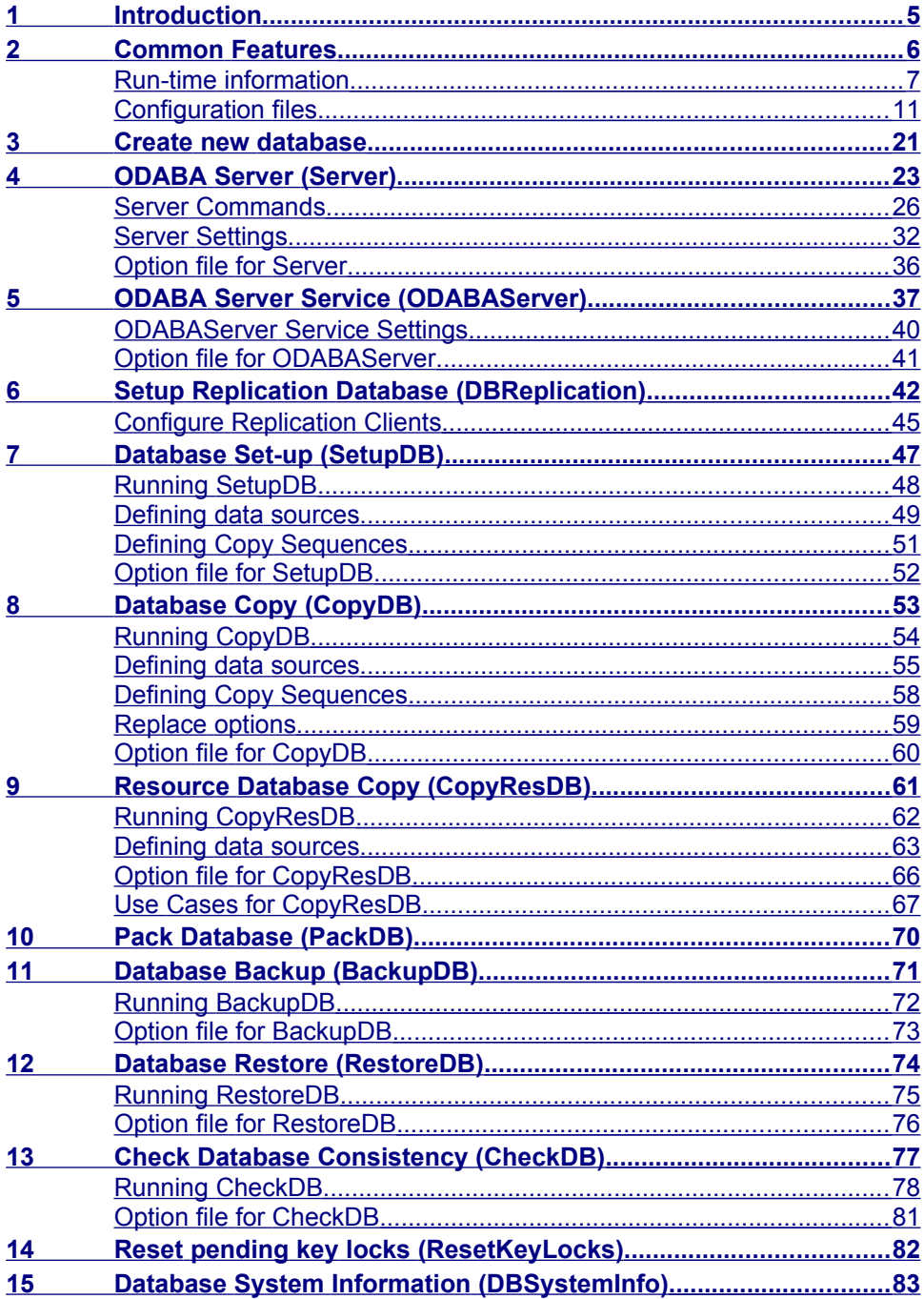

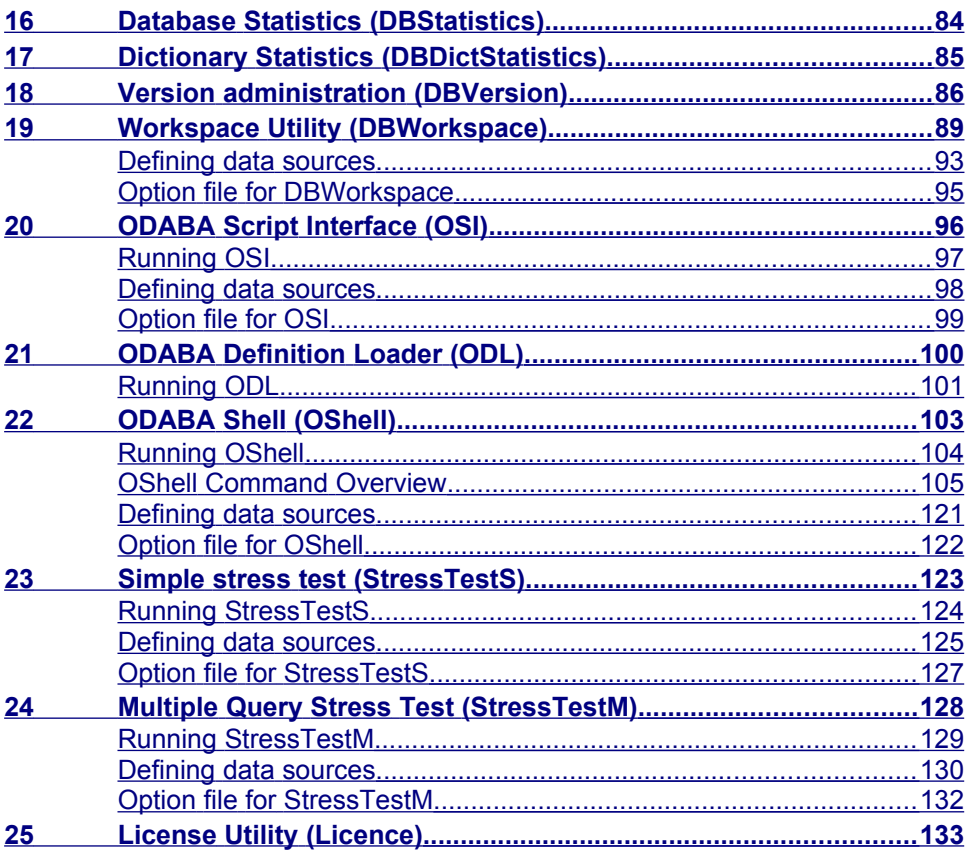

## <span id="page-4-0"></span>**1 Introduction**

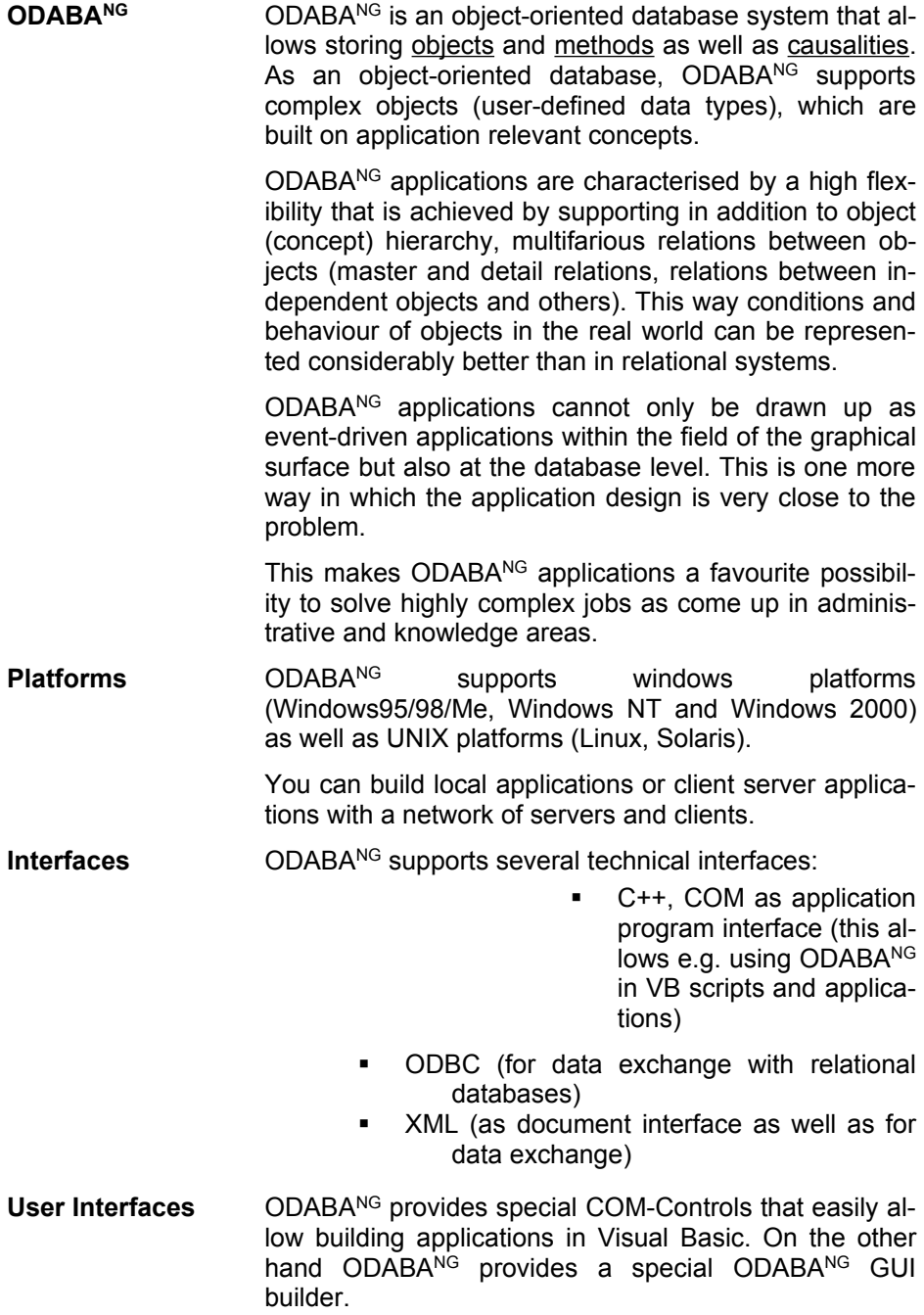

### <span id="page-5-0"></span>**2 Common Features**

Most of the ODABA tools are providing information via an option file. Option files contain information about the data source(s) and other run time parameters.

Most of utilities produce a protocol file that lists the actions performed when running the utility. Moreover, error information is written into an error file.

The following sections describe the common structure of option files for ODABA utilities and the way of using protocol and error information.

## <span id="page-6-0"></span>**Run-time information**

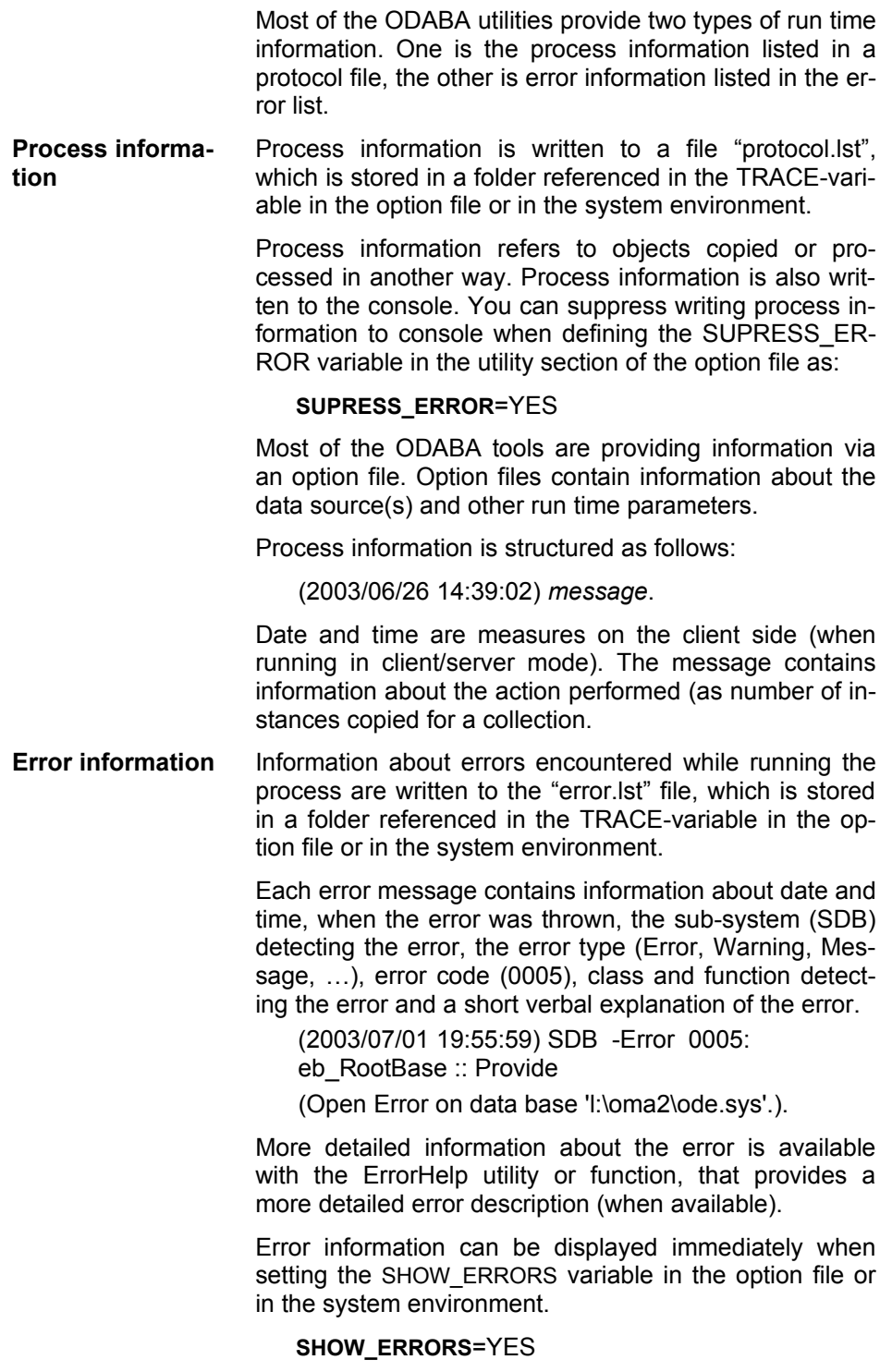

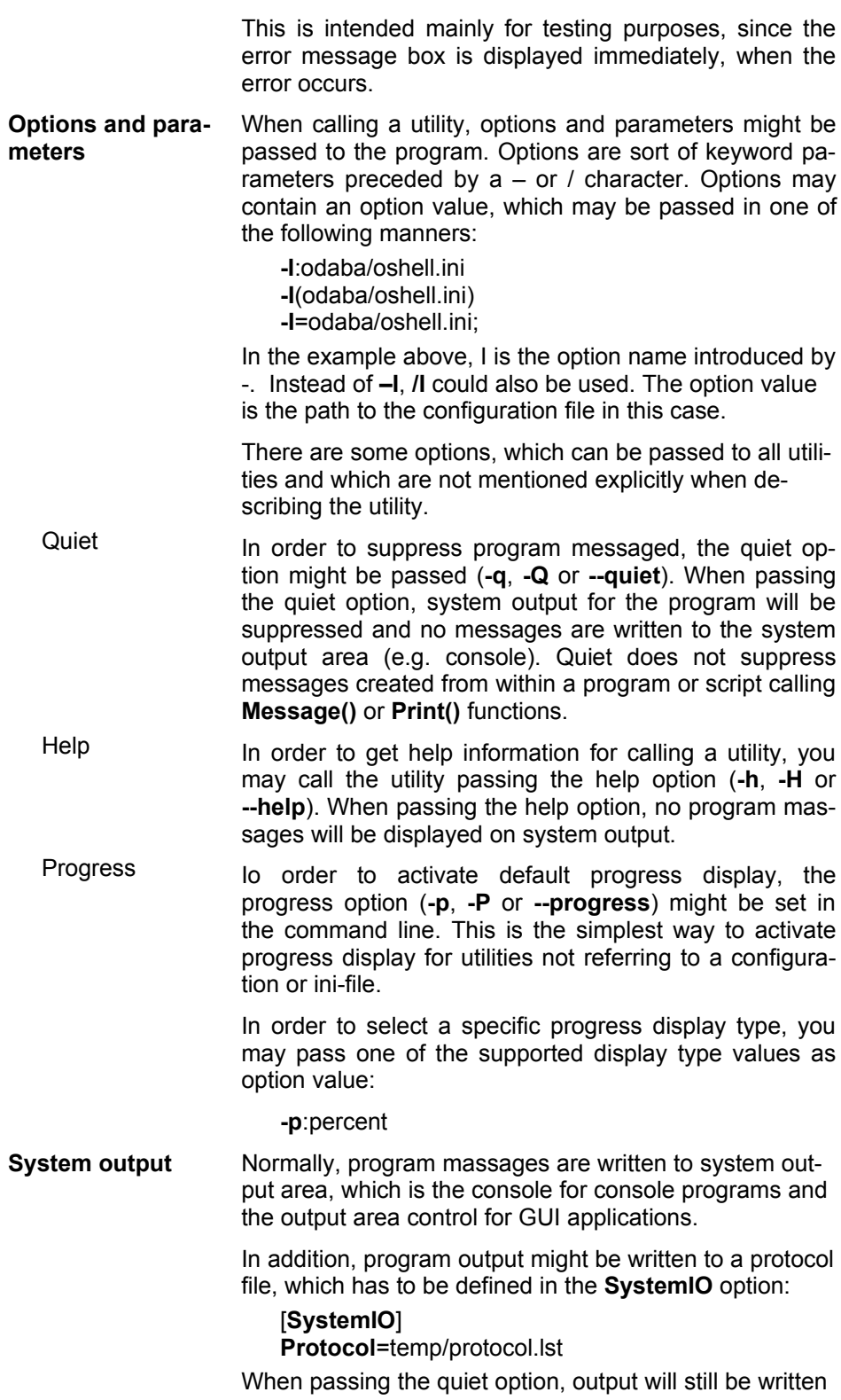

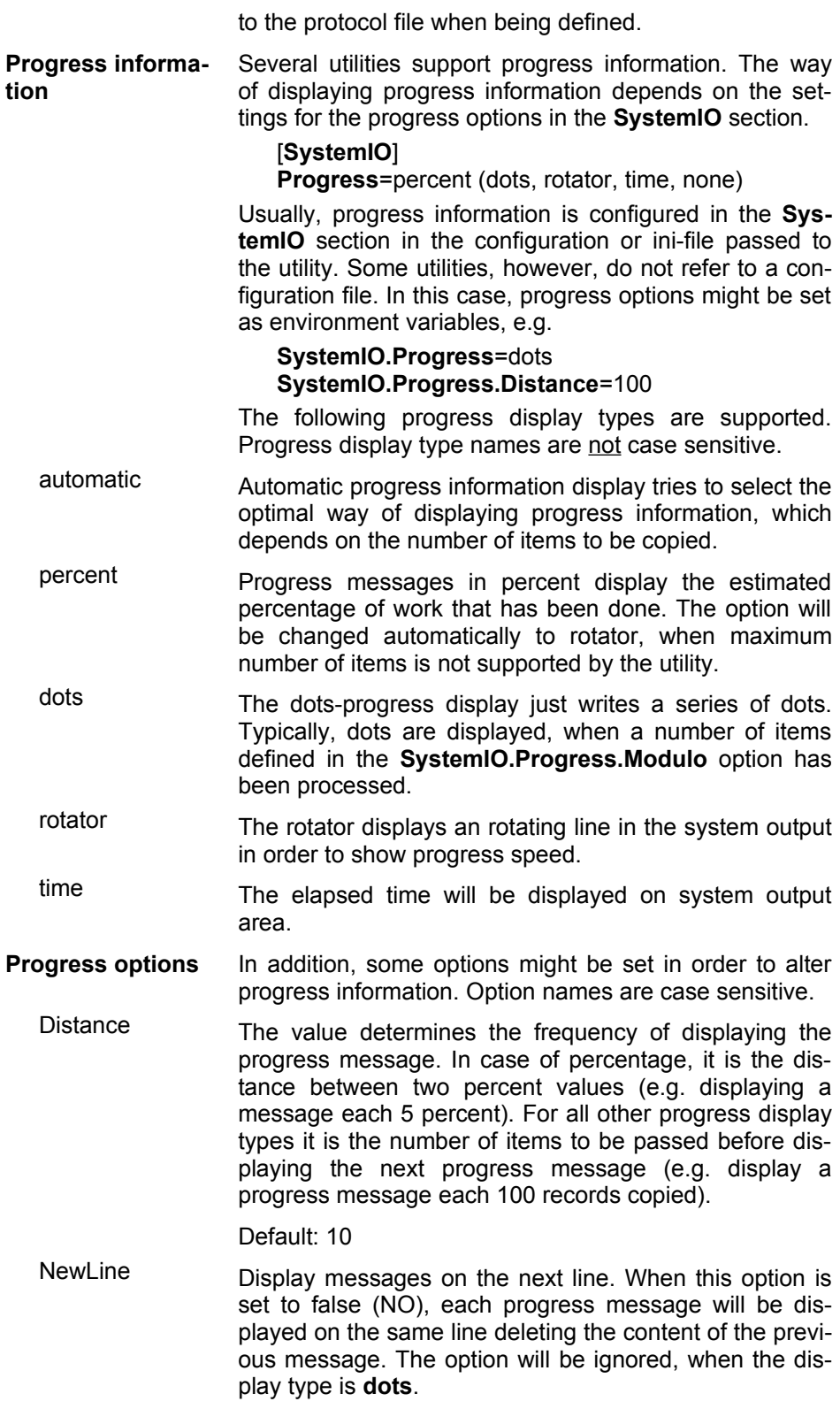

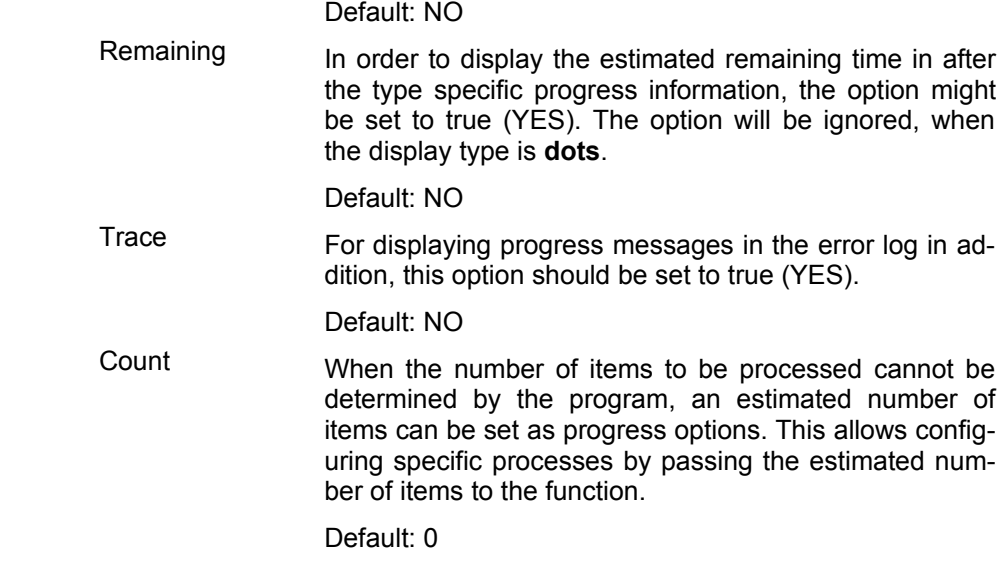

## <span id="page-10-0"></span>**Configuration files**

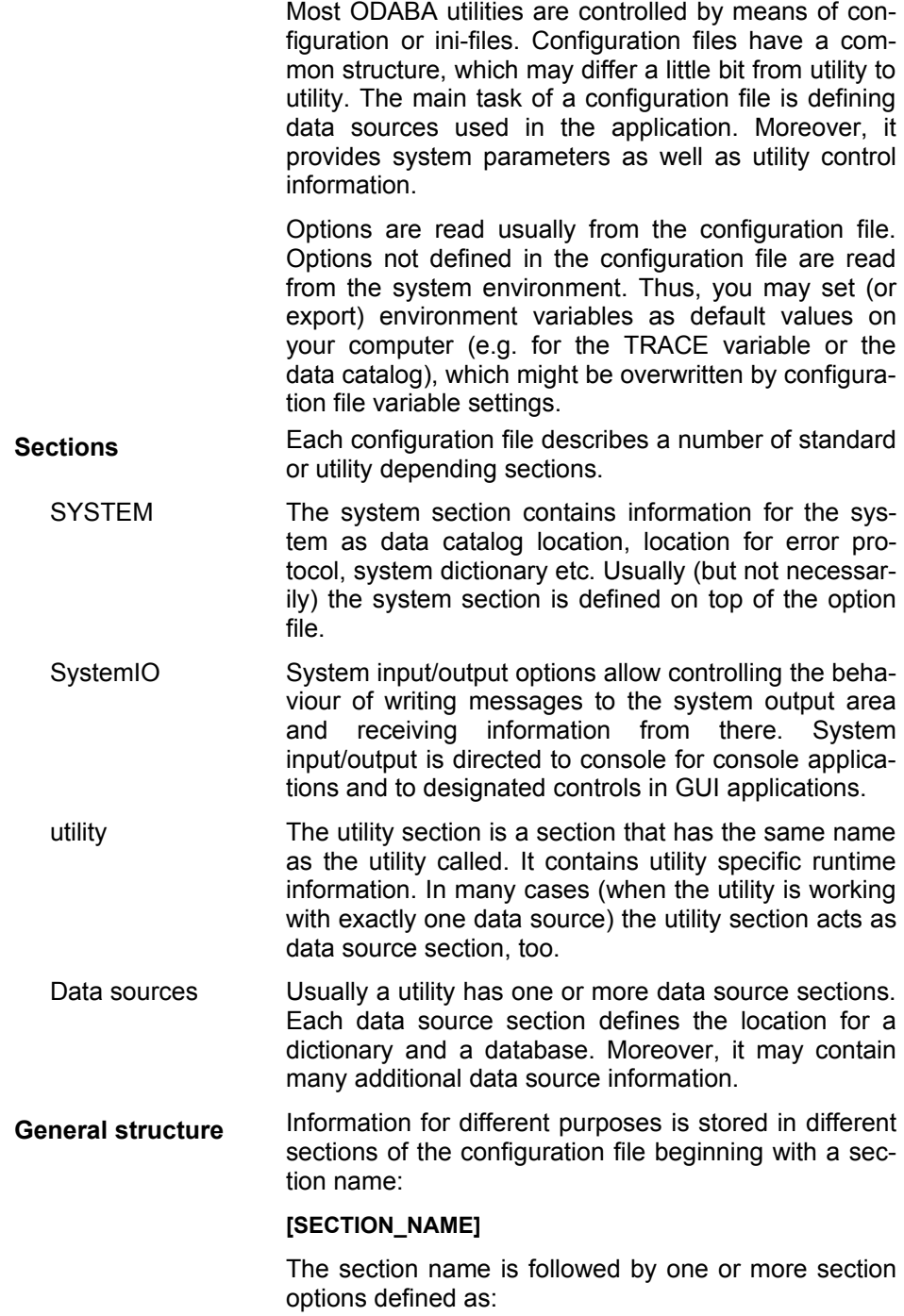

### **OPTION\_NAME**=string

The lines defining option names must not contain any comments. Comments can be inserted on additional lines, e.g. as

; this is a comment line

**Local and client/server mode** Configuration files can be configured for local or client server mode. When running in client server mode, database paths for database and dictionary are defined as server paths (enclosed in %...%). The server maps the symbolic names to server paths when opening the database.

> In principle it is possible to run a tool in a mixed environment, i.e. using local database for the SYSTEM section and client/server for the utility section. This will, however, cause problems when writing messages to the error log, since the message text cannot be resolved in this case. Hence, it is suggested to run an application either in local or in client mode.

**[SYSTEM]** The system section refers to database system information. The minimum required is the DICTIONARY reference to the system dictionary. When running the application with a system dictionary stored on the server, server name and a port number have to be defined as well.

DICTIONARY The path for the system dictionary usually refers to the **ode.sys** database in the installation path. When you receive strange error messages the reason can be an invalid path for the system database.

**DICTIONARY**=C:\ODABA\ode.sys

When running the system dictionary from the server the option refers to a symbolic database on the server:

**DICTIONARY**=%SYSTEM\_BASE%

In a client server environment you may run the system dictionary also on your local machine. In this case you need to define the DICTIONARY option, only.

SERVER\_URL This option becomes necessary only when running in a client server environment (running an object server). In this case it should refer to the ODABA server name or its TCP/IP address.

**SERVER\_URL**=DBServer

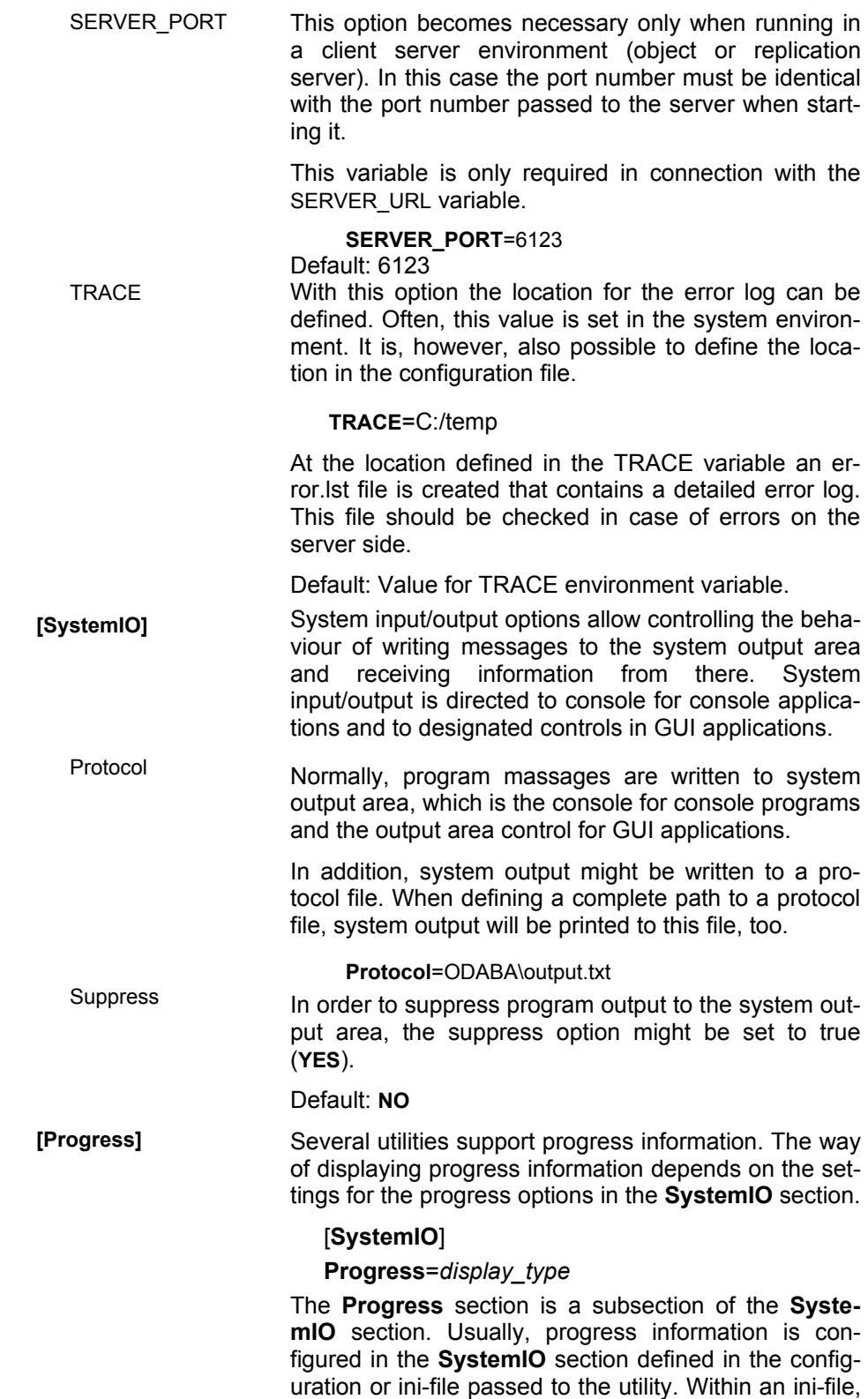

subsections are not supported directly and have to be defined by preceding section names:

#### **Progress**=dots

#### **Progress.Distance**=100

Some utilities, however, do not refer to a configuration file. In this case, progress options might be set as environment variables, e.g.

#### **SystemIO.Progress**=dots

#### **SystemIO.Progress.Distance**=100

The progress display types are not case sensitive. The following display types are supported:

- automatic Automatic progress information display tries to select the optimal way of displaying progress information, which depends on the number of items to be copied.
- percent Progress messages in percent display the estimated percentage of work that has been done. The option will be changed automatically to rotator, when maximum number of items is not supported by the utility.
- dots The dots-progress display just writes a series of dots. Typically, dots are displayed, when a number of items defined in the **SystemIO.Progress.Distance** option has been processed.
- rotator The rotator displays an rotating line in the system output in order to show progress speed.
- time The elapsed time will be displayed on system output area.
- Distance The value determines the frequency of displaying the progress message. In case of percentage, it is the distance between two percent values (e.g. displaying a message each 5 percent). For all other progress display types it is the number of items to be passed before displaying the next progress message (e.g. display a progress message each 100 records copied).

#### **Distance**=100

When not defining the **Distance** option, an optimal distance value is determined by the system.

Remaining In order to display the estimated remaining time in after the type specific progress information, the option might be set to true (**YES**). The option will be ignored, when the display type is **dots**.

#### Default: **NO**

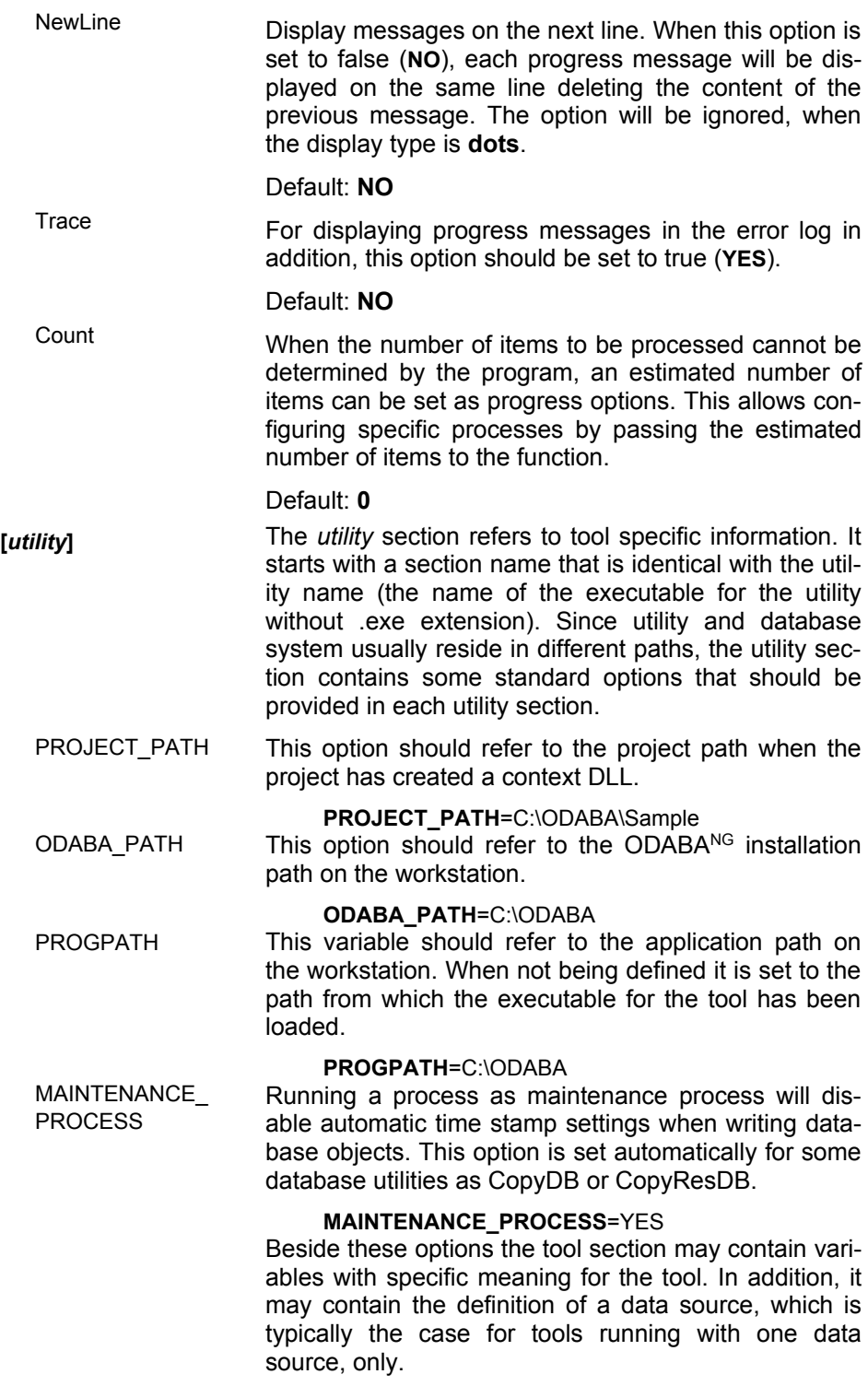

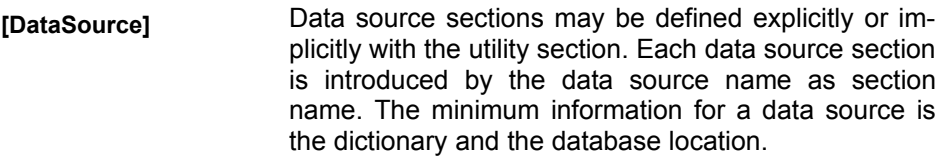

DICTIONARY The path for the utility dictionary usually refers to the application dictionary.

> **DICTIONARY**=C:\ODABA\Sample\Sample.dev When running the dictionary from the server this variable should refer to

> **DICTIONARY**=%SAMPLE\_DICT% which is a symbolic name for the application dictionary defined as database file in the server file catalog.

> When referring to a dictionary or resource database as database the system dictionary (ode.sys) must be defined as dictionary.

DICTIONARY TYPE The dictionary database can be stored in different data storage formats supported by ODABA.

#### **DICTIONARY\_TYPE**=ODABA

ODABA storage format is the default because it is the most efficient format for storing dictionary information. The following formats are supported:

**ODABA** - ODABA database format

**XML** - XML file

**ORACLE** - ORACLE database

**MS\_SQL** - Microsoft SQL database

**ODBC** - Any relational database connected by ODBC

**XSD** - XML schema

All formats except XSD are supported ODABA data storage formats, which simply store ODABA data in the requested format. XSD is an XML format, which contains an XML schema definition. The Schema definition may contain ODABA extensions [\(http://www.odaba.com/OXMLExtensions.xsd\)](http://www.odaba.com/OXMLExtensions.xsd)

DATABASE The path for the application database refers to the database created for the application.

> **DATABASE**=C:\ODABA\Sample\Sample.dat When using a local database the database should refer to a local database on your machine or another drive available in the network. When sharing data you should provide a database on a global machine or on a server.

> For creating a new database you need to refer only to a new database name on a valid path where you are allowed to created and write new files.

> When running the utility on a server, this variable should refer to the application database on the server, e.g.

**DATABASE**=%SAMPLE\_DAT%

which is a symbolic name for the database defined in the file catalog on the server.

In a client server environment you may refer to dictionary or database location by means of symbolical path names (as %SampleBase%). In this case you must define the serve name and port number.

DATABASE\_TYPE The database can be stored in different data storage formats supported by ODABA.

#### **DATABASE\_TYPE**=ODABA

ODABA storage format is the default because it's the most efficient format for storing complex data strucrues. The following formats are supported:

**ODABA** - ODABA database format

**XML** - XML file

**ORACLE** - ORACLE database

**MS\_SQL** - Microsoft SQL database

**ODBC** - Any relational database connected by ODBC Relational database formats (ORACLE, MS\_SQL and ODBC) require an ODABA relationship and transaction manager (RTM), which allows managing relationships and transactions efficiently. The RTM is a small ODABA database, which contains derived information from the original data. Since the RTM-Database does not add information to the underlying data, it can be reconstructed from the relational database at any time.

SERVER URL The server name refers to the ODABA server name or its TCP/IP address.

#### **SERVER\_URL=server\_name**

REPLICATION\_ SERVER For running a replication server, this variable holds the server name (instead of SERVER URL). The variable refers to the replication server name or its TCP/IP address.

#### **REPLICATION\_SERVER=server\_name**

SERVER\_PORT This variable is only necessary when running in a client server environment (object or replication server). In this case the port number must be identical with the port number passed to the server when starting it.

> This variable is only required in connection with the SERVER\_URL or REPLICATION\_SERVER variable.

#### **SERVER\_PORT**=6123

Default: 6123

OBJECT\_SPACE Often, a database consists only of the root object space and no object space must be defined.

> In some cases the database is, however, build of a number of hierarchical object spaces where each object space may contain a whole universe of object instances. Object spaces are referenced in the defined hierarchy. In order to access a subordinated object space, a path to the object space must be defined in the data source.

Default: none (root object space)

#### **OBJECT\_SPACE=**section1.part2

ACCESS\_MODE The access mode defines whether the database will be used in write/update mode or read only.

#### **ACCESS\_MODE**=Write

NET This option is required when running the database in a **file server** environment for using the database with more than one user (multi-user access).

#### **NET**=YES

This feature is supported under Windows, only. Under Linux, YES is used, always.

ONLINE\_VERSION This value enables online-versioning feature for the data source, which allows automatic upgrades to higher database model versions.

#### **ONLINE\_VERSION**=YES

When this variable is not set or set to NO the application will not run with newer database versions.

VERSION Internal database version number when the database is using version features. The version number allows seeting up the database according to a historical state.

#### **VERSION**=version

Default: current version

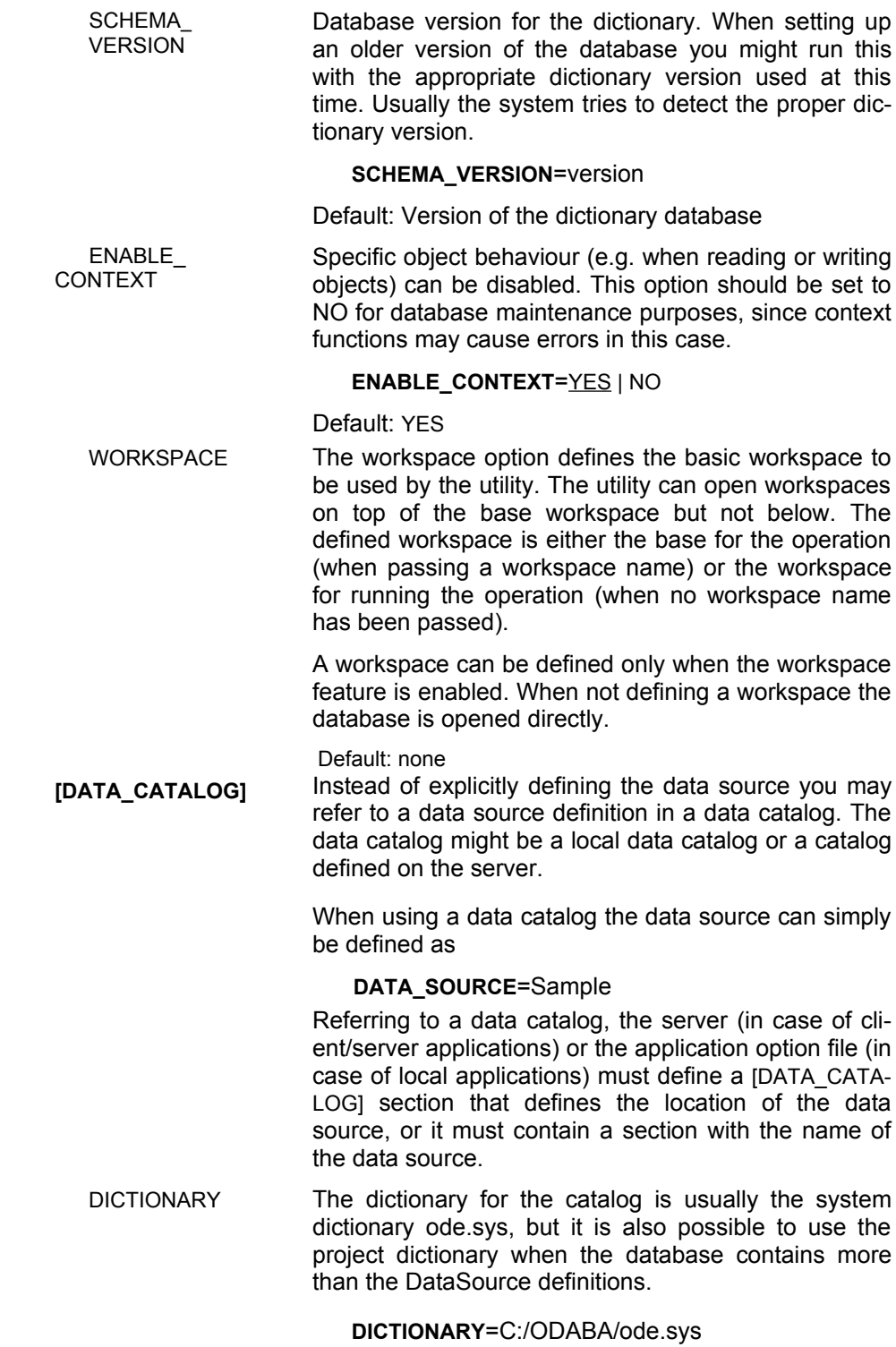

DATABASE The database for the catalog is usually a separate maintenance database for the application or a specific data catalog database.

#### **DATABASE**=C:/ODABA/Server.cat

When you are running several applications on the server we suggest using a specific catalog database for the server.

ACCESS\_MODE Usually the data catalog is opened in read mode, only. If you want to allow update operations in the catalog (e.g. defining new data sources) you might run the data catalog in write mode as well:

#### **ACCESS\_MODE**=Read | Write

NET Since you are running the catalog usually in a network environment you should enable NET always:

#### **NET**=YES

This feature is supported under Windows, only. Under Linux, YES is used, always.

### <span id="page-20-0"></span>**Create new database**

New databases are created automatically (when not yet existing) when starting an application with write access to the database. When running multiple dataset databases, the database structure must be defined in advance (Class Editor) before creating the database.

**Automatic database creation** A database will be created automatically when running an application that refers to the database as output database (write access). In this case you need to define the database path in the option file, which is passed to the application.

**…/***application … ini\_file* … ]

Usually, the option file is passed as parameter to the application. The option file may refer to one or more data sources. The database is referenced in the data source as DATABASE (or DATDB in some older applications).

When a new database is created a message pops up notifying that a new database will be created. The message appears on the command line for command line applications or as a message box otherwise.

**Data source <b>Depending** on the application the data source is marked in the option file by a section name that refers to the name of the data source (e.g. [DATA\_SOURCE1]). Applications based on a single data source use the application name as section name in several cases.

The data source can be defined also in a data catalog.

DICTIONARY For defining a new database the dictionary for the database must be defined in the database. Older applications refer to the dictionary as RESDB.

**DICTIONARY**=C:/ODABA/Sample.dev

DATABASE The database variable defines the path to the database. The folder that contains the database must point to a valid folder on the disk.

**DATABASE**=C:/ODABA/application.dat

ACCESS\_MODE A new database will be created only, when the access mode is set to Write.

#### **ACCESS\_MODE**=Write

PLATFORM\_ INDEPENDENT Usually, databases differ in the internal format that is stored on the disc, depending on the platform, where the database has been allocated. The consequence is, that a database cannot be copied as file e.g. from a SUN-station to an INTEL platform. To create a platform independent database that can run on any machine, you must set the PLATFORM\_INDEPENDENT variable to YES:

#### **PLATFORM\_INDEPENDENT**=YES | NO

Platform independent databases can be copied by simple file copy from one machine to another, independent on the hardware used on the machines. When this variable is not set to YES, databases must be converted using the DBCopy utility when hardware the platform for the database changes.

## <span id="page-22-0"></span>**ODABA Server (Server)**

When running ODABA applications in client/server mode you need to setup a server. Besides installing ODABA on the server machine, there are other steps necessary as catalog databases and configure client applications for running on server.

ODABA server supports two client types, i.e. the server can be accessed as object server or as replication server.

ODABA server access is faster in slow network environments, but requires administration resources in order to setup the server or service to run the server. Running applications on an ODABA server allows balancing resources between client and server. Business logic can be executed partially on the server and partially on the client side. Still, the database via an ODABA server is instance oriented, i.e. normally one server access per instance to be read is required. Buffered access and access via views may reduce the traffic load, but requires more afford in building the applications. You may run ODABA server via the internet, but usually, transfer speed is to low and it is more appropriate running an replication server in this case.

In contrast to the file server, the ODABA server sends update, delete and create events to all (registered) client property handles, which may react directly on those changes notified by the server. Clients may also sent application events and messages to other clients.

For enabling ODABA server access, the ODABA server location must be defined in the data source location and databases are referenced by symbolic names assigned by the administrator.

**Object Clients** Accessing the server as object server provides access to persistent object instances for the object client. When running an object client, the server also executes business rules provided in appropriate context classes. Also queries (or access paths) are executed completely on the server side.

> Object clients require a fast network and a powerful server.

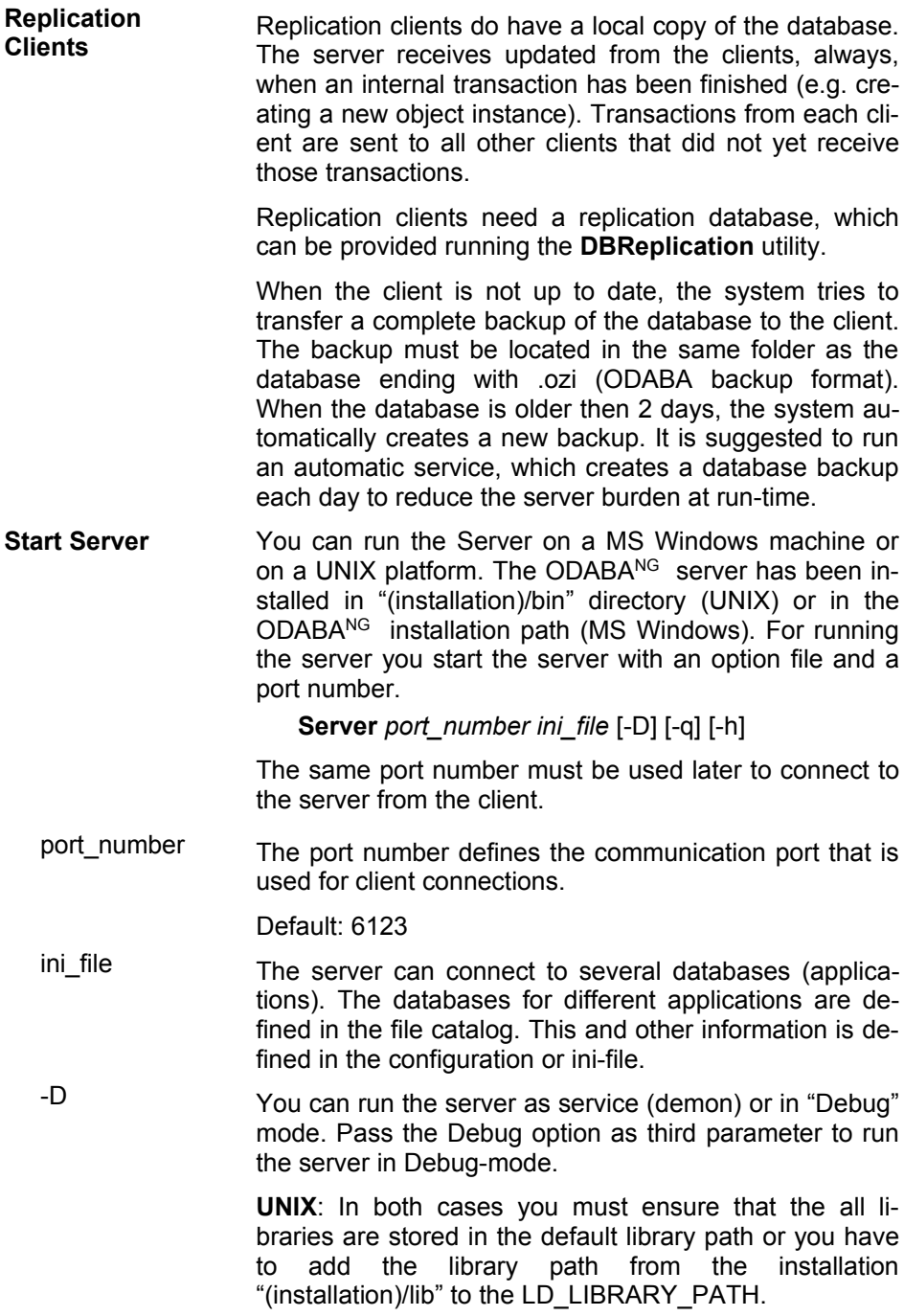

**Stop Server** For stopping the server you just press "enter" when running in "Debug" mode. When running the server as Demon you just call

.../**server** --kill ini\_file

**ini\_file** is the complete path pointing to the server option file that has been used for starting the server.

### <span id="page-25-0"></span>**Server Commands**

Several server commands have been provided that can be used as command line tools in DOS or UNIX. Server commands act as clients and can be started from any computer in the network that has installed server commands or on the server itself.

All Commands are called like

.../**command** *server\_name port\_number parameter*

server\_name is the name of the machine the server is running on. The port number must be identically with the port number that has been passed for starting the server.

port\_number The port number must be identically with the port number that has been passed for starting the server.

parameter Here, command specific parameters can be passed.

**DBCheck** The DBCheck server command works similar as the CheckDB utility, but in client server mode. It allows checking a server database and produces a list with database problems.

.../**DBCheck** *server\_name port\_number*

*dict\_path db\_path* [-C:*checks*] [-S:*srce*] [-T:*type*] [-R] [-W] [-K:*time*]

In contrast to the CheckDB utility, the DBCheck server command does not require an option file. Instead, the administrator must know the exact location of dictionary and database on the server, which are passed as parameters to the command.

When running database checks, clients accessing the database to be checked are stopped, i.e. clients accessing the database must finish before DBCheck starts or will be killed by DBCheck. During check, it is also not possible to start new clients on the server.

The following topics contain a short description of the DBCheck parameters and options. More details are described in the CheckDB utility. .

- *dict\_path* Exact dictionary location on the server.
- *db\_path* Exact database location on the server.

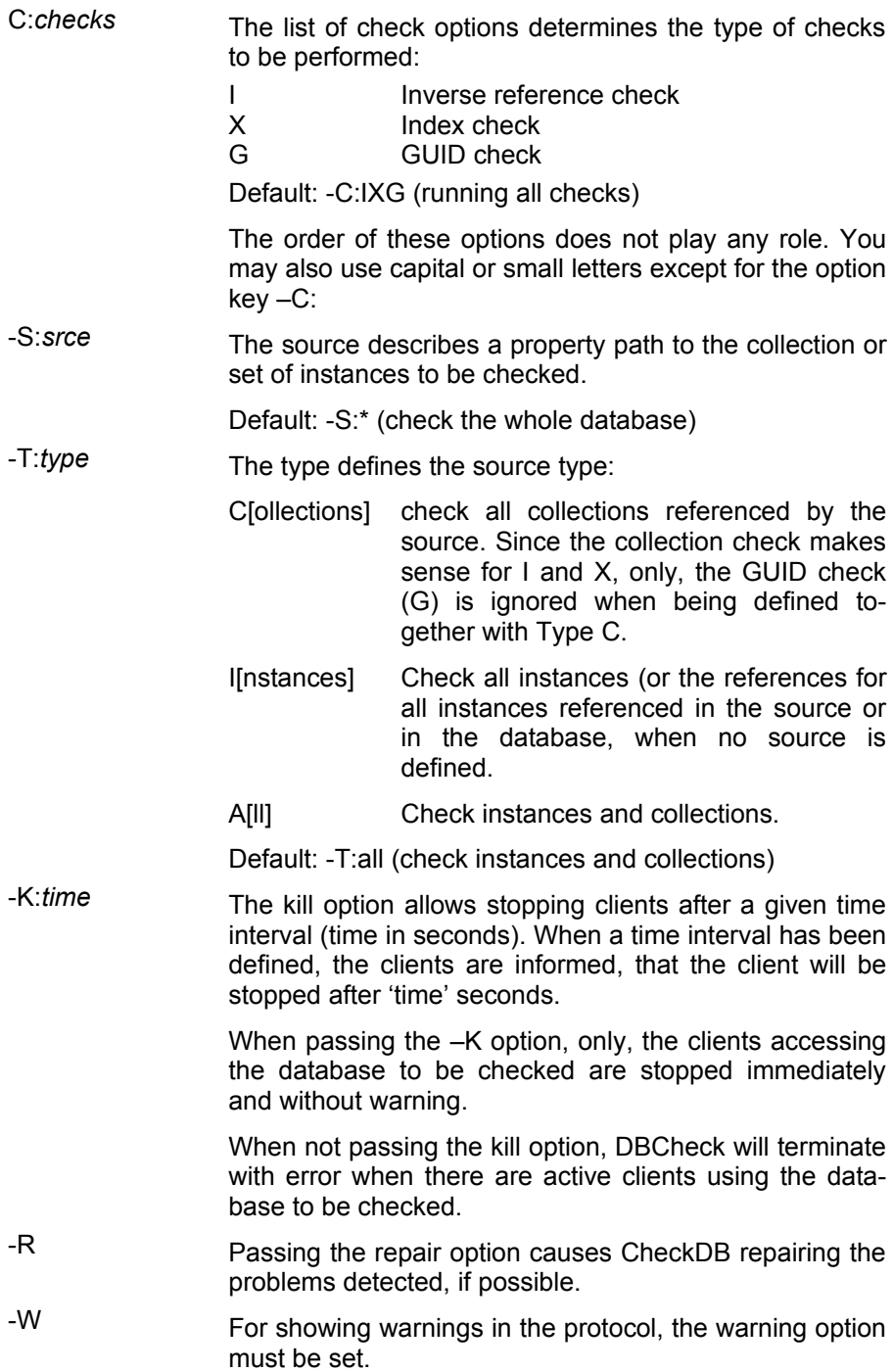

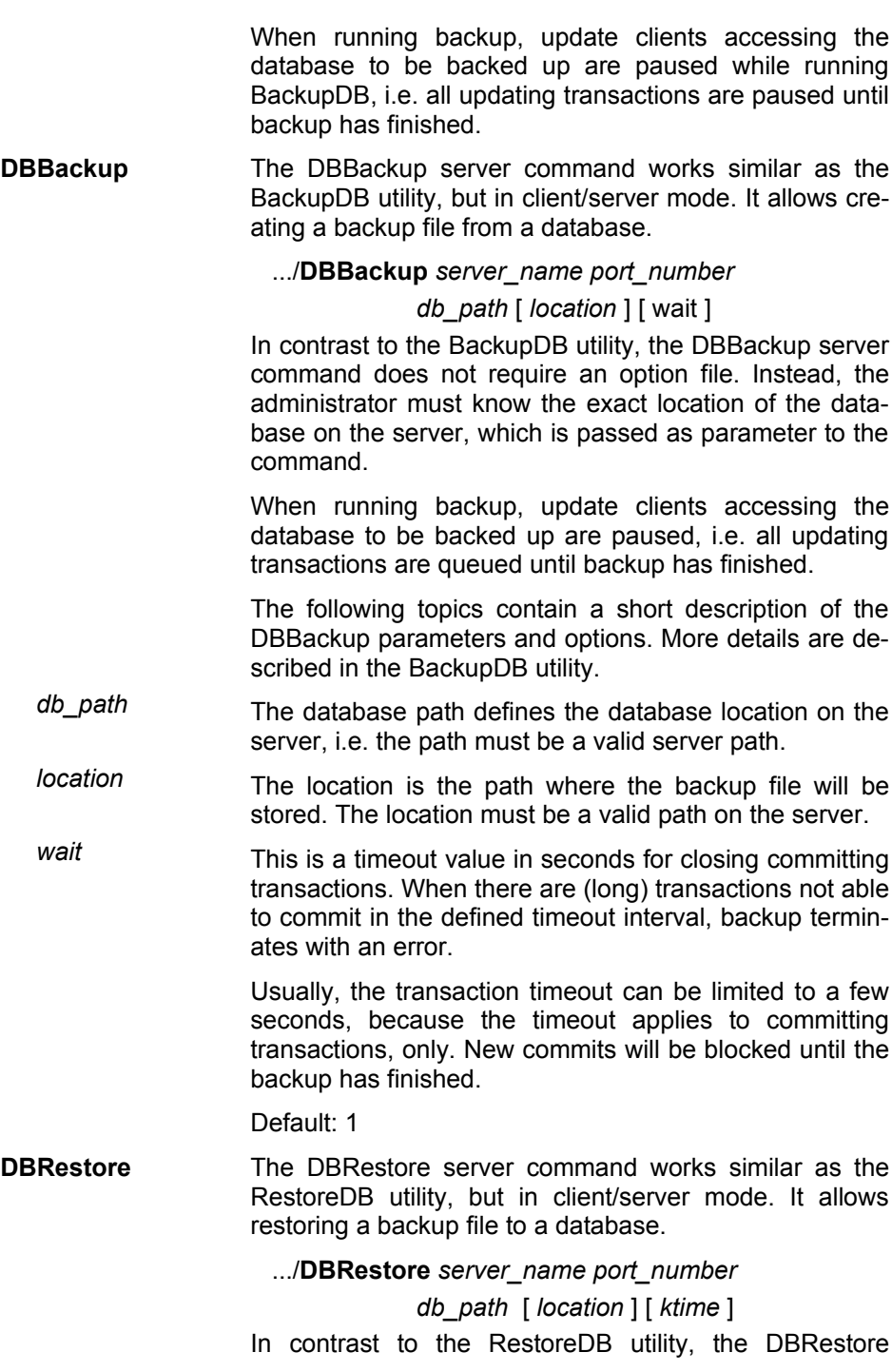

Page 28 of 133

server command does not require an option file. Instead, the administrator must know the exact location of the database on the server, which is passed as parameter to the command.

When running database restore, clients accessing the database to be restored are stopped, i.e. clients accessing the database must finish before restore or will be killed by DBRestore. During restore, it is also not possible to start new clients on the server.

The following topics contain a short description of the DBRestore parameters and options. More details are described in the RestoreDB utility. .

- *db\_path* The database path defines the database location on the server, i.e. the path must be a valid server path.
- *location* The location is the path where the backup file has been stored. The location must be a valid path on the server.
- *ktime* When running DBRestore in client/server mode, the database must be available exclusive for DBRestore, i.e. no clients must access the database. The kill time option allows stopping clients after a given time interval (time in seconds). When a time interval has been defined, the clients are informed, that the client will be stopped after '*ktime'* seconds.

When passing 0 for the *ktime* parameter, the clients accessing the database to be restored are stopped immediately and without warning.

When not passing the *ktime* parameter, DBRestore will terminate with error when there are active clients using the database to be restored.

**KillAll** The KillAll command will kill all clients. The KillAll command waits 'timeout' seconds (default: 300) before killing all clients. A message is sent to all clients (ODABA 8.0) immediately before the clients are killed.

.../**KillAll** *server\_name port\_number* [ *timeout* ]

Kill all sends a message to all active clients (ODABA 8.0) that the server will shut down within the time defined in the 'timeout' parameter. New clients cannot login anymore. A warning is sent to the clients that the client is going to be killed.

When clients are terminated abnormally no message

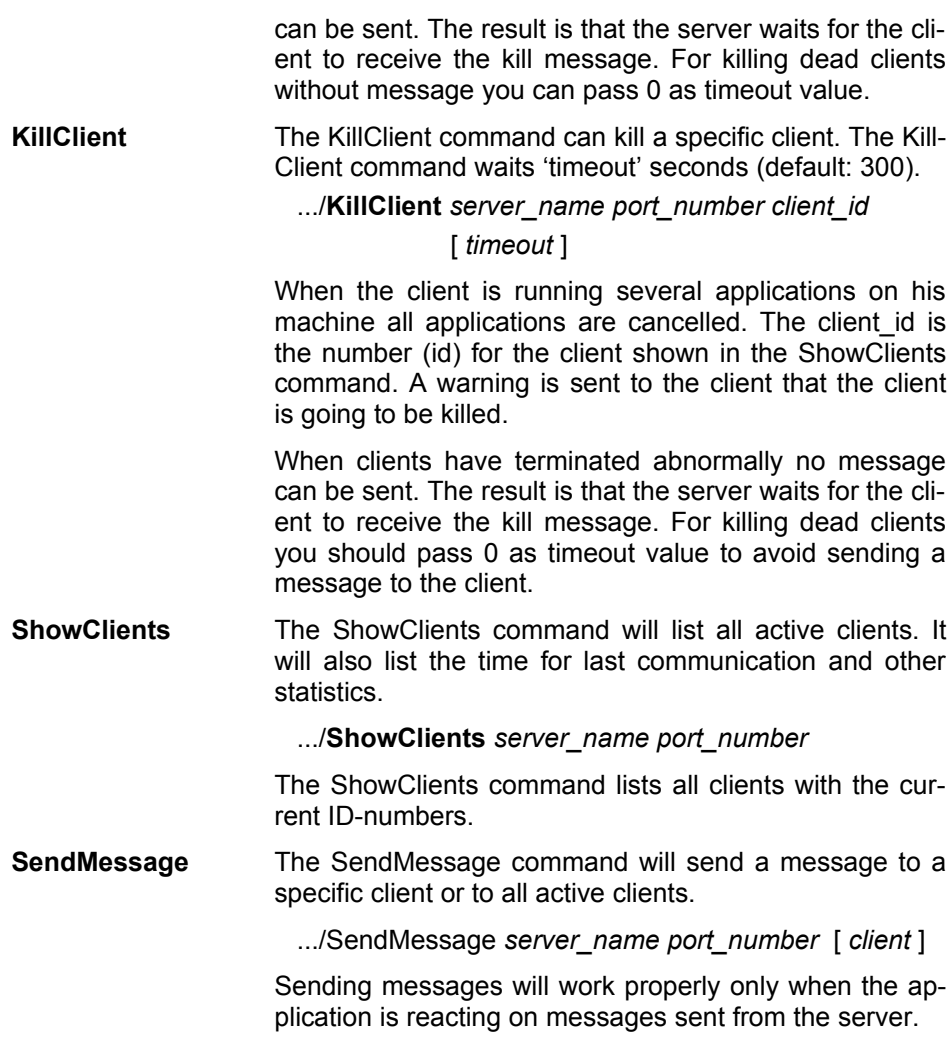

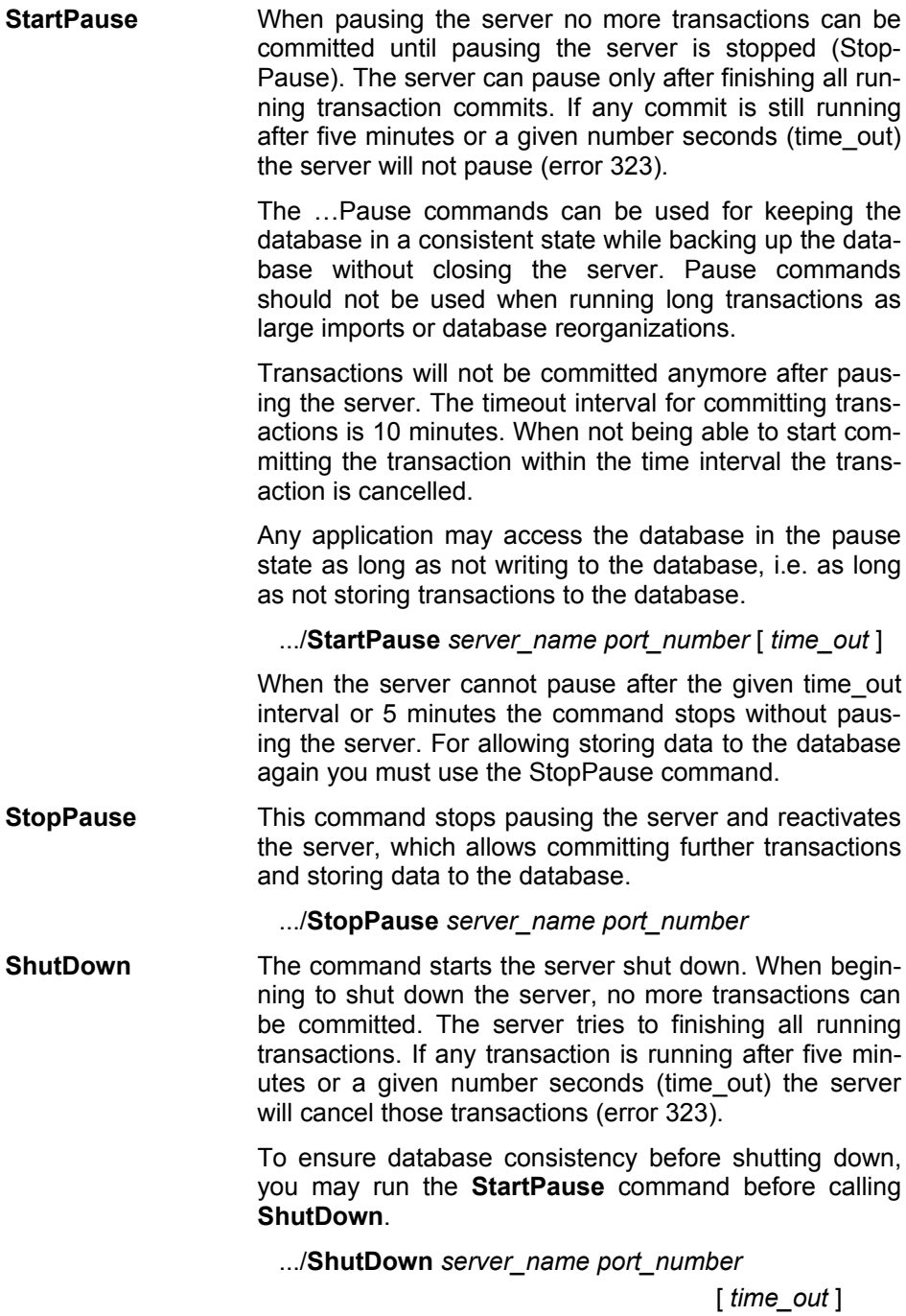

Page 31 of 133

### <span id="page-31-0"></span>**Server Settings**

Server settings are defined in a server option file. The server option file contains four sections for describing catalogs and files as well as run-time parameters for the server.

- **[SYSTEM]** The system section contains setting allowing the system to run properly.
	- DICTIONARY Points to the system dictionary (ode.sys). If this path is not defined correctly the system is not able to display explanatory error messages, Instead you will get only error numbers and location.

#### **DICTIONARY**=C:/ODABA/ode.sys

PROGPATH Contains the location from which the server is running. Some functions need this location for extended services.

#### **PRIGPATH**=C:/ODABA

ODABA\_ROOT Contains the location where the ODABA system resides (ODABA installation path). Some functions need this location for extended services.

#### **ODABA\_ROOT**=C:/ODABA

TRACE Here the location for the error log can be defined. Usually this value is set in the system environment. It is, however, also possible to define the location in the option file.

#### **TRACE**=C:/temp

Under the location defined in the TRACE variable an error.lst file is created that contains a detailed error log. This file should be checked in case of errors on the server side.

Default: Value for TRACE environment variable.

**[SERVER]** The server section contains several option variables controlling the behavior of the server.

> The server section contains a location for storing the server process identification number when running the server (**SERVERPID**) as demon process and other server options.

> This section may also contain additional option variables that are referenced in the context-library (business rules) associated with the object model. If the context library

refers to prefixed option variables, appropriate sections have to be added to the server's configuration or ini-file.

- SERVERPID Location to the path for storing the server's PID when running the process as demon.
- REQUEST\_ TIMEOUT The timeout interval defines the time the system will wait until a server request will be cancelled. Timeout intervals are used in order to limit locking requests from clients, which may have been stopped working.

Default: 600 (seconds).

MAX\_BUFFER MAX\_BUFFER\_ When accessing data in block mode the number of SIZE blocks requested by the application program might conflict with optimal package sizes. To synchronize the server with the optimal package size you can set the optimal network package size as buffer limit for block access mode.

Default: 0 (no restriction).

DSC\_Language This is the language for displaying system messages. System messages can be provided in different languages. When this variable is not set, no text is displayed for system messages, but an "Undescribed Error …" message is displayed, instead.

Default: English

**[CACHE]** Activating the cache requires a [CACHE] section in the option file that is passed when starting the server.

> The server allows defining only one cache section that applies on all data bases opened by the server.

IGNORE\_ CACHE\_ LOCK To open the database regardless of the state of the cache lock flag you must set this variable to YES.

#### Default: NO

SIZE The maximum cache size is passed in megabytes in the SIZE variable. The size variable must be set to activate the cache.

Default: 0 (cache inactive).

RELEASE When the maximum cache size is reached the cache will be reorganized by removing entries not recently used. The size of area to be released in the cache is the percentage of area that will be released.

Default: 25.

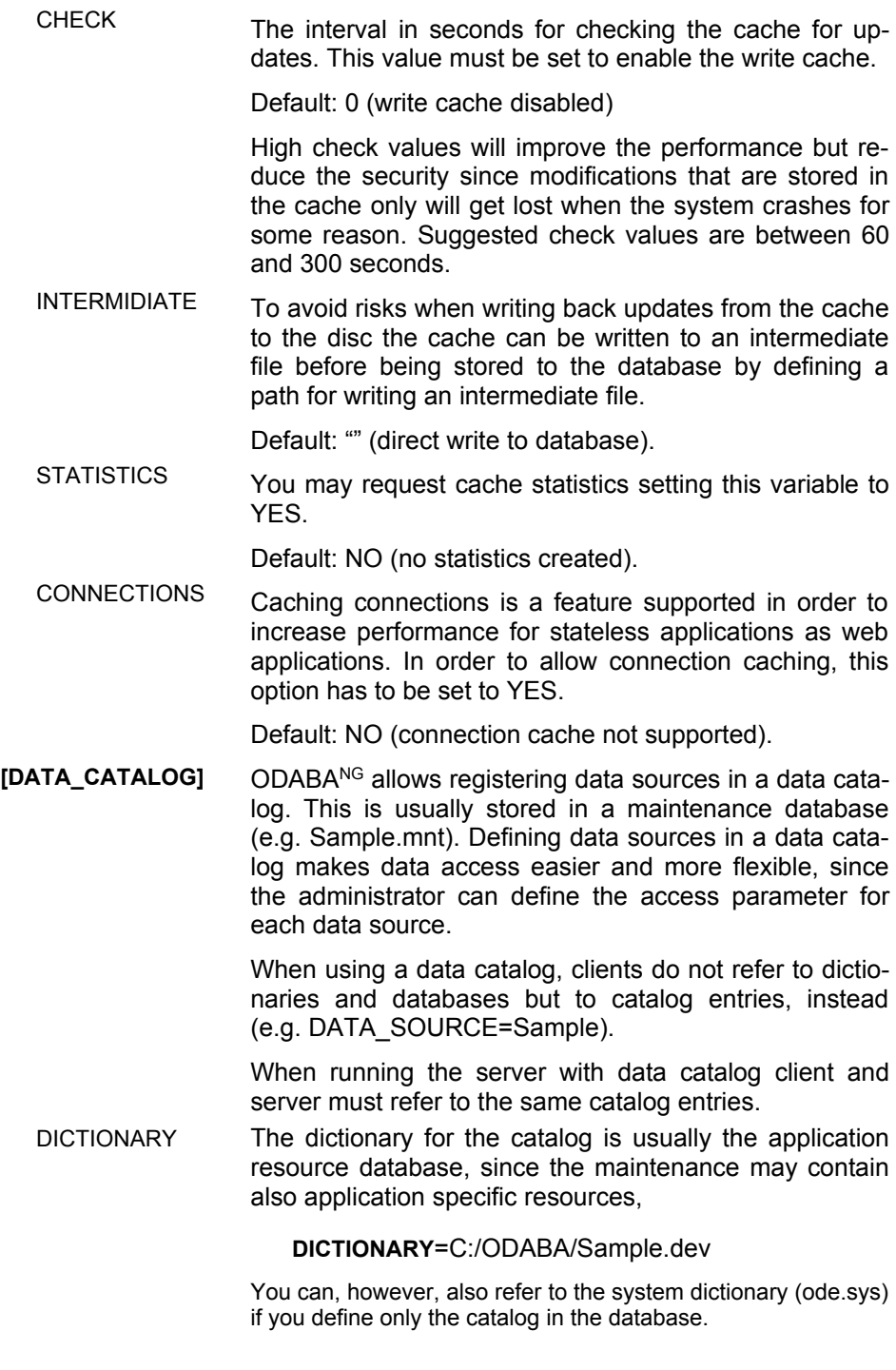

DATABASE The database for the catalog is either the maintenance database for the application or a specific data catalog database.

#### **DATABASE**=C:/ODABA/Server.cat

When you are running several applications on the server we suggest to use a specific catalog database for the server.

ACCESS\_MODE Usually the data catalog is opened in read mode, only. If you want to allow update operations in the catalog (e.g. defining new data sources) you might run the data catalog in write mode as well:

#### **ACCESS\_MODE**=Read | Write

NET Since you are running the catalog in a network environment you should enable NET always:

#### **NET**=YES

This feature is supported under Windows, only. Under Linux, YES is used, always.

**[FILE\_CATALOG]** The file catalog allows defining file variables that can be referenced in the client data sources or in the data catalog. When running the system with a data catalog the file catalog is usually part of the data catalog. You can, however, provide the file catalog in the server ini-file as well. When not using the data catalog you must define the file catalog in the server ini-file.

> The file catalog contains a number of file variable definitions. Each file variable consists of a variable name and the file location.

#### *File\_variable*=*path*

The location (path) must be defined in a way that allows the server to locate the file correctly. File variables can be referenced in data source definitions as % file variable%:

#### **DICTIONARY**=%SYSTEM\_DICT%

In this case the file variable SYSTEM\_DICT referenced in the client application will be resolved to the complete path defined for the file variable in the server's ini-file.

The file catalog should at least contain the following definition:

**SYSTEM\_DICT**=…/ode.sys (system dictionary)

### <span id="page-35-0"></span>**Option file for Server**

This is an example for a typical Windows server option file running without data catalog (minimum configuration)

**[SYSTEM]** system section **DICTIONARY**= C:\ODABA\ODE.SYS **ODABA\_PATH**=C:/ODABA **PROGPATH**=C:/ODABA

**[SERVER]**

**TRACE**=C:\temp

**TIMEOUT**=600

**[FILE\_CATALOG]**

**SYSTEM\_DICT=C:\ODABA\ode.sys SAMPLE\_DICT**=C:\ODABA\Sample\Sample.dev **SAMPLE\_DAT**=C:\ODABA\Sample/Data\Sample.dat

**Samples** You will find a sample for a server option file in the ODABA installation folder under MetaServer.ini. Samples for server command scripts are provided in the installation folder under the command name.
## **3 ODABA Server Service (ODA-BAServer)**

Running an ODABA server under Windows (NT, 2000 or XP) as service requires the registration of this service. You may register any number of ODABA Database services for running servers for different applications (via different ports). Since an ODABA Server may serve any number of applications, you may, however, serve all applications with only one server, as well.

In UNIX environments you may use the server demon instead, which runs the server as a demon process in the background.

**Register Service** For registering the server on a Windows Server machine, you need to run the ODABAServer program.

**…/ODABAServer** –I ini\_file port\_number

port\_number The port number defines the communication port that is used for client connections. The same port number is used later to connect the client to the server.

### Default: 6123

Ini\_file The option file contains the name and the description of the service and the definition of the data and file catalog (see ODABA Server). Registering with different inifiles containing different service names allows registering different ODABA servers as service.

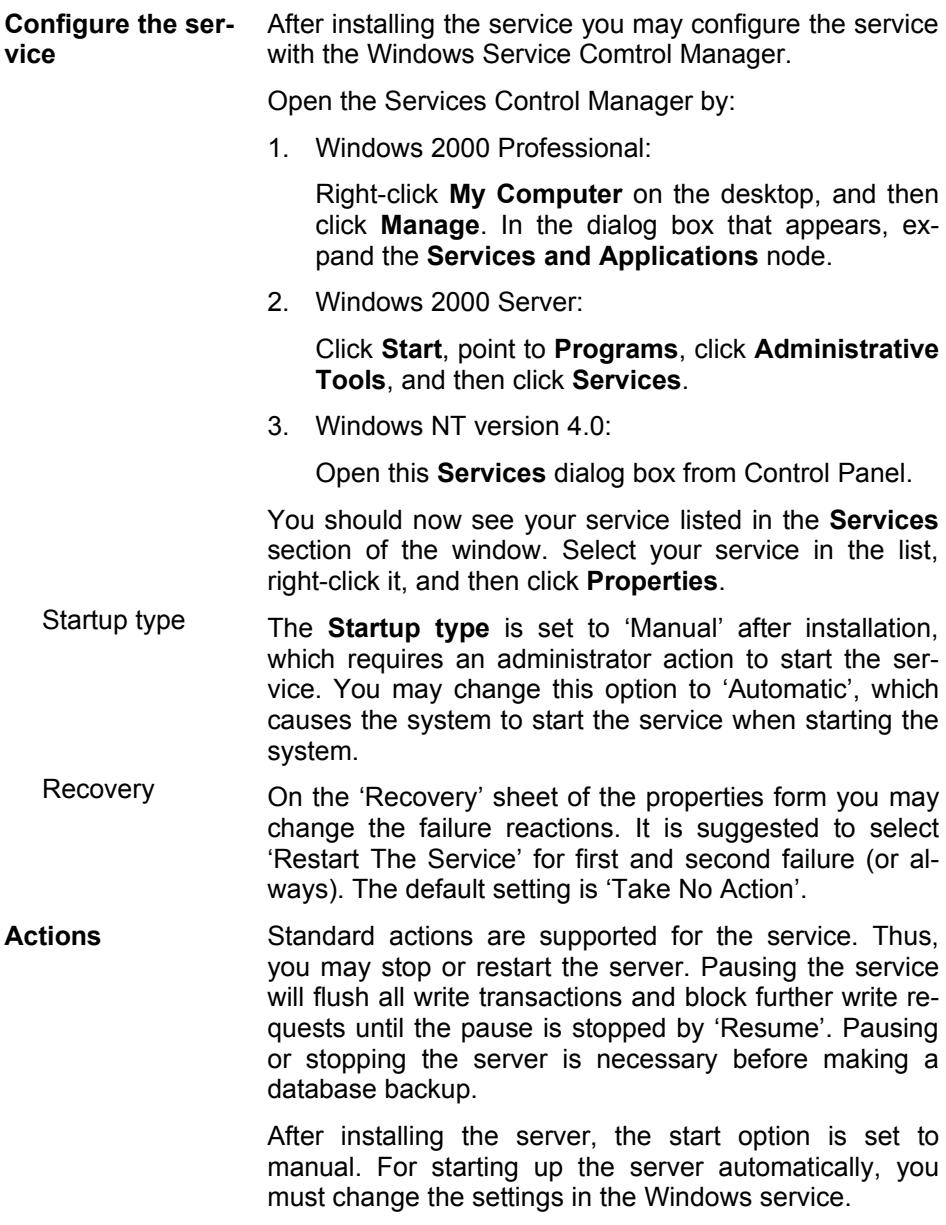

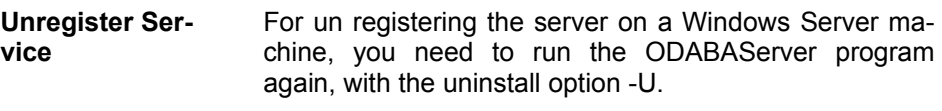

### **…/ODABAServer** –U ini\_file

The option file is required in this case too, for identifying the service. You must use the same service name as for registering.

### **ODABAServer Service Settings**

ODABAServer Service settings are defined in a server option file. They are the same as the server settings for the ODABA Server whith an additional [ODABAServer] section for registering the service (see also "Server Settings").

- **[ODABAServer]** This section contains the definition of the service performed by the ODABA server.
	- NAME Defines the name for the service. The name is used to store and identify the service in the services database. The name should start with ODABA or the application name.

#### **NAME**=ODABA Server

DISPLAY NAME The display name is the name being used for showing the service in applications (e.g. Service Control Manager).

#### **DISPLAY\_NAME**=ODABA Database Server

DESCRIPTION The description contains a short description of the service, which is also shown in the Service Control Manager. It may contain a longer text (up to 255 characters), but no line breaks.

> **DESCRIPTION**=The ODABA server provides access to ODABA databases

- **[SERVER]** The server section is structured in the same way as the server section for the ODABA Server.
- **[CACHE]** The cache section is the same way as the cache section for the ODABA Server.
- **[DATA\_CATALOG]** The data catalog section is structured in the same way as the data catalog section for the ODABA Server.
- **[FILE\_CATALOG]** The file catalog section is structured in the same way as the file catalog section for the ODABA Server.

### **Option file for ODABAServer**

This is an example for a typical Windows server option file running without data catalog (minimum configuration)

**[SYSTEM]** system section **DICTIONARY**= C:\ODABA\ODE.SYS **ODABA\_PATH**=C:/ODABA **PROGPATH**=C:/ODABA

**[ODABAServer]**

**NAME**=ODABA Server **DISPLAY\_NAME**=ODABA Database Server **DESCRIPTION**=The ODABA server provides access to ODABA databases

### **[SERVER]**

**TRACE**=C:\temp **TIMEOUT**=600

**[FILE\_CATALOG]**

**SYSTEM\_DICT=C:\ODABA\ode.sys SAMPLE\_DICT**=C:\ODABA\Sample\Sample.dev **SAMPLE\_DAT**=C:\ODABA\Sample/Data\Sample.dat

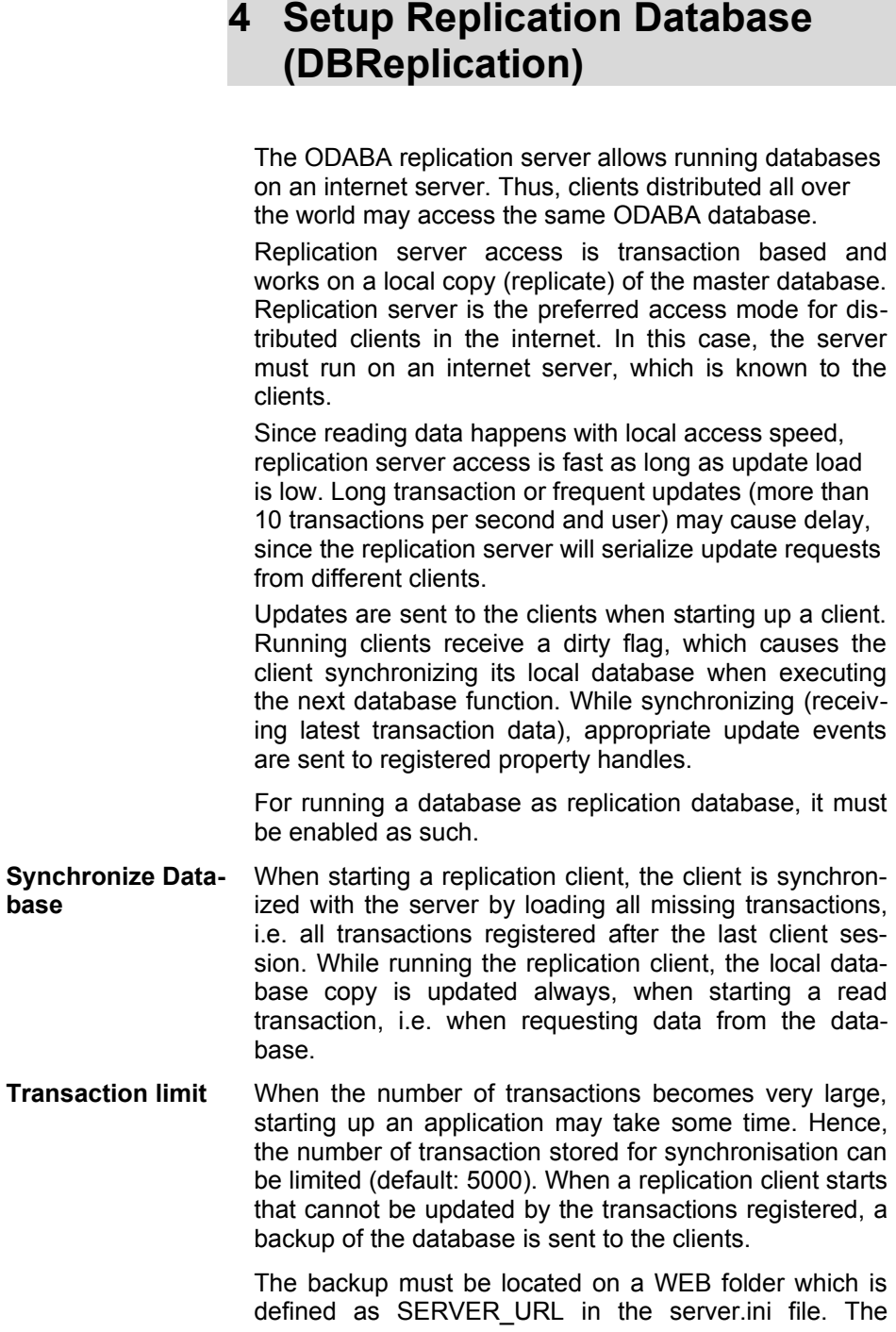

backup file name must correspond to the database file name with the extension replaced by .ozi (ODABA backp format). It is suggested to run an automatic service, which creates a database backup each day (or night) to reduce the server burden at run-time.

**Enable/disable** For supporting replication clients, the database must enable replication clients. This can be done by calling

**DBReplication** *path enable* [*ta\_limit*]

You may disable the database for replication clients by calling

### **DBReplication** *path disable*

After enabling the replication client, each internal transaction will be registered in the database regardless on the mode, in which the database is running. Thus, each replication database can be used as master database.

When explicitly disabling the replication database, the unique database number will be reset.

path Path to the database location or ini-file. The database must be accessible on the local machine or as file share. In case of encoded database, the ini-file is required in order to provide the access key. The ini-file must contain a DATABASE section defining at least database and dictionary path (see example below). When using an external key file, KEY FILE is required in addition.

```
; minimum DATABASE section for an en-
coded
; database
[DATABASE]
DICTIONARY=...dict path...
DATABASE=...database path...
ACCESS_MODE=Write
SHARE=NO
```
enable/disable Enable or disable replication mode for database. After disabling the replication mode, the server will not provide replication services for this database anymore.

ta\_limit When enabling the replication mode for the database, you may define the maximum number of transactions stored for synchronization.

**Re-enable** You may re-enable (DBReplication enable …) a replication database. This causes increasing the version number of the replication database. Clients running with an older version of the replication database will automatically reload the database when starting an application.

> Re-enabling the database allows also changing the maximum transaction number for the database. Moreover, the transaction-log is cleared.

- Auto-disable In some cases, for maintenance reasons the replication master base is used in a local environment. To ensure database consistency, the replication feature for the database is deactivated automatically, when opening the database un update or write mode.
- Auto-enable When moving the maintained master database back to the server, the server detects a deactivated version and will not startup. When the server environment (or option file) provides a path to the local database backup location (SERVER\_LOCAL\_URL), which refers to the same location as the SERVER\_LOCAL, the database will be reactivated automatically during server startup. While reactivating the master database, the server creates an actual backup file and stores this to the location defined in SERVER LOCAL URL.
- **Limitations** Replication databases do have some limitations, which will be removed in later versions.

PIF Replication databases require compatible hardware on client and server side, i.e. both, client and server must be high-endean, or both must be low Endean machines.

- Database objects Replication databases do not support multiple database objects in this version, i.e. the database must consist only of the root object (or other sub-database objects are not of interest).
- Versions Replication servers do provide data for the current version, only, i.e. you may not access older versions via the server. This is not really a problem, since usually older versions are already present on the client database. It means, however, that the master database must completely be copied, when versioning has been made.

# **Configure Replication Clients**

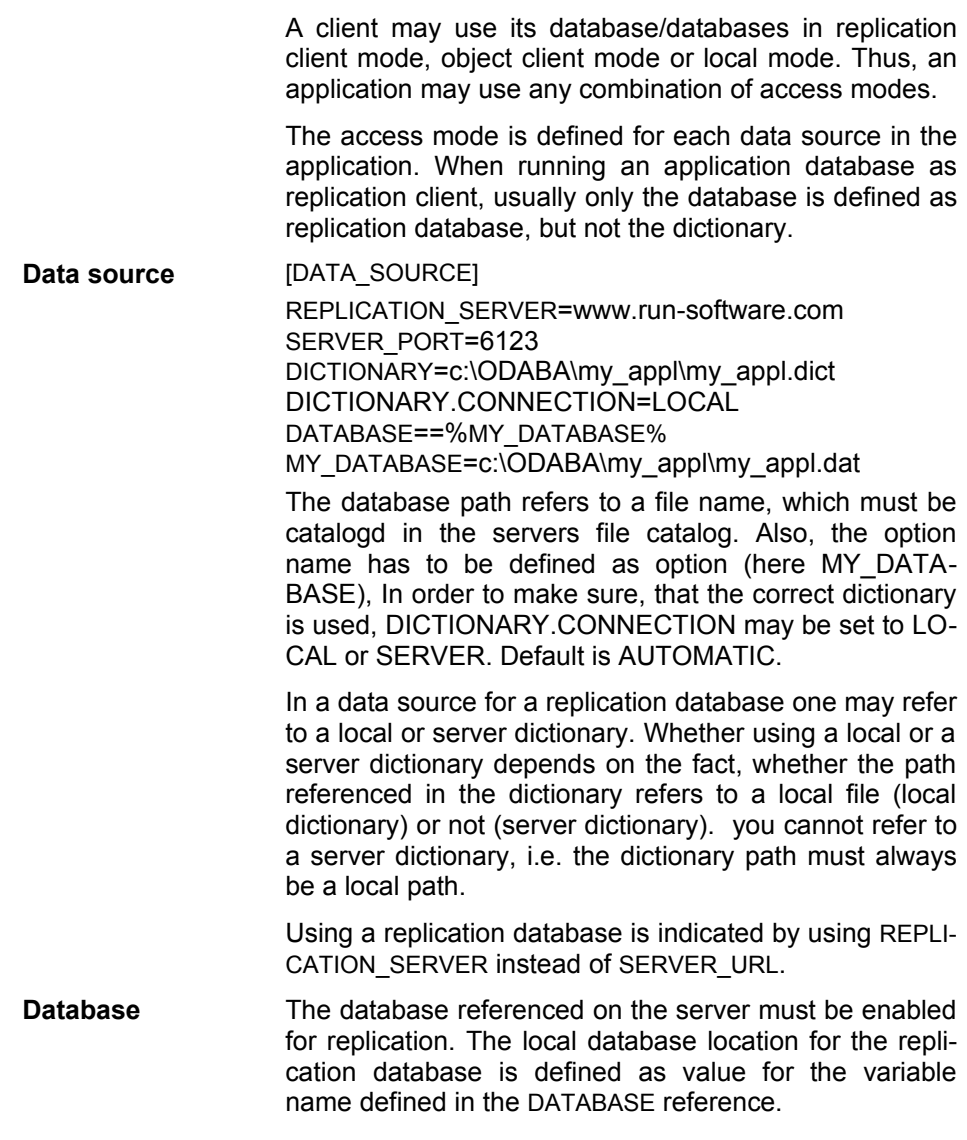

**Authentication** In order to download the database replicate from the WEB-server, authentication might be required. User name and password for downloading the database must be provided in following options: REPLICATION\_HTTP\_USERNAME=*http\_user\_name* REPLICATION\_HTTP\_PASSWORD=*http\_password* These options can be set by the application program before opening a replication database or in the database section of the client configuration or ini-file. **Force loading replicate** When testing replication server applications it might be useful reloading the database when starting the application. In order to force database reload rather than database synchronization, the RELOAD\_RDB option can be set to one of the following values: NO The system tries to synchronize the local database copy with the replication server. YES The server database is reloaded (and overwrites the local database) when starting the application. AUTO The system prompts the user in order to decide whether to reload the database or not. When not setting the RELOAD RDB option the local

database will be synchronized with the server database (NO).

## **5 Database Set-up (SetupDB)**

SetupDB allows upgrading or repairing a database. It works similar to the CopyDB utility but it is easier to use. SetupDB copies the database to a temporary database. After successfully copying the database the old database is deleted and the updated database is moved (or renamed) to the original position.

When there is not enough space on the disc for a duplicate of the database you can define a temporary path for creating the intermediate database.

Usually you only need to define the data source for the database to be reorganized. You may, however, define the target data source when you are going to keep the duplicate of the database in another location.

In contrast to CopyDB SetupDB maintains the object identities for the object instances and the database identifier, i.e. you are really going to create a duplicate. Since instances updated in one database are not updated in the other one, it is advised to define always one primary source when creating copies using SetupDB.

When setting up the database the current database version is copied and the new database version will be reset to 0. Older versions of the database are not copied.

# **Running SetupDB**

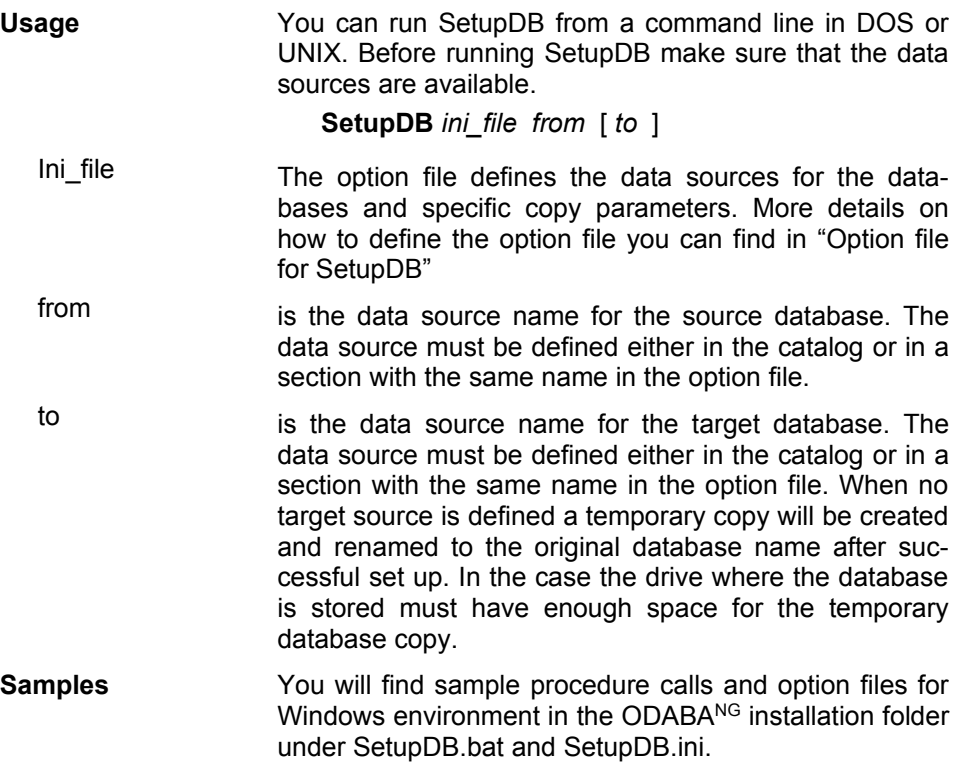

### **Defining data sources**

SetupDB copies all instances from one data source to another one or into the same data source. There are two ways to refer to a data source. One way is to define the data source in the application option file. In this case the data source is defined in a section that is preceded by the data source name:

**{DataSource1]** Data source name

The other way is to refer to a data source by its data source name:

**DATA\_SOURCE**=DataSource1

In this case the data source must be defined in a data catalog. Data catalogs can be provided locally and on the server side. In one application, however, you can refer to only one data catalog. How to define data sources and file locations in the data and file catalog you can find in the "ODABA – Server" documentation.

**Database and dictionary** A dictionary and a database define a data source. While the dictionary contains the data definitions the database contains the data. Dictionary and database can be stored in the same database file but usually they are not. In any case, each data source definition should contain a dictionary definition and a database definition:

> **DICTIONARY**=C:\ODABA\Sample\Sample.dev **DATABASE**=C:\ODABA\Sample/Data\Sample.dat

In special cases /when copying instances from one dictionary to another one) only the dictionary defines the data source.

Data sources can be located on a server. In this case the data source definition refers to the server and a symbolic database path that is resolved by the servers file catalog:

**SERVER\_URL**=MetaSever **SERVER\_PORT**=6123

**DICTIONARY=**%SAMPLE\_DICT% **DATABASE**=**=**%SAMPLE\_DAT%

**Options** Additional options that can be defined in a data source are:

ACCESS\_MODE The access mode defines whether the database will be used in write/update mode or read only.

#### **ACCESS\_MODE**= Read | Write

Defaulr: Read

NET This option is required when running the database in a file server or client/server environment for using the database with more than one user (multi-user access).

### **NET**=YES | NO

This feature is supported under Windows, only. Under Linux, YES is used, always.

Default (Windows): NO

ENABLE\_ CONTEXT

specific object behaviour (e.g. when reading or writing objects) will be disabled. This option should be set to NO when setting up a database since context functions may cause errors when running setup.

#### **ENABLE\_CONTEXT**=NO | YES

Default: NO

## **Defining Copy Sequences**

Usually when copying a database the extents are copied in alphabetic order of the extent names. In some cases, however, it becomes necessary to copy extents in an order that differs from the alphabetic one. This is necessary when you define reference collections in your database that are based on extents that will be copied later.

Example: When defining the following structures: Structure Person attribute pers\_id (CHAR)<br>relationship company (XCo company (XCompany) based on XCompany, secundary relationship section (XSection) based on company.sections

When copying the database the companies are not copied with the person since they are defined as secondary, i.e. the link between XCompany and Person is maintained when copying XCompany. Since 'section' is based on the company relation sections can be copied only when a link to a company is stored. Hence you need to copy XCompany first.

Defining a copy sequence can be done via a copy collection in the dictionary. Create a SDB\_Collection (e.g. 'CopyDatabase')that names the extents in the required order. Then refer to the collection in the option file as

### **COPY\_COLLECTION**=CopyDatabase

In the [SetupDB] section. Make sure that you refer to all extents because the SetupDB utility will copy only those extents that are referenced in the list.

Copy collections can be used as well for copying selected parts of the database. In any case, copy collections have to be defined in the dictionary. You can refer to copy collections also when running the SetupDB utility.

## **Option file for SetupDB**

**ODABANG** An option file defines the data source, input and output files and other process specific parameters.

**[SYSTEM]** system section

**DICTIONARY**= C:\ODABA\ODE.SYS

**[SetupDB] SYSTEM\_ENVIRONMENT=...\MetaServer.ini[1](#page-51-0) REPLACE**=database

**COPY\_COLLECTION**=*collection\_name*

**[from\_source]**

**DICTIONARY**=C:\ODABA\Sample\Sample.dev **DATABASE**=C:\ODABA\Sample/Data\Sample.dat **NET**=NO

**[to\_source] SERVER\_URL**=192.168.0.23 **SERVER\_PORT**=6123 **DICTIONARY**=%SAMPLE\_DICT% **DATABASE**=%SAMPLE\_DAT% **ENABLE\_CONTEXT=NO NET**=NO

**ACCESS\_MODE=**Write

When referring to data sources defined in the data catalog on the server you need not to define the data source sections for source and target data source.

<span id="page-51-0"></span>The MetaClient.ini file has been generated in the ODABA<sup>NG</sup> installation folder when installing the client. When defining data sources on the server the dictionary must be available at the server and on the client machine. Please make sure that in this case the symbolic dictionary variable in the MetaClient.ini points to the correct location for the dictionary on your client machine.

# **6 Database Copy (CopyDB)**

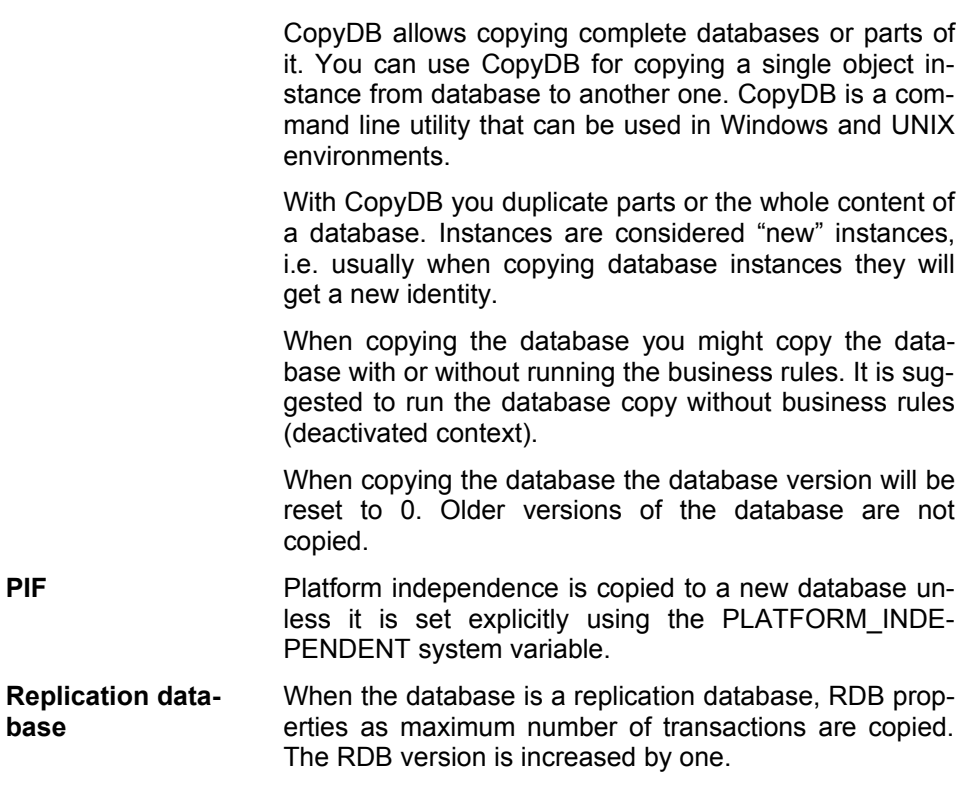

# **Running CopyDB**

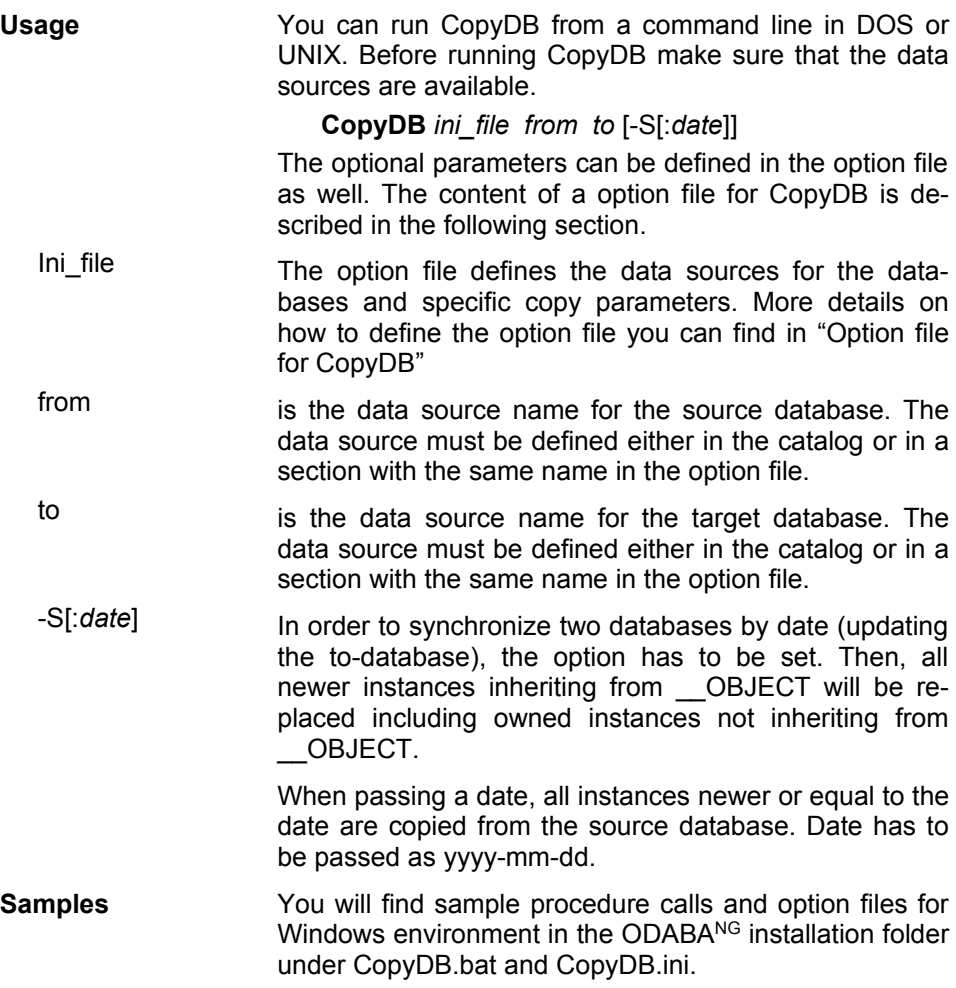

### **Defining data sources**

CopyDB copies instances from one data source to another one. There are two ways to refer to a data source. One way is to define the data source in the application option file. In this case the data source is defined in a section that is preceded by the data source name:

**{DataSource1]** Data source name

The other way is to refer to a data source defined in a database catalog by its data source name:

**DATA\_SOURCE**=DataSource1

In this case the data source must be defined in a data catalog. Data catalogs can be provided locally and on the server side. In one application, however, you can refer to only one data catalog. How to define data sources and file locations in the data and file catalog you can find in the "ODABA $^{NG}$  – Server" documentation.

**Database and dictionary** A dictionary and a database define a data source. While the dictionary contains the data definitions the database contains the data. Dictionary and database can be stored in the same database file but usually they are not. In any case, each data source definition should contain a dictionary definition and a database definition:

> **DICTIONARY**=C:\ODABA\Sample\Sample.dev **DATABASE**=C:\ODABA\Sample/Data\Sample.dat

In special cases (when copying instances from one dictionary to another one) only the dictionary defines the data source.

Data sources can be located on a server. In this case the data source definition refers to the server and a symbolic database path that is resolved by the servers file catalog:

**SERVER\_URL**=ProjectServer **SERVER\_PORT**=6123

**DICTIONARY=**%SAMPLE\_DICT% **DATABASE**=**=**%SAMPLE\_DAT%

**Database objects** This data source definition refers to the whole database. If you want to refer to parts of the database you can define the following restrictions. Usually a database con-

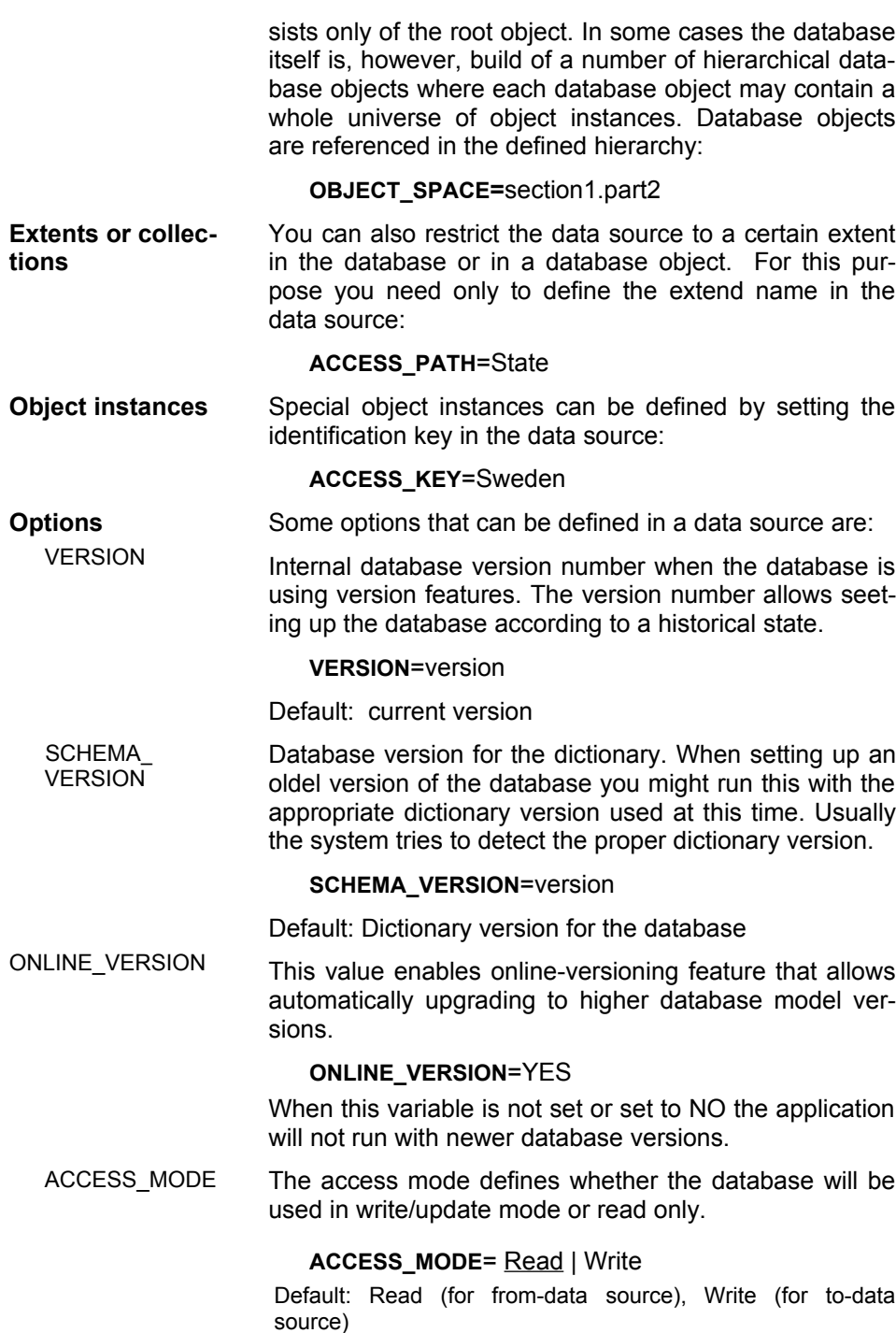

Page 56 of 133

NET This option is required when running the database in a file server or client/server environment for using the database with more than one user (multi-user access).

#### **NET**=YES | NO

This feature is supported under Windows, only. Under Linux, YES is used, always.

Default (Windows): NO

ENABLE\_ CONTEXT

specific object behaviour (e.g. when reading or writing objects) is usually disabled. In order to enable context functions, this option has to be set to YES. This option should be set to NO when setting up a database since context functions may cause errors when running setup.

#### **ENABLE\_CONTEXT**=NO | YES

Default: NO

## **Defining Copy Sequences**

Usually when copying a database the extents are copied in alphabetic order of the extent names. In some cases, however, it becomes necessary to copy extents in an order that differs from the alphabetic one. This is necessary when you define reference collections in your database that are based on extents that will be copied later.

Example: When defining the following structures: Structure Person attribute pers\_id (CHAR)<br>relationship company (XCo company (XCompany) based on XCompany, secundary relationship section (XSection) based on company.sections

When copying the database the companies are not copied with the person since they are defined as secondary, i.e. the link between XCompany and Person is maintained when copying XCompany. Since 'section' is based on the company relation sections can be copied only when a link to a company is stored. Hence you need to copy XCompany first.

Defining a copy sequence can be done via a copy collection in the dictionary. Create a SDB\_Collection (e.g. 'CopyDatabase') that names the extents in the required order. Then refer to the collection in the option file as

### **COPY\_COLLECTION**=CopyDatabase

In the [SetupDB] section. Make sure that you refer to all extents because the SetupDB utility will copy only those extents that are referenced in the list.

Copy collections can be used as well for copying selected parts of the database. In any case, copy collections have to be defined in the dictionary. You can refer to copy collections also when running the SetupDB utility.

# **Replace options**

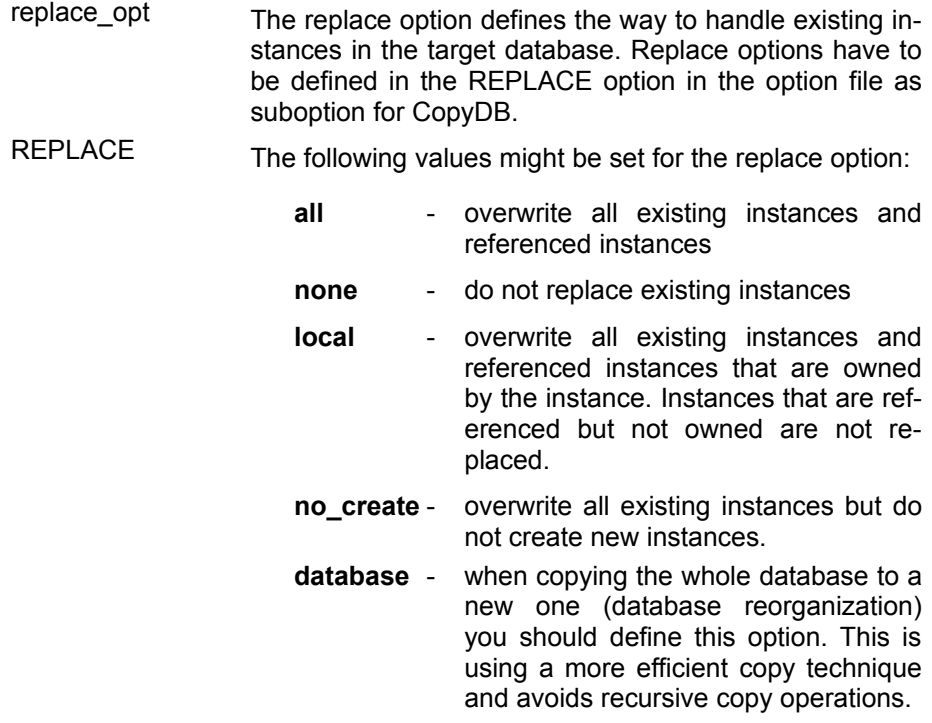

### **Option file for CopyDB**

**ODABANG** An option file defines the data source, input and output files and other process specific parameters.

**[SYSTEM]** system section

**DICTIONARY**= C:\ODABA\ODE.SYS

**[CopyDB]**

**SYSTEM\_ENVIRONMENT=...\MetaServer.ini[2](#page-59-0) REPLACE**=database

**COPY\_COLLECTION**=*collection\_name*

**[from]**

**DICTIONARY**=C:\ODABA\Sample\Sample.dev **DATABASE**=C:\ODABA\Sample/Data\Sample.dat **NET**=NO

**ACCESS\_PATH** =\* **(**copy all extents) **ACCESS KEY=\*** (copy all instances) **ENABLE\_CONTEXT**=NO

**ONLINE\_VERSION**=YES

**[to] SERVER\_URL**=192.168.0.23 **SERVER\_PORT**=6123 **DICTIONARY**=%SAMPLE\_DICT% **DATABASE**=%SAMPLE\_DAT%

### **ENABLE\_CONTEXT=NO**

When referring to data sources defined in the data catalog on the server you need not to define the data source sections for source and target data source.

<span id="page-59-0"></span> $\overline{a}$  The MetaClient.ini file has been generated in the ODABA<sup>NG</sup> installation folder when installing the client. When defining data sources on the server the dictionary must be available at the server and on the client machine. Please make sure that in this case the symbolic dictionary variable in the MetaClient.ini points to the correct location for the dictionary on your client machine.

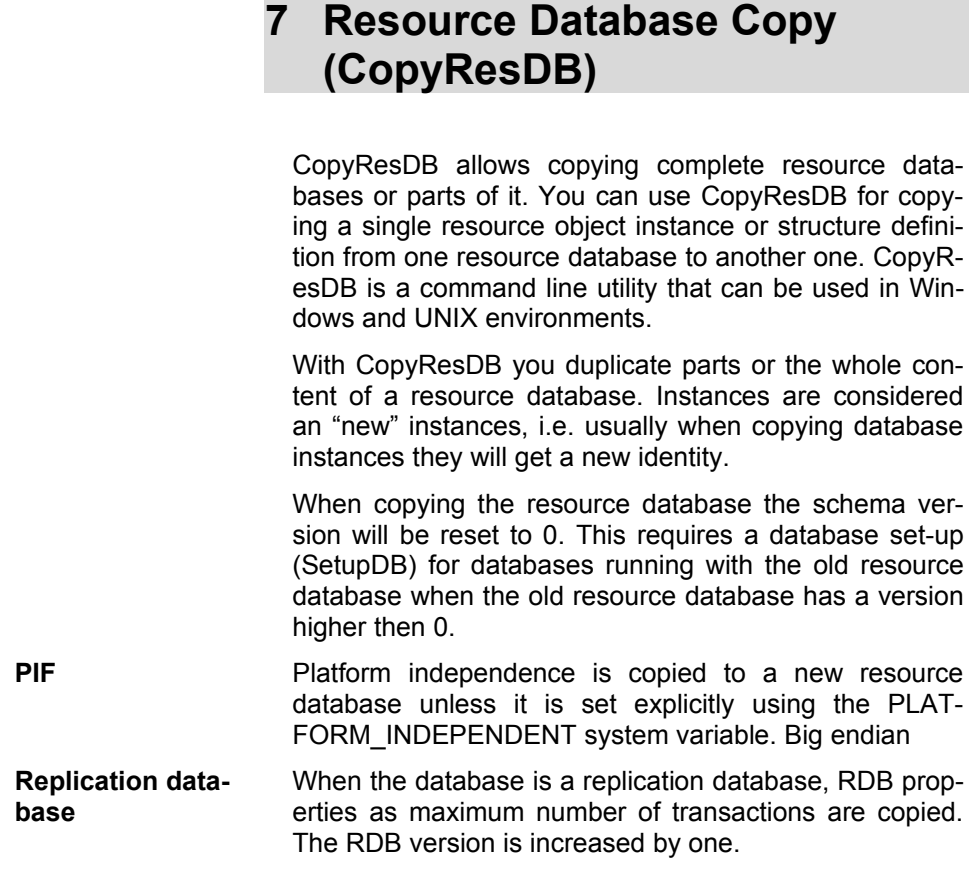

# **Running CopyResDB**

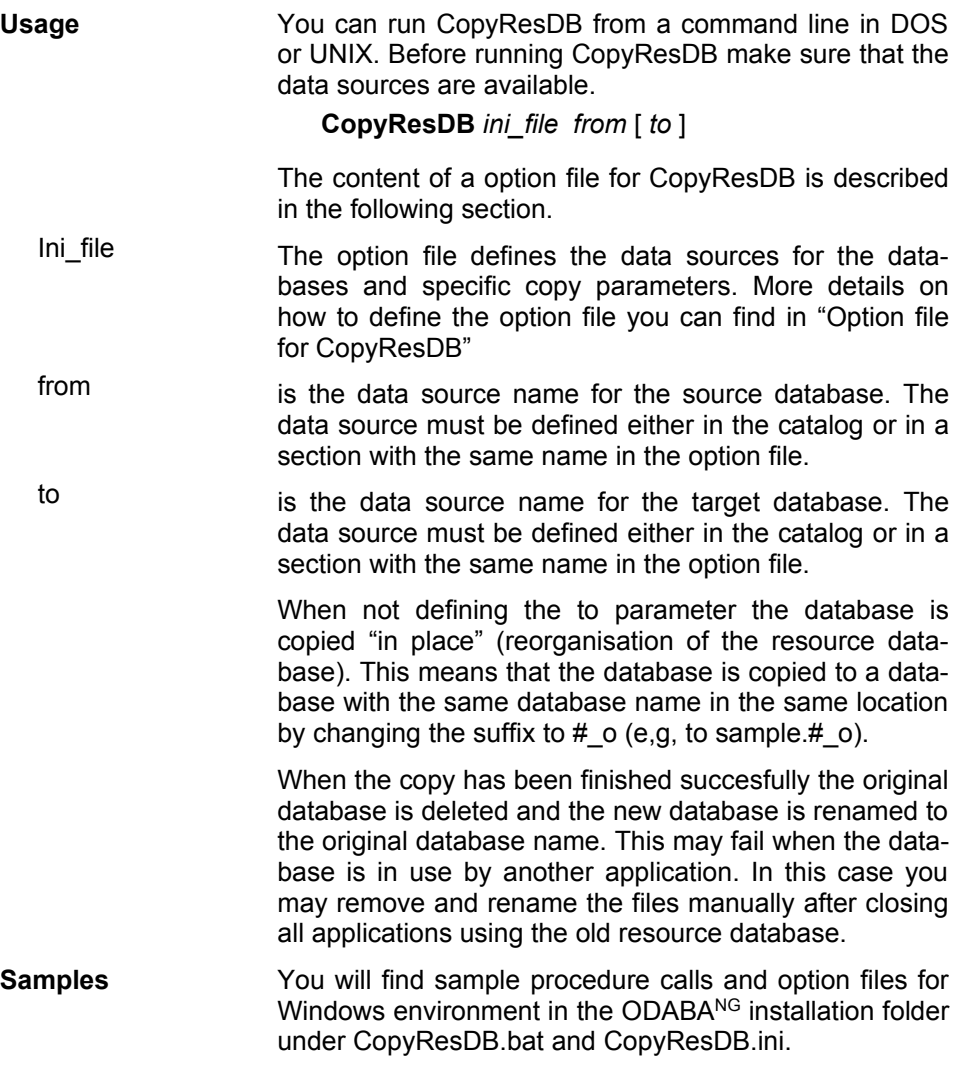

### **Defining data sources**

CopyResDB copies structure definitions or other resource instances from one resource database to another one or into the same data source. There are two ways to refer to a data source. One way is to define the data source in the application option file. In this case the data source is defined in a section that is preceded by the data source name:

**[DataSource1]** Data source name

The other way is to refer to a data source by its data source name:

### **DATA\_SOURCE**=DataSource1

In this case the data source must be defined in a data catalog. Data catalogs can be provided locally and on the server side. In one application, however, you can refer to only one data catalog. How to define data sources and file locations in the data and file catalog you can find in the "ODABA $^{NG}$  – Server" documentation.

**Database and dictionary** A dictionary and a database define a data source. When copying a resource database the application dictionary is considered as database while the system dictionary (ODE.SYS) plays the rule as dictionary. The system dictionary is part of the ODABA<sup>NG</sup> installation and usually stored in the ODABA<sup>NG</sup> installation path.

> **DICTIONARY**=C:\ODABA\ode.sys **DATABASE**=C:\ODABA\Sample/Sample.dev

Data sources can be located on a server. In this case the data source definition refers to the server and a symbolic database path that is resolved by the servers file catalog:

**SERVER\_URL**=ProjectSever **SERVER\_PORT**=6123

**DICTIONARY=**%SYSTEM\_DICT% **DATABASE**=**=**%SAMPLE\_DICT%

**Copy Structures** For copying schema definitions (structures or enumerations) you can define the DATA\_TYPE variable

**DATA\_TYPE=***data\_type\_name*

The *structure\_name* refers to the structureor enumeration to be

copied. When copying a structure defintion all related resources as extent definitions or persisten structure definitions are copied as well as all referenced structure definitions. Thus, copying a single structure may take some time.

For copying all structures you can define the STRUCTUE variable as

### **DATA\_TYPE=**\*

**Extents or collections** You can copy other resource database instances by defining the extend to be copied. For this purpose you need only to define the extend name in the data source:

**ACCESS\_PATH** =p\_err (copy error definitions)

**Instances** Special object instances can be selected for copying by defining the identification key in the data source:

**ACCESS\_KEY**=100 (copy p\_err 100)

The ACCESS KEY option is valid only in connection with the ACCESS\_PATH variable. For copying all instances for a selected extent you might define

#### **ACCESS\_KEY**=\*

Or just skip the the ACCESS KEY variable in your option file.

Do not copy schema definitions as SDB\_Structure or SDB Codeset using the extent and instance variables. This will create invalid structure definitions in the target database. For copying schema definitions you should always use the DATA\_TYPE variable.

Some more options that can be defined in the CopyResDB section of your option file are:

VERSION Internal database version number when the database is using version features. The version number allows copying the resource database according to a historical state.

### **VERSION**=version

Default: current version

ACCESS\_MODE The access mode defines whether the database will be used in write/update mode or read only.

### **ACCESS\_MODE**= Read | Write

Default: Read (for from-data source), Write (fot to-data source)

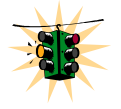

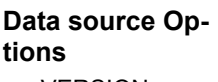

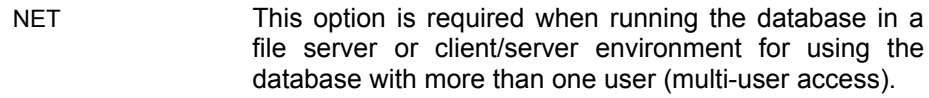

#### **NET**=YES | NO

This feature is supported under Windows, only. Under Linux, YES is used, always.

Default (Windows): NO

**CopyResDB Options** Some more options can be defined in the CopyResDB section of your option file. These options are valid only when copying structure or enumeration definitions from one resource database into another. You should use this option only when copying into an empty resource database.

RETAIN\_SID Structures are identified internally by numbers created in the database system. This internal type number is used to identify the type of a stored database instance. Whe you are going to use the copied dictionary with an already existing database you must define

### **RETAIN\_SID**=YES

You should not use this option when copying single structure definitions from one resource database to another one.

RETAIN\_<br>SCHEMAVERSION This option will copy the schema version for each structure definition. This is necessary to guaranty the compatibility with old databases when using schema versioning features.

### **RETAIN\_SCHEMAVERSION**=YES

Otherwise the schema version for all structure definitions is set to 0 and ols databases running with the dictionary must be reorganized (SetupDB).

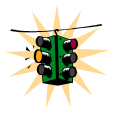

Copyinf the the schema version does not mean that the history is copied. The consequence is the after copying the database ONLINE VERSIONING will not work anymore for older databases.

## **Option file for CopyResDB**

**ODABANG** An option file defines the data source, input and output files and other process specific parameters.

> **[SYSTEM]** system section **DICTIONARY**= C:\ODABA\ODE.SYS **[CopyResDB] RETAIN\_SID**=YES **RETAIN\_SCHEMAVERSION**=YES **[from] DICTIONARY**=C:\ODABA\ode.sys **DATABASE**= C:\ODABA\Sample\Sample.dev **NET**=NO **DATA\_TYPE=\* ACCESS\_PATH** =\* **(**copy all extents)

**ACCESS\_KEY**=\* (copy all instances)

**[to]**

**SERVER\_URL**=192.168.0.23 **SERVER\_PORT**=6123 **DICTIONARY**=%SYSTEM\_DICT%

**DATABASE**=%SAMPLE\_DICT%

When referring to data sources defined in the data catalog on the server you need not to define the data source sections for source and target data source.

### **Use Cases for CopyResDB**

This section describes some typical use cases for running CopyResDB.

**Reorganize** Reorganizing the resource database becomes necessary when the database is damaged for some reason. Damages may affect indexes or links to their objects. In most cases reorganizing the resource database can repair such damages. Another case for running CopyResDB is the release of a new ODABA system version. Usually this is supported by online versioning features for schema. Since the system level supports, however, only one historical version we suggest to run CopyResDB in this case to make sure that your application is ready for the next system release.

Option file **[SYSTEM]** system section

**DICTIONARY**= C:\ODABA\ODE.SYS

**[CopyResDB] RETAIN\_SID**=YES **RETAIN\_SCHEMAVERSION**=YES

**[from] DICTIONARY**=C:\ODABA\ode.sys **DATABASE**= C:\ODABA\Sample\Sample.dev **NET**=YES

**[to] DICTIONARY**=C:\ODABA\ode.sys **DATABASE**= C:\ODABA\Sample\Sample.dev.new **NET**=NO

Start copy **C:\ODABA\CopyResDB** ini\_file from to

Remarks This example allows reorganizing the database when the dictionary is still in use (NET=YES in the from data source). After the reorganization has been completed successfully you should rename the database to the name of the original database.

> When setting up a new system version you should save the old system dictionary ode.sys before installing the new ODABA<sup>NG</sup> version (e.g. ode.old). Than you should use the old system dictionary as DICTIONARY in the from data source section.

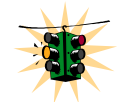

Do never run SetupDB for reorganizing a resource database. This will fail because structure definitions are not copied properly.

If you are going to use a structure for another application you can copy the structure from one dictionary to another. Doing this you can also rename the structure definition.

**Copy Structure with rename**

Option file **[SYSTEM]** system section

**DICTIONARY**= C:\ODABA\ODE.SYS

**[CopyResDB]**

**[from]**

**DICTIONARY**=C:\ODABA\ode.sys **DATABASE**= C:\ODABA\Sample\Sample1.rot **DATA\_TYPE**=Person

**NET**=YES

**[to]**

**DICTIONARY**=C:\ODABA\ode.sys **DATABASE**= C:\ODABA\Sample\Sample2.rot **DATA\_TYPE**=ContactPerson

**NET**=YES

Start copy **C:\ODABA\CopyResDB** ini\_file from to

Remarks Only for renaming the structure you must define the DATA TYPE variable in the [to] data source section. Structure references to a new named structure are maintained for structures copied subsequently.

> You might copy structure definitions also when databases are in use.

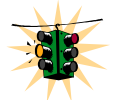

When copying a structure definition all referenced structures are copied as well. You can, however, rename only the structure that is copied "on top".

**Copy Instances with rename**

If you are going to copy specific resources as e.g. window definitions (swn) or document templates into another resource database you might copy a single instance with or without rename.

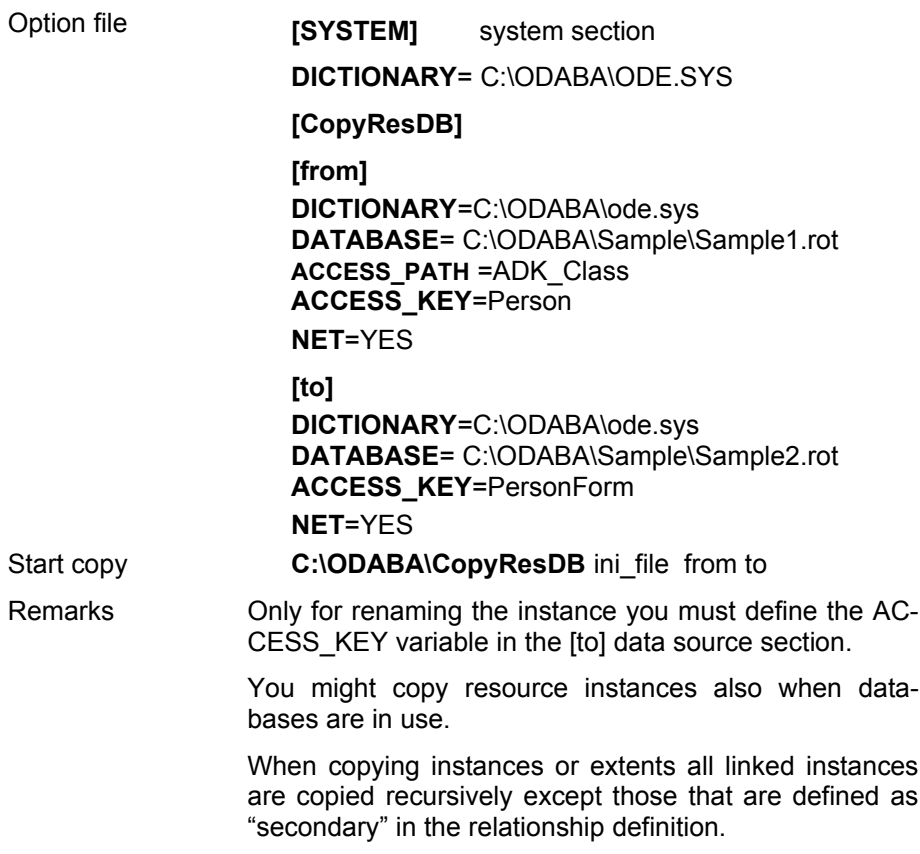

## **8 Pack Database (PackDB)**

The PackDB utility creates a compressed copy of the database by removing unused (deleted) database entries. The copy of the database will be created in the same folder. If there is not sufficient space on the disk you can use temp-path for defining another location for the intermediate file. When finishing the compressed database will be moved or renamed to the original position.

**Running PackDB** You can run PackDB from a command line in DOS or UNIX. Before running PackDB make sure that the database is available.

**PackDB.exe** *db\_name* [*temp\_path*] [-q] [-h] [-p:*type*]

PackDB will compress the database. After compressing the database deleted instances cannot be 'revived'.

db\_name Is the complete name (path) of database to be packed.

You may pack all types of databases as application databases, resource databases or system databases.

- temp\_path There should be sufficient space in the current location (folder) of the database for storing a copy of the database. If there is not sufficient space you can pass a path to a location where a temporary copy of the database is stored.
- **Samples** You will find sample procedure calls in a Windows environment in the ODABA<sup>NG</sup> installation folder under PackD-B.bat.

## **Database Backup (BackupDB)**

The tool supports an ODABA specific database backup. Backing up an ODABA database creates a compressed database copy, which can be restored using RestoreDB.

Since BackupDB backs up nearly 10 MB per second on a 3 GHz Intel processor with 2GB memory, the interrupt for updating clients might be acceptable, i.e. BackupDB can be started also when clients are working actively on the database.

One should, however, not run BackupDB while importing large amount of data, since this may lock the import process for a while.

For restoring a backup file the RestoreDB utility can be used.

Client/server The BackupDB utility works successfully only, when no other application or server is accessing the database.

> It may run locally, only, but not in client/server mode. Since BackupDB requires a consistent database state, it cannot run in parallel with other database applications. BackupDB ensures that it runs exclusively and will terminate with errors, when other applications are accessing the database.

> Making backups in client/server environment is possible with the similar server command **DBBackup**.

# **Running BackupDB**

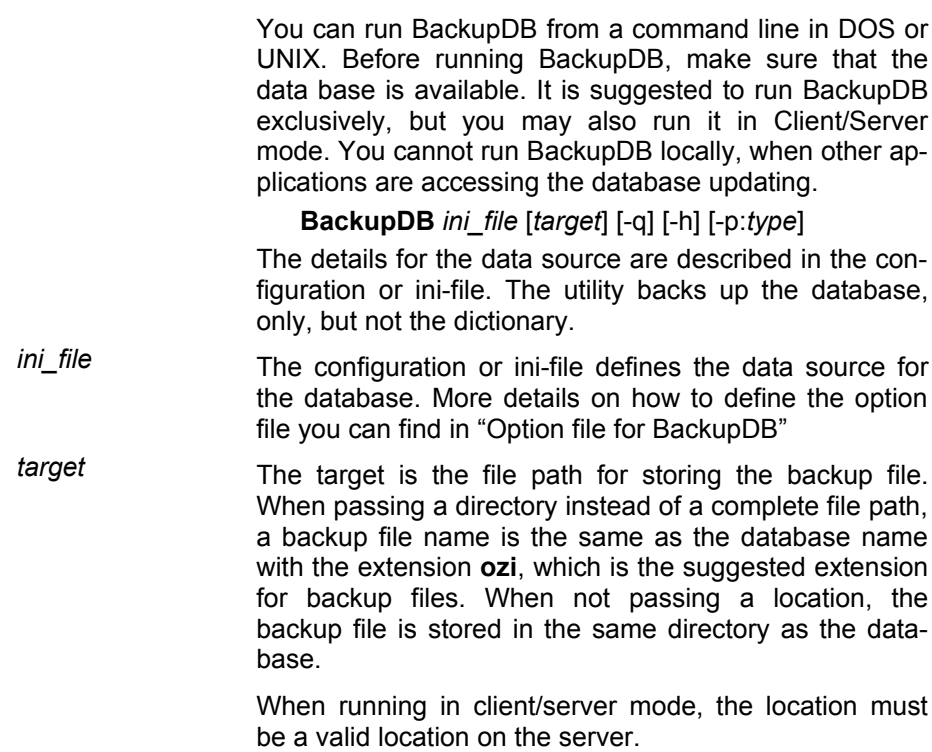
## **Option file for BackupDB**

An option file defines the data source, input and output files and other process specific parameters.

**[SYSTEM]** system section

**DICTIONARY**= C:\ODABA\ODE.SYS

**[BackupDB] DICTIONARY**=C:\ODABA\Sample\Sample.dev **DATABASE**=C:\ODABA\Sample/Data\Sample.dat **ACCESS\_MODE**=Write **NET**=NO

## **Database Restore (RestoreDB)**

RestoreDB supports restoring an ODABA specific database backup. The backup of the database must have been created using BackupDB.

Client/server The RestoreDB utility works successfully only, when no other application or server is accessing the database.

> It may run locally, only, but not in client/server mode. Since RestoreDB restores a complete database, it cannot run in parallel with other database applications. RestoreDB ensures that it runs exclusively and will terminate with errors, when other applications are accessing the database.

> Restoring a database in client/server environment is possible with the similar **DBRestore** server command.

### **Running RestoreDB**

RestoreDB supports restoring an ODABA specific database backup, which has been created calling BackupDB.

You can run RestoreDB from a command line in DOS or UNIX. Before running RestoreDB, make sure that the data base is available. RestoreDB must run exclusively, i.e. no other clients may access the database to be restored.

You may also run RestoreDB in Client/Server mode. In this case RestoreDB checks the server for running clients and stops clients, when necessary.

You cannot run RestoreDB locally, when other applications are accessing the database.

**RestoreDB** *ini\_file* [*source*] [-q] [-h] [-p:*type*]

The details for the data source are described in the option file. The utility backs up the database, only, but not the dictionary.

*ini\_file* The configuration or ini-file defines the data source for the database. More details on how to define the option file you can find in "Option file for RestoreDB"

source The source is the path where the backup file has been stored. The path must refer to a valid ODABA backup file, which usually (but not necessarily) have the extension **ozi**. ODABA backup files have a four byte identification ("SOSZ") in the file.

> When no filename is passed, the backup file name is supposed to be the same as the database file name, just with the different extension ozi.

## **Option file for RestoreDB**

An option file defines the data source, input and output files and other process specific parameters.

**[SYSTEM]** system section

**DICTIONARY**= C:\ODABA\ODE.SYS

**[RestoreDB] DICTIONARY**=C:\ODABA\Sample\Sample.dev **DATABASE**=C:\ODABA\Sample/Data\Sample.dat **ACCESS\_MODE**=Write **NET**=NO

# **Check Database Consistency (CheckDB)**

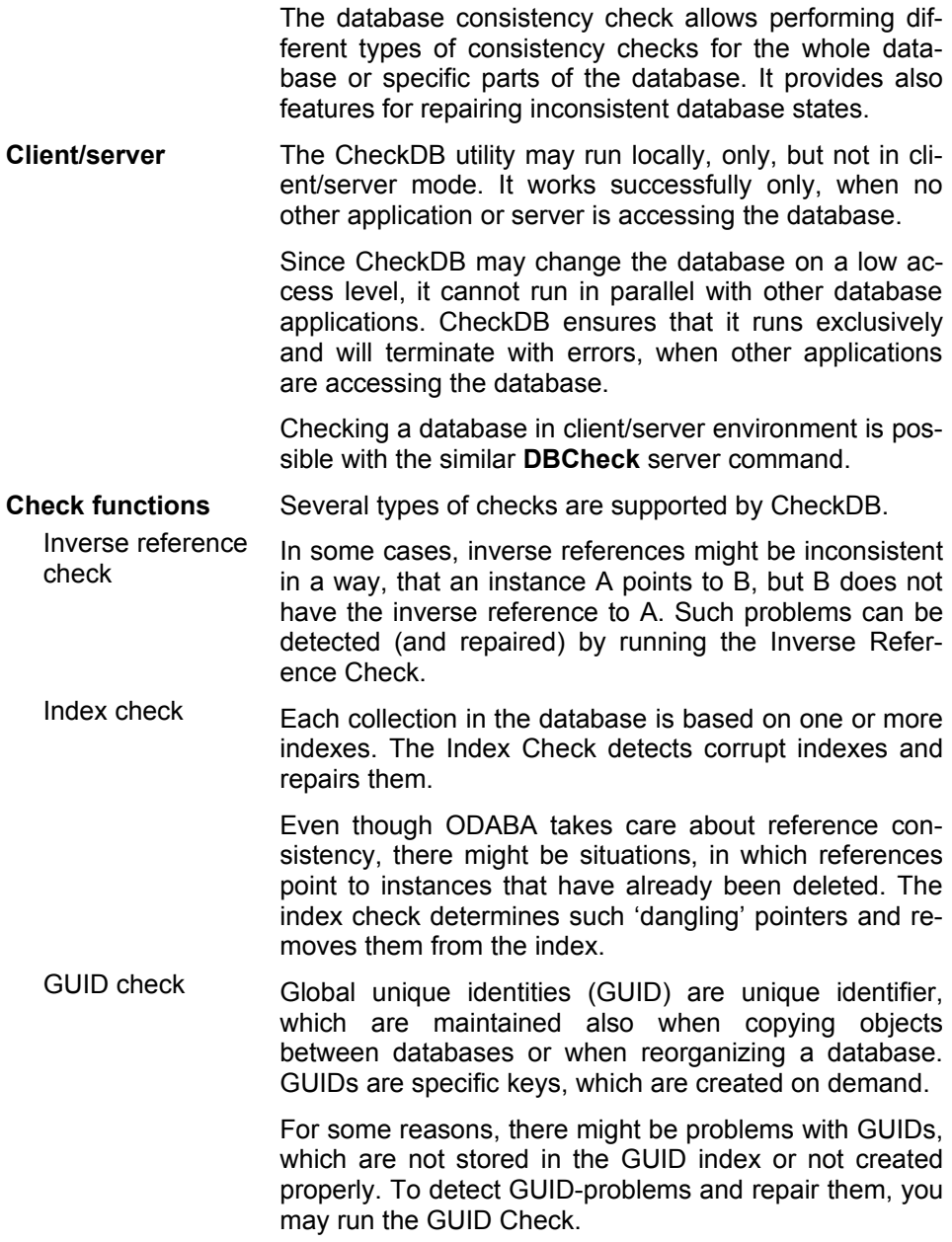

# **Running CheckDB**

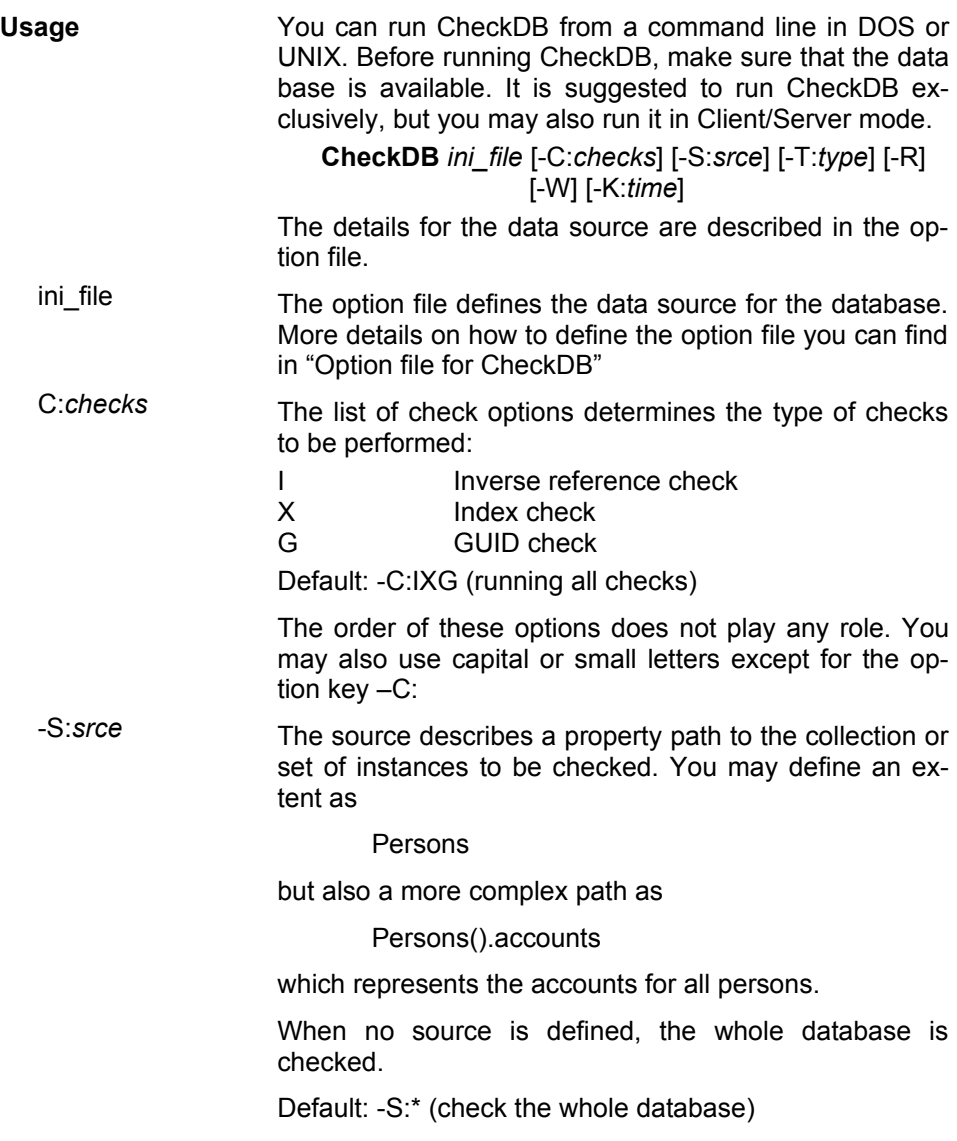

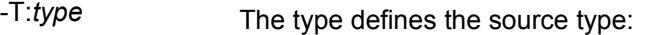

C[ollections] check all collections referenced by the source. Since the collection check makes sense for I and X, only, the GUID check (G) is ignored when being defined together with Type C.

> When no source is defined, all global collections (extents) are checked. When an extent name (e.g. Persons) is passed as source, only the extent is checked. When a path is passed (e.g. Persons().accounts(), the accounts collection for each person is checked.

I[nstances] Check all instances (or the references for all instances referenced in the source.

> When no source is defined, all instances in the database (G) or the reference collections for all instances (I, X) are checked. When an extent is passed (e.g. Person), all instances stored in the extent are checked (for G) or the reference collections for all instances are checked (for I, X). When a path is passed (e.g. Persons().accounts), all account instances (G) or all reference collections for all account instances (I, X) are checked.

A[ll] Check instances and collections.

Default: -T:all (check instances and collections)

-K:*time* When running CheckDB in client/server mode, the database must be available exclusive for CheckDB, i.e. no clients must access the database. The kill option allows stopping clients after a given time interval (time in seconds). When a time interval has been defined, the clients are informed, that the client will be stopped after 'time' seconds.

> When passing the  $-K$  option, only, the clients accessing the database to be checked are stopped immediately and without warning.

> When not passing the kill option, CheckDB will terminate with error when there are active clients using the database to be checked.

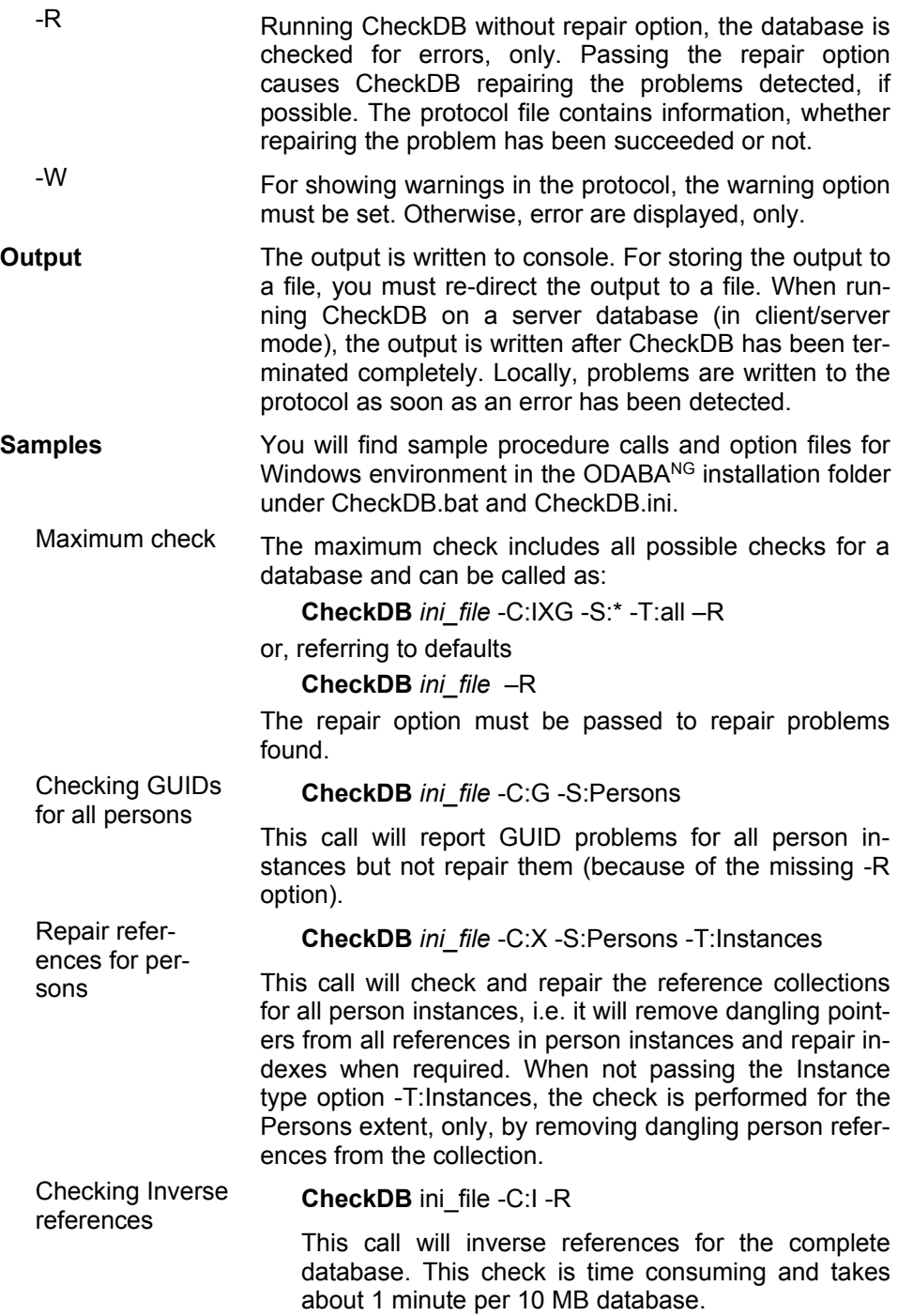

## **Option file for CheckDB**

An option file defines the data source, input and output files and other process specific parameters.

**[SYSTEM]** system section

**DICTIONARY**= C:\ODABA\ODE.SYS

### **[CheckDB]**

**DICTIONARY**=C:\ODABA\Sample\Sample.dev **DATABASE**=C:\ODABA\Sample/Data\Sample.dat **NET**=NO

**ENABLE\_CONTEXT**=NO

**ACCESS\_MODE**=Write

When running CheckDB on a server, you need to define the server location (SERVER\_URL and SERVER\_PORT). In this case you must set NET to YES.

The business rules should always be disabled (EN-ABLE\_CONTEXT=NO), since they might be time consuming and may disturb the repair process.

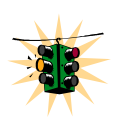

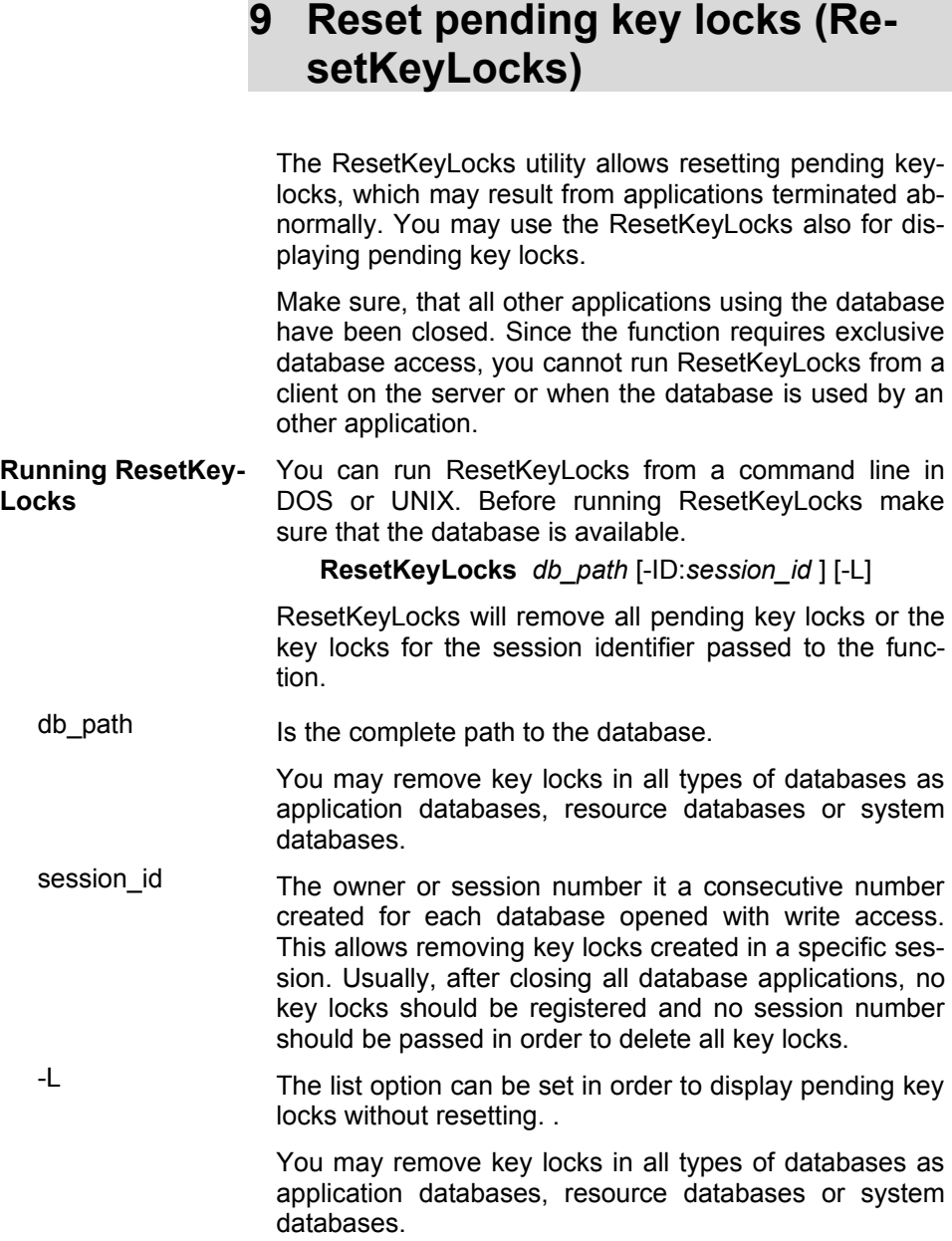

# **10 Database System Information (DBSystemInfo)**

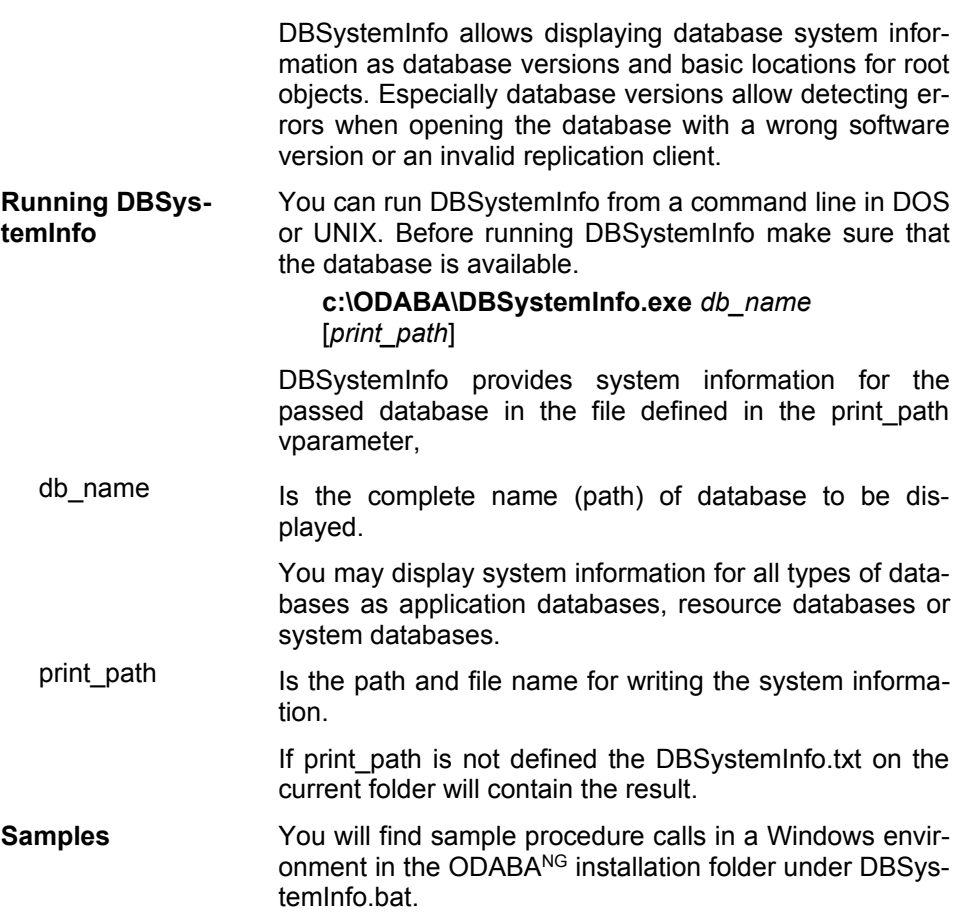

# **11 Database Statistics (DBStatistics)**

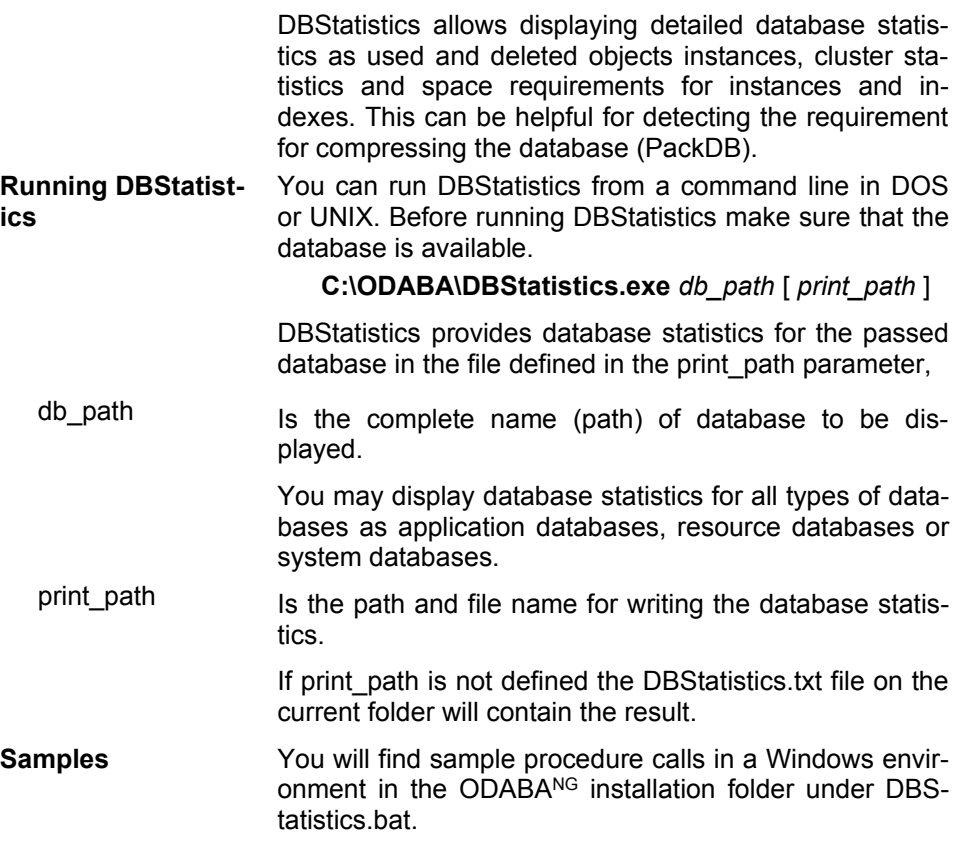

## **12 Dictionary Statistics (DBDictStatistics)**

DBDictStatistics allows displaying dictionary statistics about types defined via the dictionary. It lists all complex data types used for storing data an application database or external medium such as binary or csv files. Beside type name, the tool lists internal type number, current schema version number, indicators for system type, enumeration and persistence as well as internal and external length for instances of the type.

All this can be helpful for detecting errors in structure definitions or schema version mismatch.

**Running DBDictStatistics** You can run DBDictStatistics from a command line in DOS or UNIX. Before running DBDictStatistics make sure that the database is available.

### **C:\ODABA\DBDictStatistics.exe** *dict\_üath*

[ *print\_path* ]

DBDictStatistics provides dictionary statistics for the passed database in the file defined in the print\_path parameter,

dict\_path Is the complete name (path) of dictionary database to be displayed.

> Allthough you may display dictionary statistics for all types of databases as application databases, resource databases or system databases, it makes not much sense for application databases, except you hane created runtime type definitions in an application database.

print\_path Is the path and file name for writing the dictionary statistics.

> If print path is not defined the DBDictStatistics.txt file on the current folder will contain the result.

**Samples** You will find sample procedure calls in a Windows environment in the ODABANG installation folder under DBDict-Statistics.bat.

# **13 Version administration (DBVersion)**

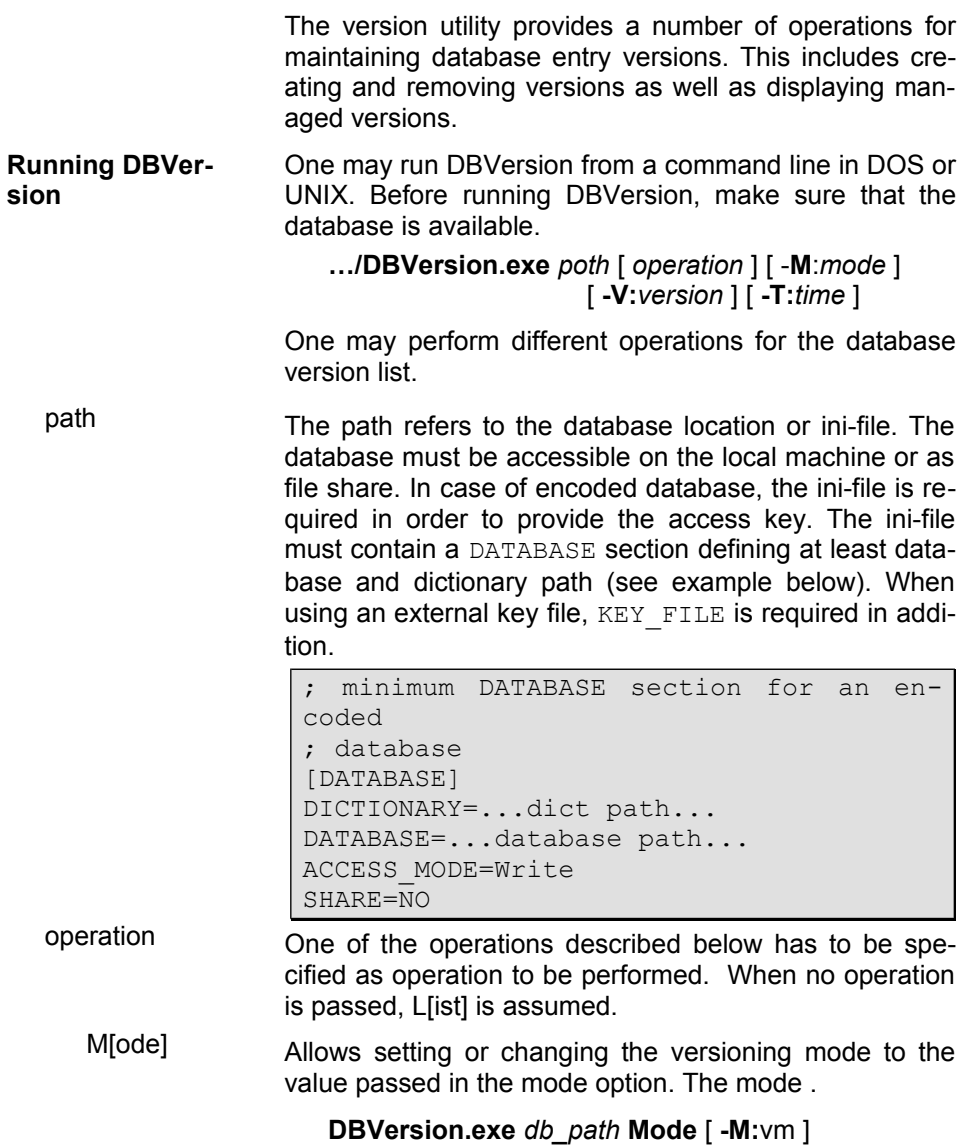

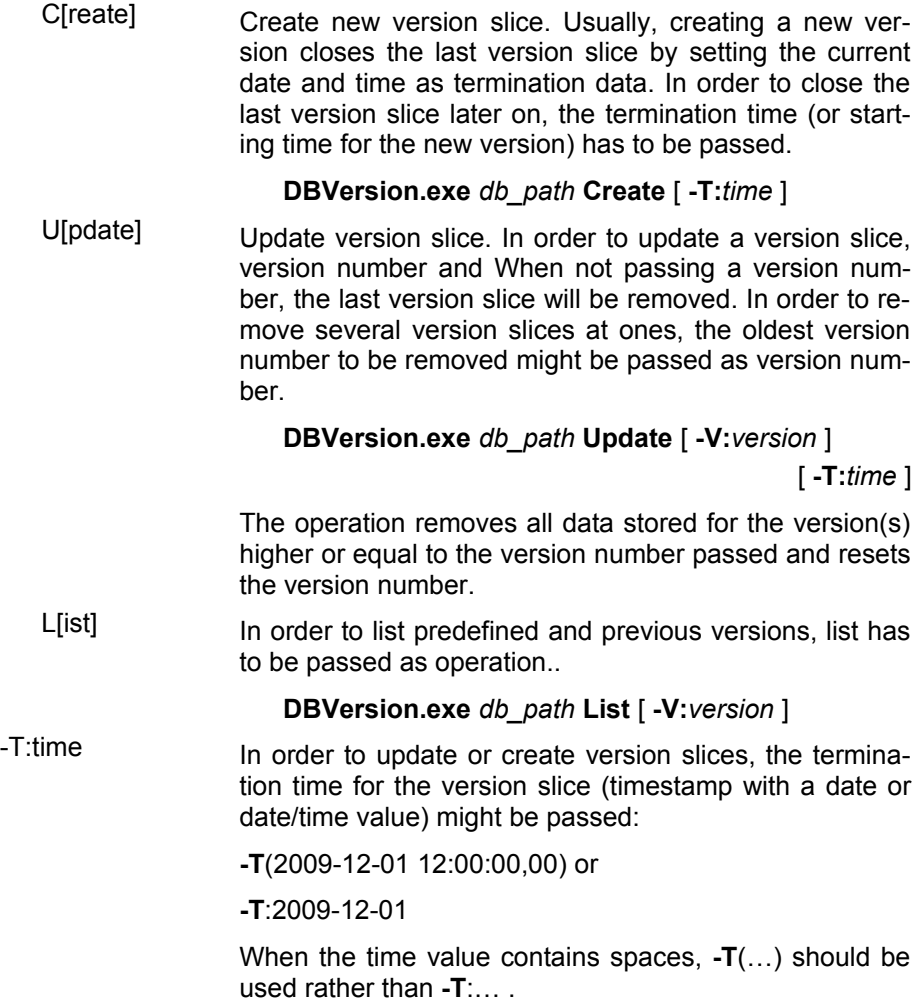

-M:mode **Allows** setting or updating versioning mode. Since ODABA supports only one version mode in a database, the version mode can be set explicitly or implicitly.

### **DBVersion.exe** *db\_path* **-M:***mode*

Versioning modes are combined from settings for three features:

 Versioning levels: Versioning levels support hierarchical or simple versioning

> **Managed** - major (managed) and minor versions are supported. Major versions are always consistent.

Default – simple (non hierarchical) versioning

 Versioning consistency: Different levels of consistency may be requested

**Consistent** - Database consistency is guaranteed for all versions

**Synchronized** - version numbers are synchronized (temporal order)

Default - each scope defines its own version numbers

 Versioning scope: The versioning scope defines the scope for consistent versioning

**Local** - instance scope **Individual** - owner scope

Default - database

Versioning modes are set by passing the first letter for each selected feature. One may select none or one feature from each feature category. Features must be passed in the sequence as listed above (e.g. -M:MCI)

When no version mode is set, the version mode is determined automatically with the first versioning request. E.g. when creating a version slice, version slice mode will be activated.

-V:version The version number refers to the version to be reset or updated. The version number has to be defined as valid version in the version list.

# **14 Workspace Utility (DBWorkspace)**

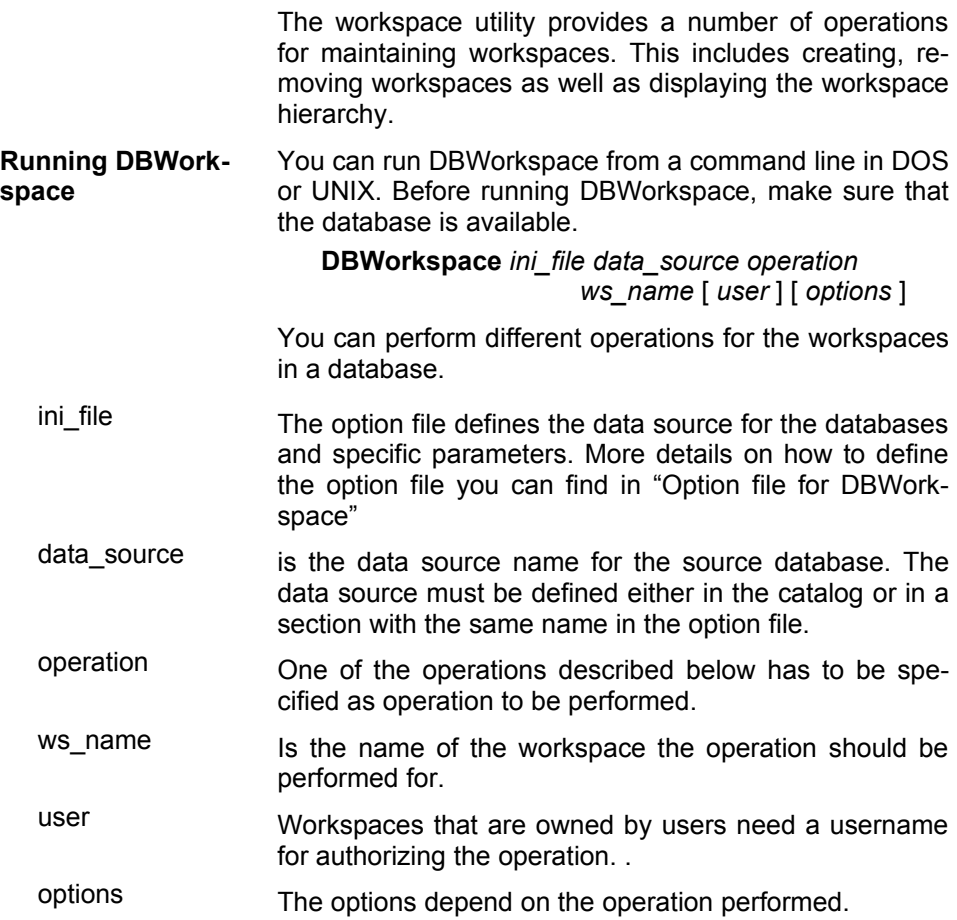

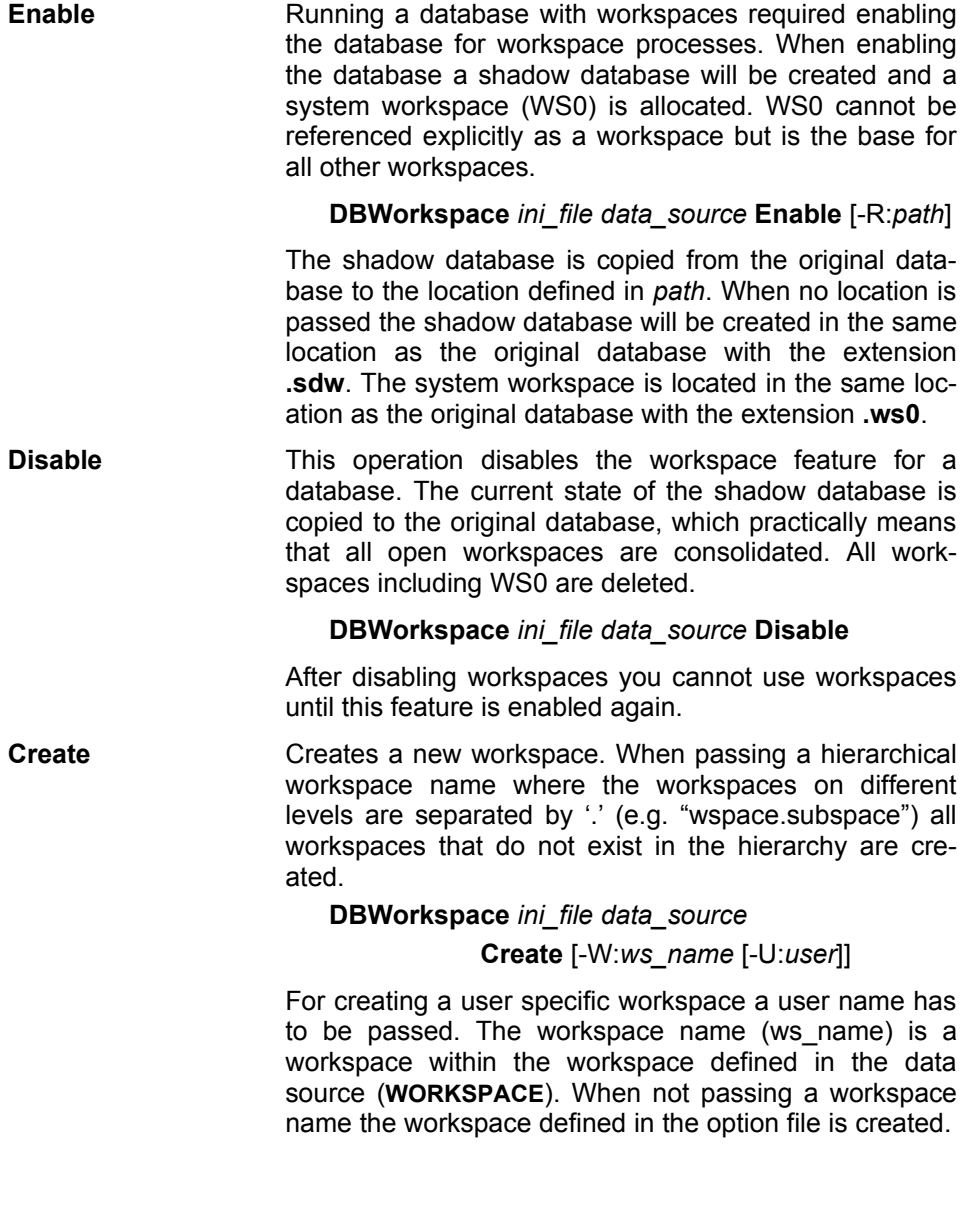

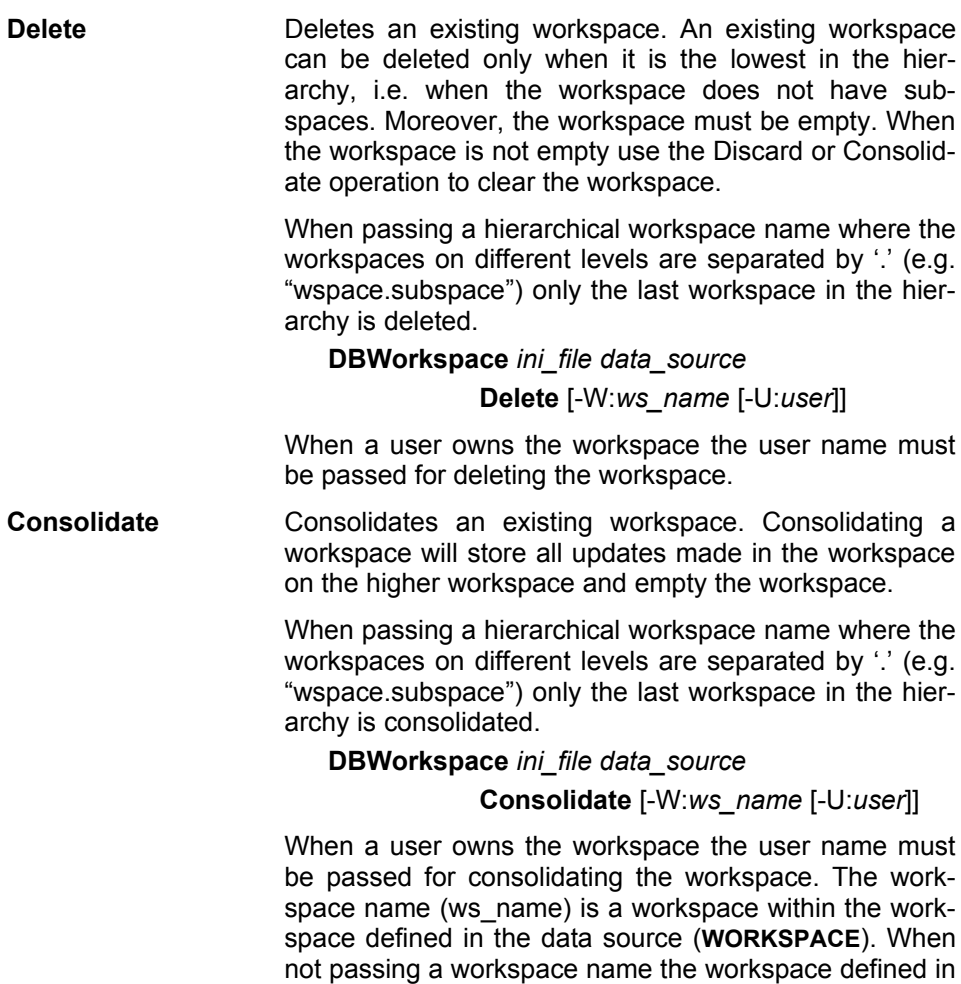

the option file will be consolidated.

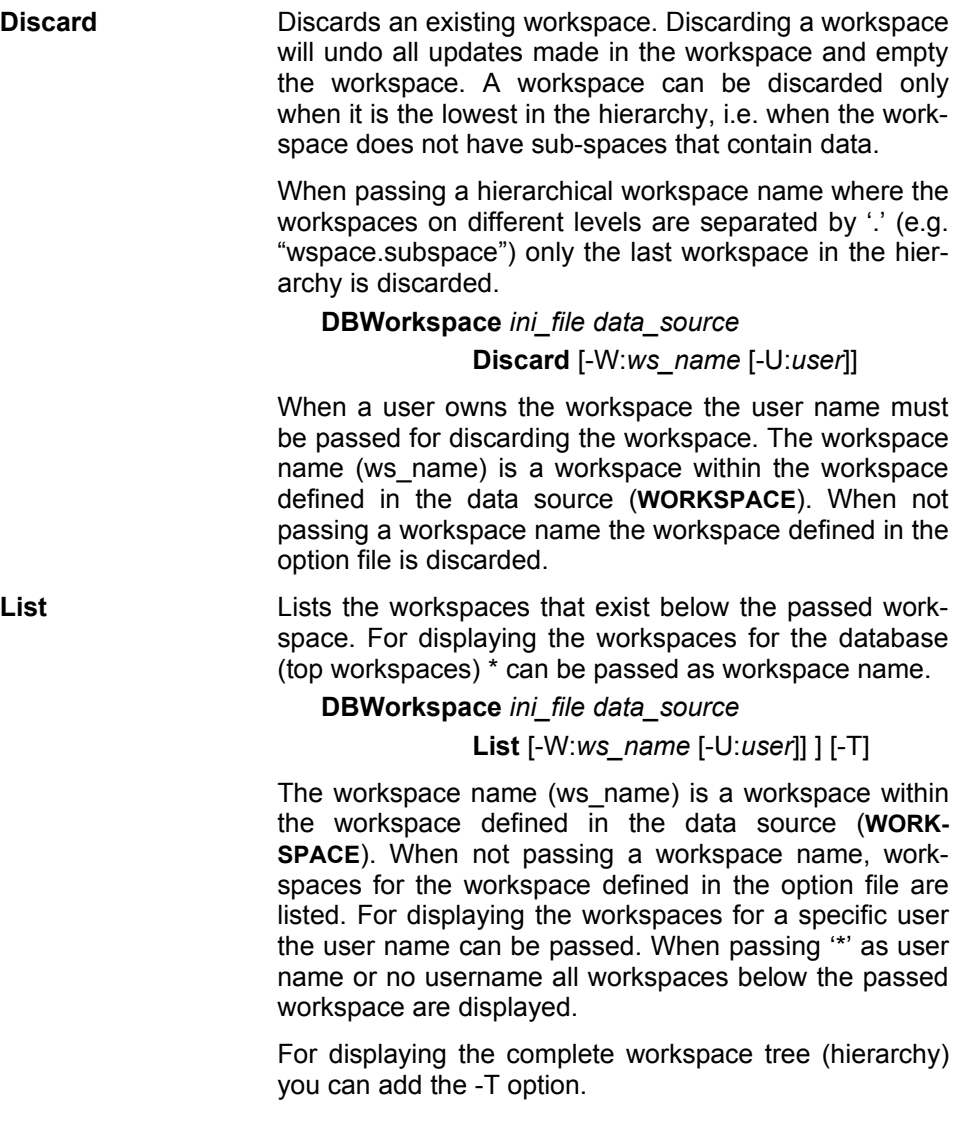

### **Defining data sources**

The workspace utility allows maintaining workspace hierarchies for a database, which is defined as data source in an option file. There are two ways to refer to a data source. One way is to define the data source in the application option file. In this case the data source is defined in a section that is preceded by the data source name:

### **{DataSource1]** Data source name

The other way is to refer to a data source defined in a database catalog by its data source name:

### **DATA\_SOURCE**=DataSource1

In this case the data source must be defined in a data catalog. Data catalogs can be provided locally and on the server side. In one application, however, you can refer to only one data catalog. How to define data sources and file locations in the data and file catalog you can find in the "ODABA $^{NG}$  – Server" documentation.

**Database and dictionary** A dictionary and a database define a data source. While the dictionary contains the data definitions the database contains the data. Dictionary and database can be stored in the same database file but usually they are not. In any case, each data source definition should contain a dictionary definition and a database definition:

> **DICTIONARY**=C:\ODABA\Sample\Sample.dev **DATABASE**=C:\ODABA\Sample/Data\Sample.dat

A data source can be located on a server. In this case the data source definition refers to the server and a symbolic database path that is resolved by the servers file catalog:

**SERVER\_URL**=ProjectServer **SERVER\_PORT**=6123

**DICTIONARY=**%SAMPLE\_DICT% **DATABASE**=**=**%SAMPLE\_DAT%

WORKSPACE The workspace variable defines the basic workspace to be used in the application. The application can open workspaces on top of the base workspace but not below. The defined workspace is either the base for the operation (when passing a workspace name) or the workspace for running the operation (when no workspace name has been passed.

> A workspace can be defined only when the workspace feature is enabled. When not defining a workspace the database is opened directly.

#### Default: none

ACCESS\_MODE The access mode defines whether the database will be used in write/update mode or read only. The workspace utility requires write access except for the list operation.

#### **ACCESS\_MODE**= Read | Write

Default: Read (for from-data source), Write (for to-data source)

NET This option is required when running the database in a file server or client/server environment for using the database with more than one user (multi-user access).

#### **NET**=YES | NO

This feature is supported under Windows, only. Under Linux, YES is used, always.

Default (Windows): NO

Page 94 of 133

### **Option file for DBWorkspace**

**ODABA<sup>NG</sup>** An option file defines the data source, input and output files and other process specific parameters.

**[SYSTEM]** system section

**DICTIONARY**= C:\ODABA\ODE.SYS

**[DBWorkspace] DICTIONARY**=C:\ODABA\Sample\Sample.dev **DATABASE**=C:\ODABA\Sample/Data\Sample.dat **WORKSPACE=Basic\_WS**

**NET**=NO

When referring to data sources defined in the data catalog on the server you need not to define the data source sections for source and target data source.

# **15 ODABA Script Interface (OSI)**

The ODABA Script Interface supports data definitions and methods (expressions). OSI can be used for running ad hoc queries or for updating the database.

An OSI script may include local functions and class or structure definitions, bit it may also refer to resources defined in the dictionary.

# **Running OSI**

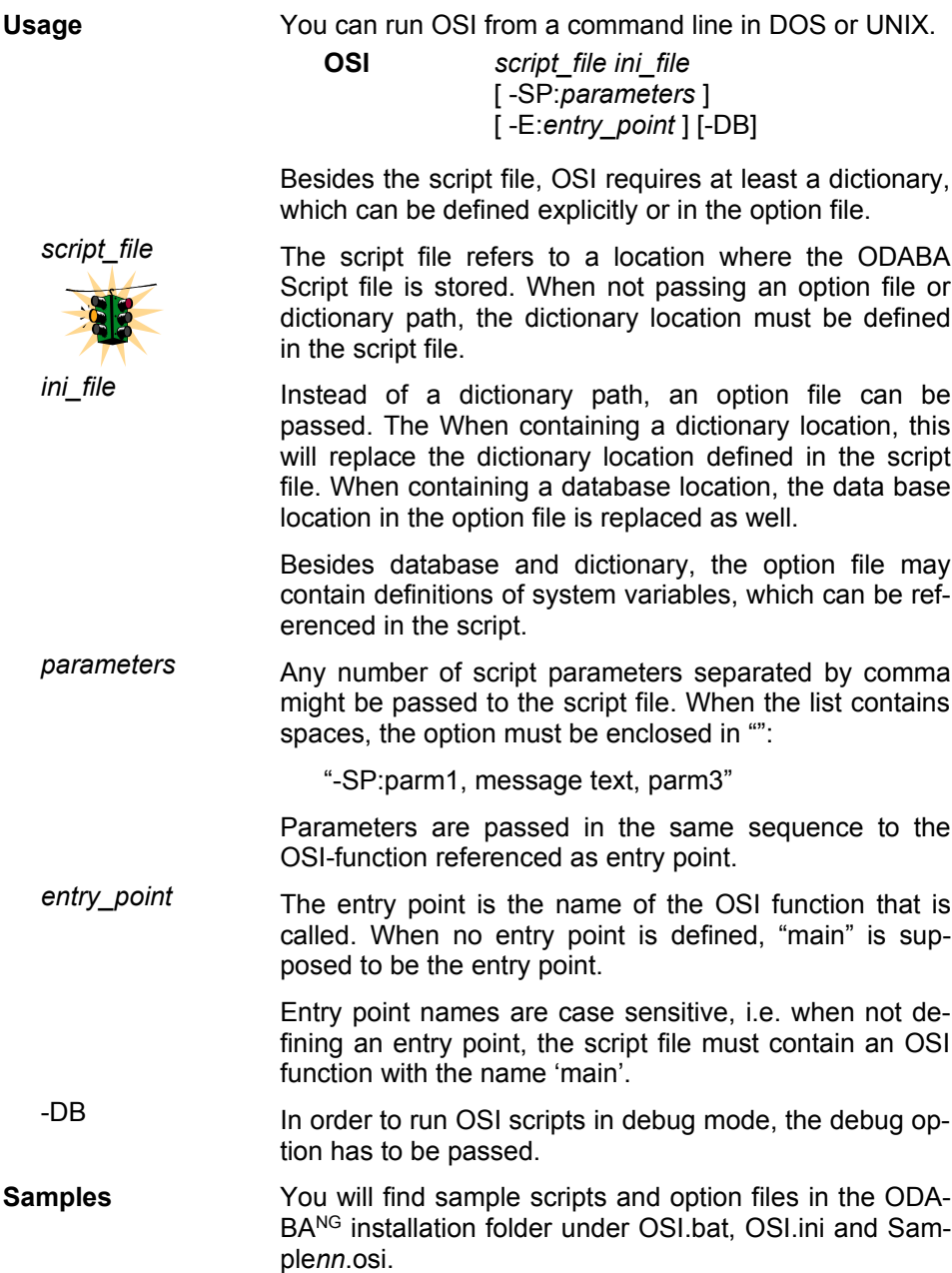

OSI requires a database defined in a data source. The data source definition includes at least a dictionary, but usually it consists of dictionary definition and database path.

There are different ways of providing data source definitions. Typically, the data source is defined in the script file or in an option file passed to OSI. In both cases, there are two ways to refer to a data source. One way is to define the data source implicitly by defining dictionary and database in the script or in the OSI section of the ini file.

The other way is defining the data source explicitly in a separate section of the ini file. In this case, the data source is defined in a section that is preceded by the data source name:

### **[DataSource1]** Data source name

Now, the data source can be referred to by its data source name as:

### **DATA\_SOURCE**=DataSource1

This way, it is also possible to refer to data sources defined in the database catalog. When referring to a database catalog, the option file must contain a catalog section, that defines the location of the data catalog:

### **[DATA-CATALOG]**

Data catalogs can be provided locally and on the server side. In one application, however, you can refer to only one data catalog. How to define data sources and file locations in the data and file catalog you can find in the "ODABANG – Server" documentation.

**Multiple data sources** Functions within an OSI script may refer to multiple data sources. When referring to more than one data source, the option file should define the required data sources.

> The OSI script may refer directly to dictionary and database paths. In this case, the script becomes dependent on the data location, which can be avoided by referring to data sources in an option file.

## **Option file for OSI**

**ODABA<sup>NG</sup>** An option file defines the data source, input and output files and other process specific parameters. The following example refers to the specification of the sample database source based on an ODABANG database.

**[SYSTEM]** system section

**DICTIONARY**= C:\ODABA\ODE.SYS

**[OSI] DICTIONARY**=C:\ODABA\ Sample\Sample.dev **DATABASE**= C:\ODABA\Sample\Sample.dat **NET**=YES **ACCESS\_PATH** =Company.employee

### **[DATA-CATALOG]**

**DICTIONARY**=C:\ODABA\ode.sys **DATABASE**= C:\ODABA\Sample\catalog.dat **NET**=YES **ACCESS\_MODE=**Write

## **16 ODABA Definition Loader (ODL)**

The ODABA Definition Loader is used for loading OSI model definitions. Syntactically, an ODL database model is based on the OSI script interface language, which is an extension of ODMG ODL (2003). In contrast to the OSI utility, ODL does not run queries, but loads a schema (object and functional model) to an ODABA resource database (dictionary).

With ODL you may create a new resource database or update an existing one.

# **Running ODL**

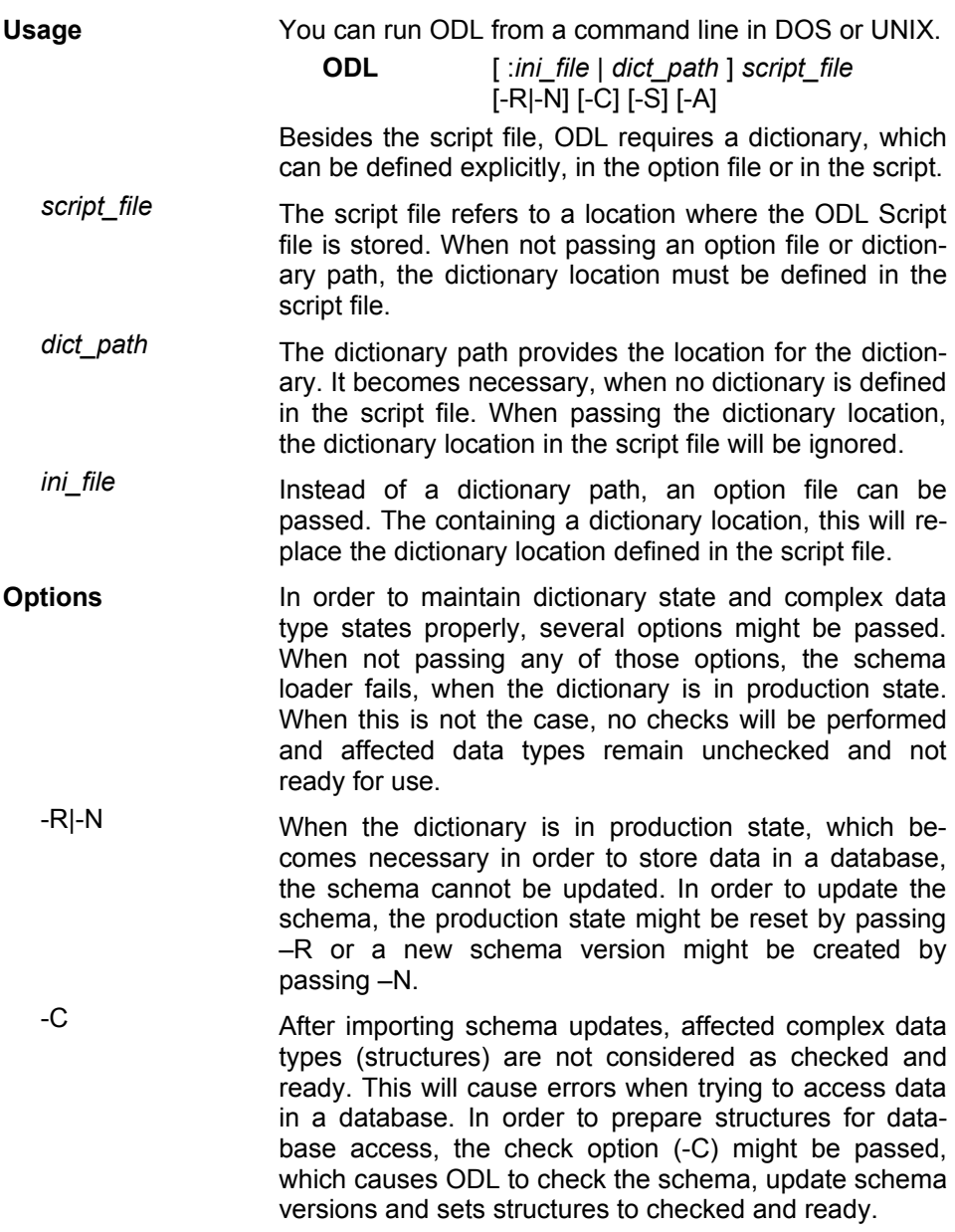

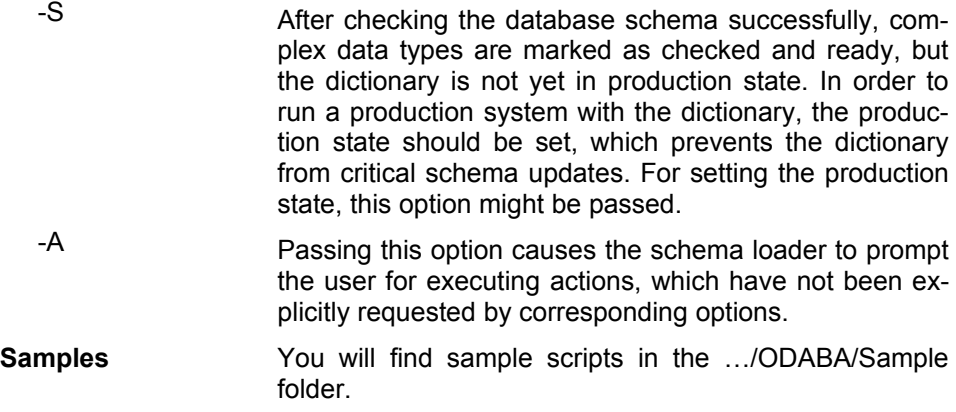

# **17 ODABA Shell (OShell)**

OShell is a command line utility that allows running most of the ODABA access functions from a command line. In contrast to OSI, OShell is not a query tool, but a way to navigate through a database as you may navigate through the directory structure on a disk.

OShell needs a data catalog that contains all data sources to be accessed from the shell. The data catalog can simply be provided in the option file passed as parameter to OShell or in an ODABA data catalog, which is an ODABA database that holds available data source definitions.

Running OShell provides access to all data sources defined in the data catalog.

You can use OShell for testing or examine your databases but also for maintenance purposes or within the production process. OShell provides reading and writing access to the database and allows you to do nearly every thing that you could do within a MS Visual Basic or C++ program.

# **Running OShell**

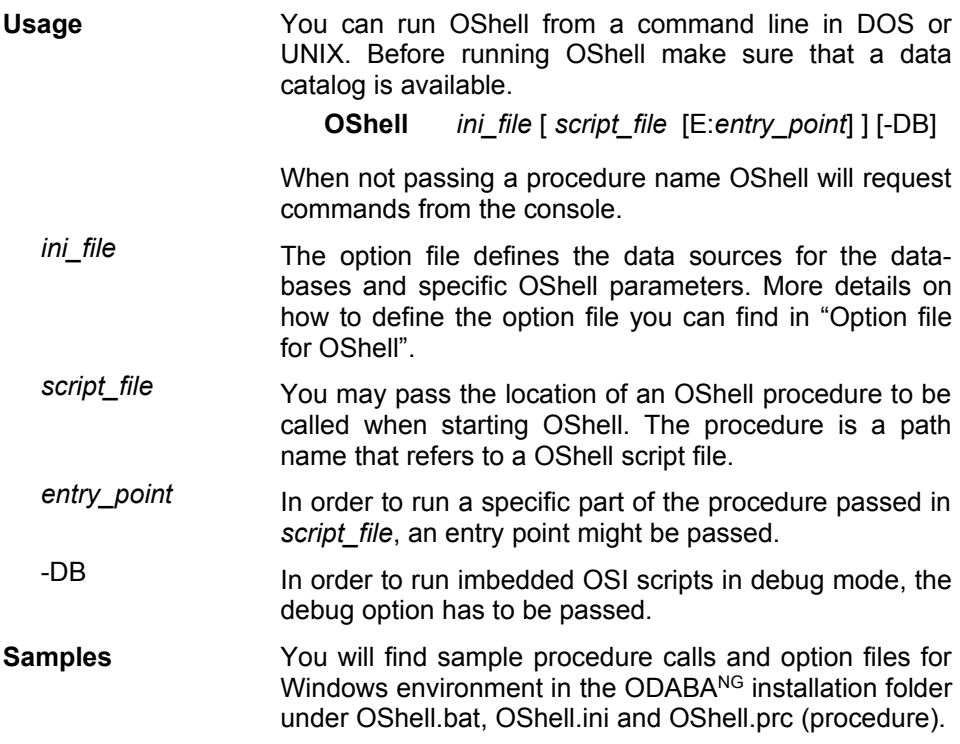

## **OShell Command Overview**

You may run OShell from a command line but also as batch procedure. When running OShell it one or more contexts might be opened that can be accesses independent on each other, i.e. you may run OShell several times with several data sources simultaneously in one process.

**Command syntax** Command lines consist of a command of function name, a parameter list and additional options. The complete syntax is described below:

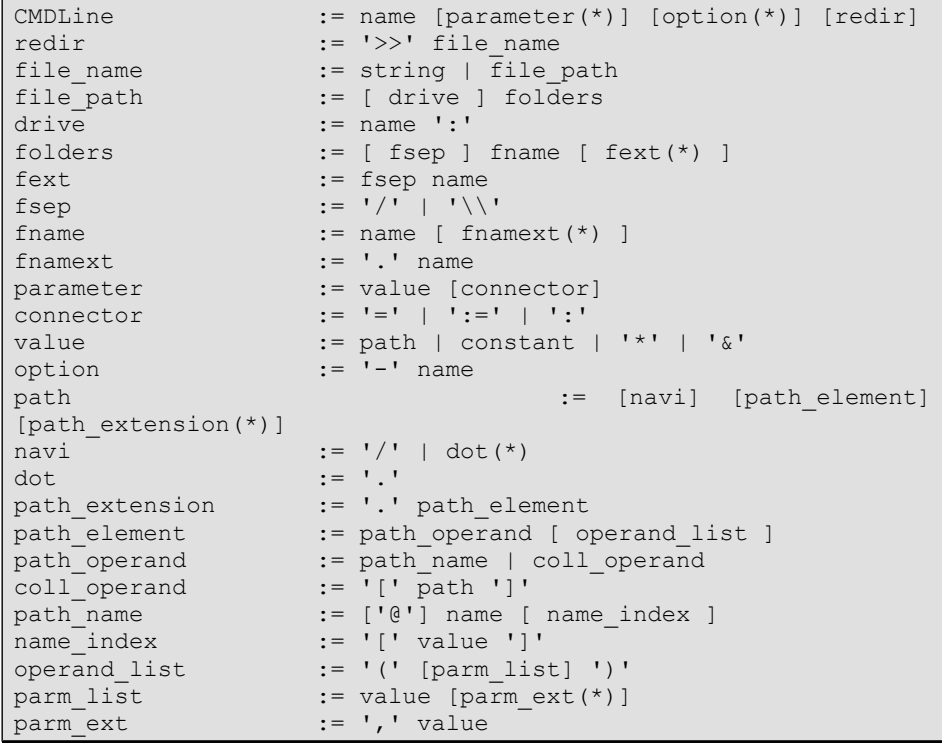

Comments Command script files may contain comments. Lines starting with // are considered as comment lines. Comments may also be appended at end of command line.

Command name As command names one of the supported command might be used. Also, property handle functions might be called as soon as a data collection has been opened (cc).

> Besides, some block commands (**begin**, **do**) are provided in order to enter multiple line commands.

> Command names may include option variables enclosed in %...%, which will be replaced by current settings before analysing the command.

> Command names are not case sensitive, but function names are.

parameters Up to 32 parameters can be passed to a command. Parameter values may include option variables enclosed in %...%, which will be replaced by current settings before analysing the command. Parameters containing non-alphanumeric values have to be quoted ("..." or '...').

> Parameters do not require separators. Some commands, however, use properties and values, in which case parameters might be connected by connectors:

> > set OPTION=abc (same as: set OPTION abc)

In fact, the command above gets two parameters (OP-TION and abc), which can be passed using a connector in order to increase readability of the script.

- options Options are introduces by  $-$  (e.g.  $-$ D1). The options supported depend on the command called. As well as parameters and command name, options may contain option values which will be replaced before analysing the command.
- **Command context** When running OShell the shell runs in one or more contexts defined by the opened data sources and collections.

When starting OShell it enters the command context, which is indicated by the

ODABA>

command prompt. In this context you may list available data sources or open a data source. The commands available in this context you will get when enter 'help'.

Strings and numeric values Parameters passed to a command can be passed as numerical value or string (name, expression). When a string parameter contains spaces or other non-alphanumeric characters, it must be enclosed in "" as: sf "name  $>$  'a' and name  $<$  'z'" Numerical values must be passed just as a number. String values should be enclosed in single quotes '' as loc 'Miller|Paul' Values which are not enclosed in '' are interpreted depending on the context. Within expressions they are considered as object variables. When being passed as parameter as in loc Miller|Paul it is considered as string value, since it does not start with a numeric character. Data source context After opening a data source ('cd' command) the shell changes into the data source context, which is indicated by the data source name in the command prompt: ODABA>cd SampleDB SampleDB> In this context you may list available collections or open a collection. The commands available in this context you will get when enter 'help'. You may close a data source context using the change data source (cd) command again: SampleDB>cd. ODABA> Collection state After opening a collection (cc command) the shell changes into the collection context, which is indicated by the data source name appended by the collection path in the command prompt: SampleDB>cc Person SampleDB/Person> In this state you may run collection specific commands as create instance (crt) or copy (cpy) as well as functions supported by OShell. When OShell is in a data source or collection context,

you can open another data source context without closing the one currently active.

Multiple data source context

When a data source context is opened you may create another data source context using the 'cd' command again.

```
SampleDB >cd SampleDict
SampleDict>
```
In this case the SampleDB context remains and the SampleDict context is opened in addition. The shell switches to the new context. The available data source contexts can be listed using the 'cd' command again:

```
SampleDict>cd
1: SampleDB
2: SampleDict
```
The numbers listed in front of the data source name can be used to redirect command to an inactive data source or to refer to an inactive data source e.g. in a copy (cpy) command for the –Dn option.

You may switch to any opened data source context using the context number:

```
SampleDict>cd 1
SampleDB>
```
Collection hierarchy

When a collection has been opened for a data source you may open another subordinated collection (e.g. children for Person)

```
SampleDB>cc Person
SampleDB/Person>cc children
SampleDB/./children>
```
This will activate the children collection for an activated person. Each collection in the hierarchy gets a context number, which can be displayed using the 'cc' command again:

```
SampleDB/./children>cc
-0 - Person
*1 - children
```
The numbers listed in front of the collection name can be used to redirect command to an inactive collection in the hierarchy or to refer to an inactive collection e.g. in a copy (cpy) command.

The '\*' indicates the active data collection in the hierarchy. You may refer to inactive collections in most of the commands, e.g. for locating an instance in the Person collection:
```
SampleDB/./children>loc 0 –C0
SampleDB/./children>cc
+0 - Person
*1 - children
```
'-' or '+' in front of the context number indicates whether an instance is selected for the collection (+) or not (-).

You may also switch to another collection in the hierarchy using the cc command with the context number:

```
SampleDB/./children>cc 0
SampleDB/Person>cc
*0 - Person
-1 – children
SampleDB/Person>cc/children
SampleDB/./children>
```
Switching between collections will not close collections in the hierarchy. You may close a collection using the change collection (cc) command passing one or more dots (.):

SampleDB/./children>cc .

The command will close as many collections in the hierarchy as dots have been passed in the command. Thus you may close any number of collections in a hierarchy.

The change collection command refers always to the last opened collection context, i.e. independent on the collection selected as active collection the command will close or open collections relatively to the last collection opened.

**Commands** OShell allows running a number of pre-defined commands as well as most of the ODABA access functions (odaba API). OShell commands are a number of predefined statements that allow you to connect to data sources and collections.

> All commands are not case sensitive, i.e. you may enter command names in capital letters or not. Command parameters, however, are usually case sensitive, except you refer to command names as parameter (as for the help command).

> When typing an empty command (enter), the last command entered is called again.

Parameters Commands can be called with different parameters and options. Parameters passed with the command must be passed in a defined sequence. Parameters are usually case sensitive and must not contain blanks. Parameters containing blanks (e.g. expressions for conditions) must be enclosed in quotes ("parameter with blanks").

In some cases commands differ between parameter types. Thus numbers are usually interpreted as numerical values. Thus, the locate command (loc) works differently when being called with 0 or '0' as parameter::

```
SampleDB>cc Person
SampleDB/Person>loc 0
SampleDB/Person>loc '0'
```
When calling the locate command with 0 it will locate the first instance in the collection. When calling it with '0' it tries to locate an instance with the key value 0, which is usually different from the first instance.

### *Numerical parameters*

Any parameter beginning with a numerical value is interpreted as integer number. For passing negative numerical values the minus (-) must be appended to the value.

### *String parameters*

Parameters beginning with ' are interpreted as strings. String parameter, which contain '-characters again, must duplicate the '\_sign.

### *Context variables*

Any parameter beginning with a non-numerical character and not with – or ' is considered as context variable. The value of a context variable is determined as follows:

- 1. When the run state is a collection state and the variable is a structure variable defined in the structure of the active collection, the parameter value is taken from the selected instance.
- 2. Otherwise, it is checked, whether the variable is a defined system variable (e.g. set by the 'set' command). In this case the parameter value is taken from the current value of the system variable.
- 3. When neither (1) nor (2) return a variable value, the variable is considered as string variable, i.e. the parameter value is the string passed.

Options Options can be passed in any order and at any position

after the command name. Options are preceded by a '-' character (as –D0).

Common OShell commands Common commands may be called without an opened data source.

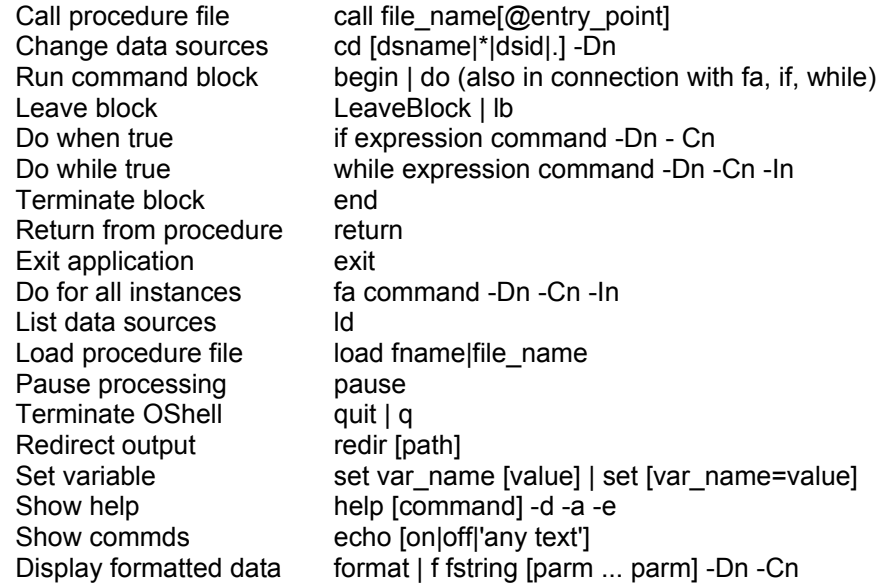

Data source com- Data source commands are provided in order to manage mands data sources under OShell

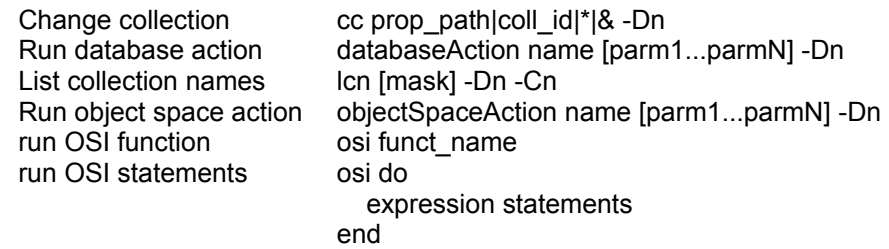

Collection commands Collection commands are provided in order to manage collections under OShell

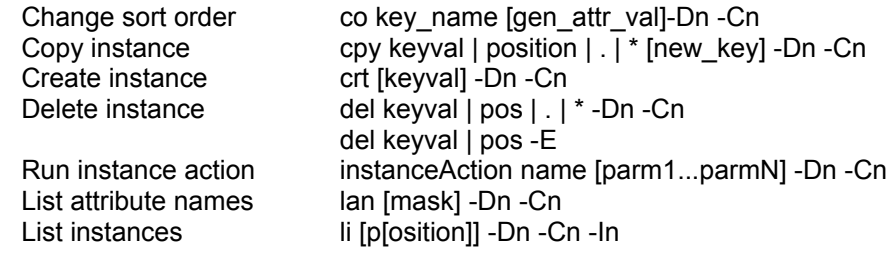

Page 111 of 133

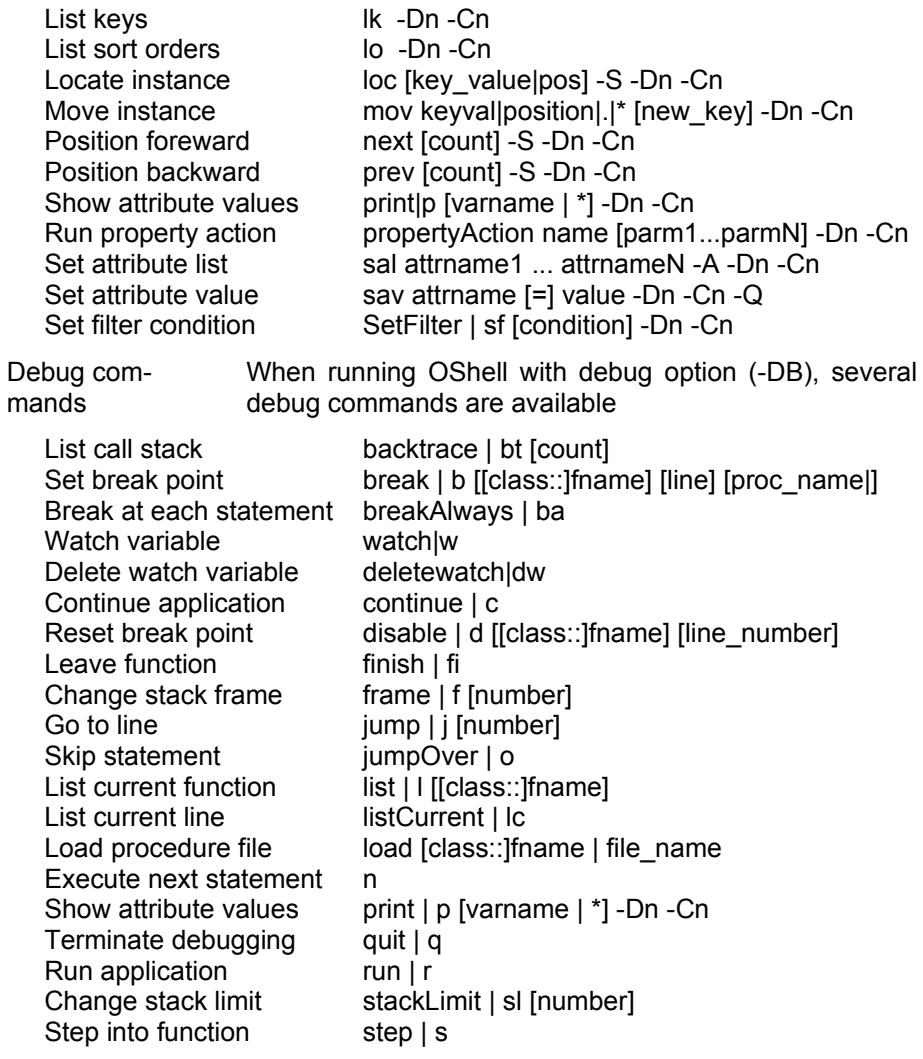

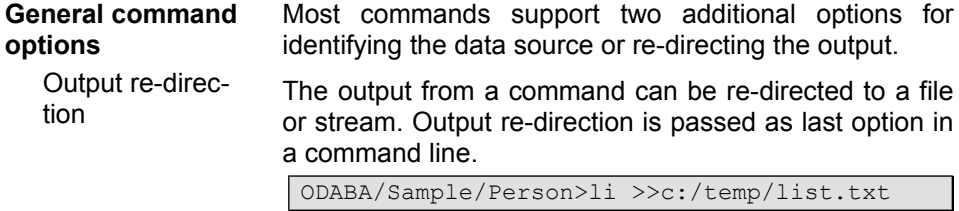

This directs the output of the list command to the file list.txt. Redirection options will not delete or empty the file, when it does already exist and contains data.

For redirecting the output permanently, you may use the "redir" command.

ODABA/Sample/Person>redir c:/temp/list.txt

In this case the output is redirected to the file defined in the redirection path until you define another permanent redirection or terminate the redirection with

ODABA/Sample/Person>redir

Permanent redirection of the output is also reset at the end of a do-block, when being specified within the block or at the end of a called procedure, when being activated within a procedure.

Data source By default the data source is defined by the selected database context, which is displayed in the promt line. Most commands, however, allow referring to another opened data context by the data source (-D) and the collection (-C) option.

> The data source option –Dn refers to the data source, which is shown as data source n with the "cd" command. The collection option –Cn refers to the collection in the referenced data source context, which is listed as collection number n with the "cc" command. When passing the collection option without a data source option (-Cn, only), a collection in the current collection hierarchy can be referred to.

**Procedures** Moreover, you may define batch files, which can be called from the command line or passed as parameter.

> Within a batch file you may define any number of subprocedures. Sub-procedures can be called from within the batch file but also from other batch files.

> Besides commands acting directly on data sources or collections OShell supports a number of meta-commands. Meta commands allow controlling the processing in a procedure (batch file).

call To invoke a procedure or sub procedure you can use the call command.

ODABA>call c:\ODABA\sample.prc

For running the procedure from a certain entry point in the procedure you may append the entry point name to the file name:

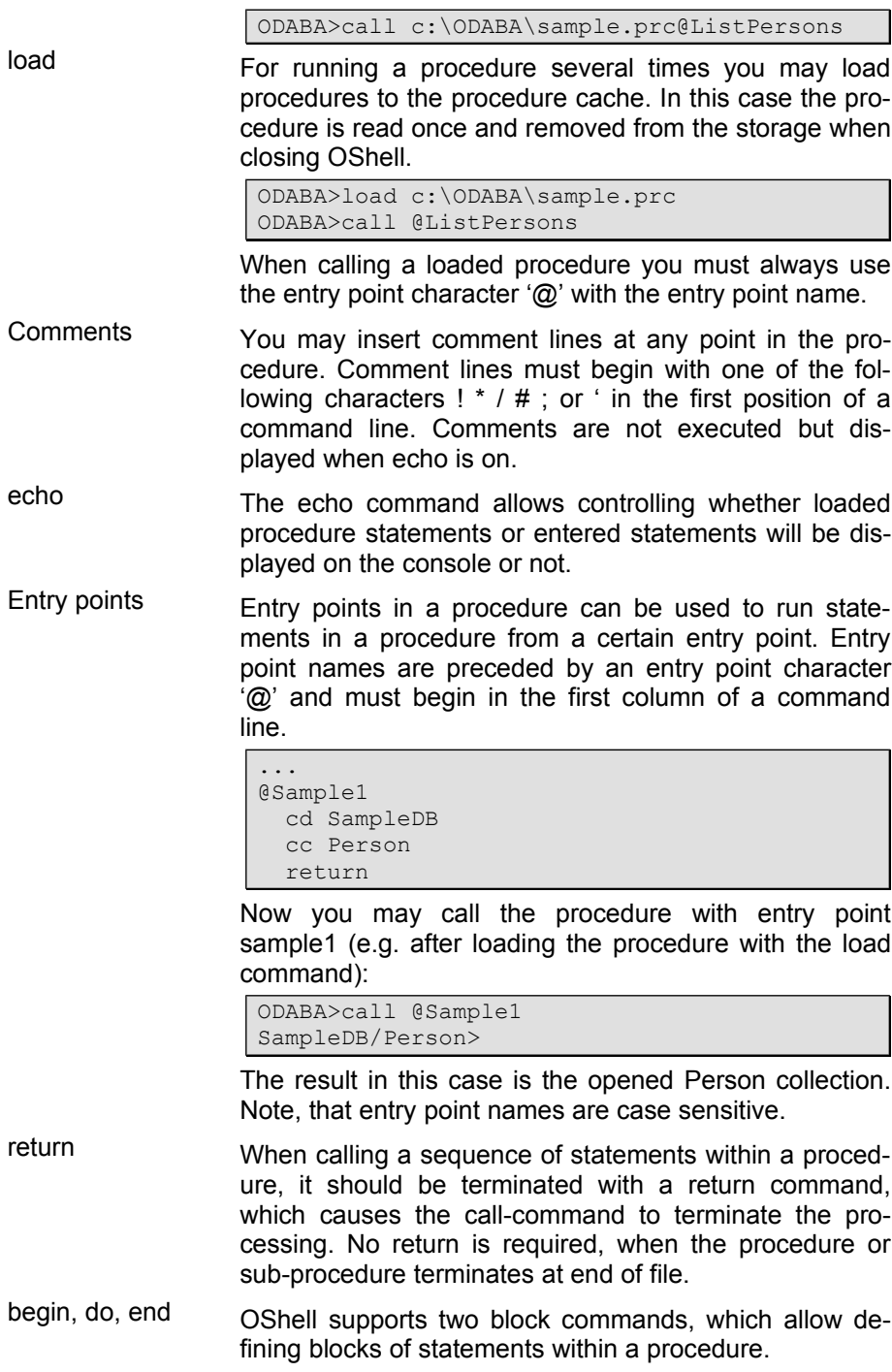

```
@Sample_do
do
   cd SampleDB
   cc Person
end
return
```
The do-block loads the current state on a stack, and reloads it when leaving the block. Thus, changes of the run state made in the procedure are not visible when leaving the procedure. Calling this entry point would return the following state:

ODABA>call @Sample1 ODABA>

In this example, no data collection is opened after leaving the do block, since the previous state has been reloaded from the stack. Using a begin-block instead:

```
@aSmple1
begin
  cd SampleDB
  cc Person
end
return
```
And calling it from the command line, will result in an opened data source and collection instead.

```
ODABA>call @Sample1
SampleDB/Person>
```
leave You may leave a do- or begin-block at any point using the 'leave' command. The 'leave' command will leave the current block only and continue with the command after the 'end' command. For leaving the called procedure you may use the 'return' command.

For all (fa) The 'for all' command (fa) allows running a single command or a command block for all instances in a collection.

```
@aSmple_fa0
begin
   cd SampleDB
   cc Person
   fa lav name
end
return
```
This procedure will list the name attribute value (lav) for each person in the person collection. If you want to run more than one command for each instance in the collection, you can define a 'do' or 'begin' block instead.

@aSmple\_fa01 begin cd SampleDB cc Person fa begin lav name lav first\_name end end return

'do' blocks should be used only, when you change the run state in the block, since do blocks will reduce the performance always. When calling a 'do' block for an 'fa' command will create only one stack for the complete loop. If you want to restore the run-state for each instance you need to define an inner fo block:

```
@Sample_fa1
begin
   cd SampleDB
   cc Person
   fa begin
    do
       cc children
       fa begin
         lav name
         lav first_name
       end
     end
   end
end
return
```
This example will list the names and first names for all children of all persons. When not using the inner 'do' block, in which the collection context is changed, you must close the children collection before leaving the loop:

```
@Sample_fa2
begin
   cd SampleDB
   cc Person
   fa begin
    cc children
     fa begin
       lav name
       lav first_name
     end
     cc .
   end
end
return
```
Since no stack is provided in this example, the procedure must close the collection before opening it in the next iteration step. Since opening collections is rather time consuming, the best way for defining nested loops is using the collection context:

```
@Sample_fa1
begin
   cd SampleDB
   cc Person
   cc children
   cc 0
   fa begin
     cc 1
     fa begin
       lav name
      lav first name
     end
   end
end
return
```
if The 'if' command enables conditional processing of statements in a procedure. The condition passed to an 'if' command is either an expression or the variable 'success'. The 'success' variable contains the success value from the last command executed, which is usually true (success) or false in case of an error.

```
@Sample_if1
begin
  cd SampleDB
   if success cc Person
end
return
```
You may also check the 'error' variable, which is the opposite of the success variable (true in case of an error and false otherwise).

Instead of 'success' or 'error' you may define an ODABA OQL expression as condition. This is possible, however, only, when the run state is a collection state.

```
@Sample_if2
begin
   cd SampleDB
  if success cc Person
  loc 0
   if "children.GetCount > 0" cc children
end
return
```
In this case the children collection is collected only, when the first person in the collection has children.

Expressions must be enclosed in quotes (""), since the syntax within the expression is unknown to OShell. You cannot refer to success or error variables in an expression, since those variables are special OShell variables and not known in the OQL environment.

As well as for the 'for all' command (fa) a 'do' or 'begin' block can be defined for the if command, when a number of commands should be processed conditionally.

```
@Sample_if3
begin
   cd SampleDB
  if success cc Person
  loc 0
   if "children.GetCount > 1" do
     cc children
     fa lav name
   end
end
return
```
This example will list the names for all children for persons that have more than one child.

while The 'while' command allows defining conditional loops. A command or block of commands is executed as long as the condition in the while command is true.

```
@Sample_while1
begin
   cd SampleDB
   cc Person
   loc 5
   while success begin
    next
    lav name
   end
end
return
```
This loop shows the name for all persons except the first five ones. Since next returns success false after the last instance the loop can be terminated by means of the success value. Practically the while command covers the 'for all' (fa) command, but in many cases the 'fa' command is more comfortable.

Instead of the success or error value the condition can be expressed in terns of ODABA OQL expressions.

osi The osi-command allows invoking an OSI query definition. OQL queries can be invoked as simple commands but also in an begin/do block. An OSI query differs from a property path in its syntax, which is compliant to the OMG standards.

Passing a simple query can be specified as follows

```
@Sample_oql1
oql from(Person) select(name,street)
return
```
More complex OQL statements can be defined in an oqlblock, which is either a do- or a begin-block

```
@Sample_oql2
oql begin
   select(Name = name,
         char(100) Address = street+number)
  from(Person)
 where(name >= 'B' and name < 'C' ToFile(e:\result.csv)
end
return
```
An OQL statement without an output clause (ToFile) creates a result collection, on which further collection commands can be applied.

Similar to the cc-command, the oql-command creates a subordinated collection relative to the current data

source context. You may close the collection with

cc .

Otherwise, the collection is closed automatically at the end of the block, when the block is a do-block. It remains open after the end of a begin-block.

When using the ToFile clause, the collection is an elementary value, the number of selected instances, which is returned by the ToFile-operation.

Queries can also be expressed as property or operation paths:

cc "from(…).select(…).where(…).ToFile(…)"

More details for the OQL specification rules you may find in the "ODABA Query Language".

**Functions** Many functions from the **odaba** interface access classes can be called directly from the command line. In contrast to command names, function names are always case sensitive.

> When passing parameters to functions, those may refer to constant values or properties. I most cases, you cannot pass expressions or access path as property parameters. This limits the use of function calls on the command line.

> When calling a function directly from the command line becomes impossible because of these restrictions, one bay always use an **osi do** … **end** block. Within **do** and **end**, command line limitations do not exist.

- Property **Property functions can be called when the shell is in the** collection state, only.
- Database Database and object space functions can be called as soon as a data source has been opened.

# **Defining data sources**

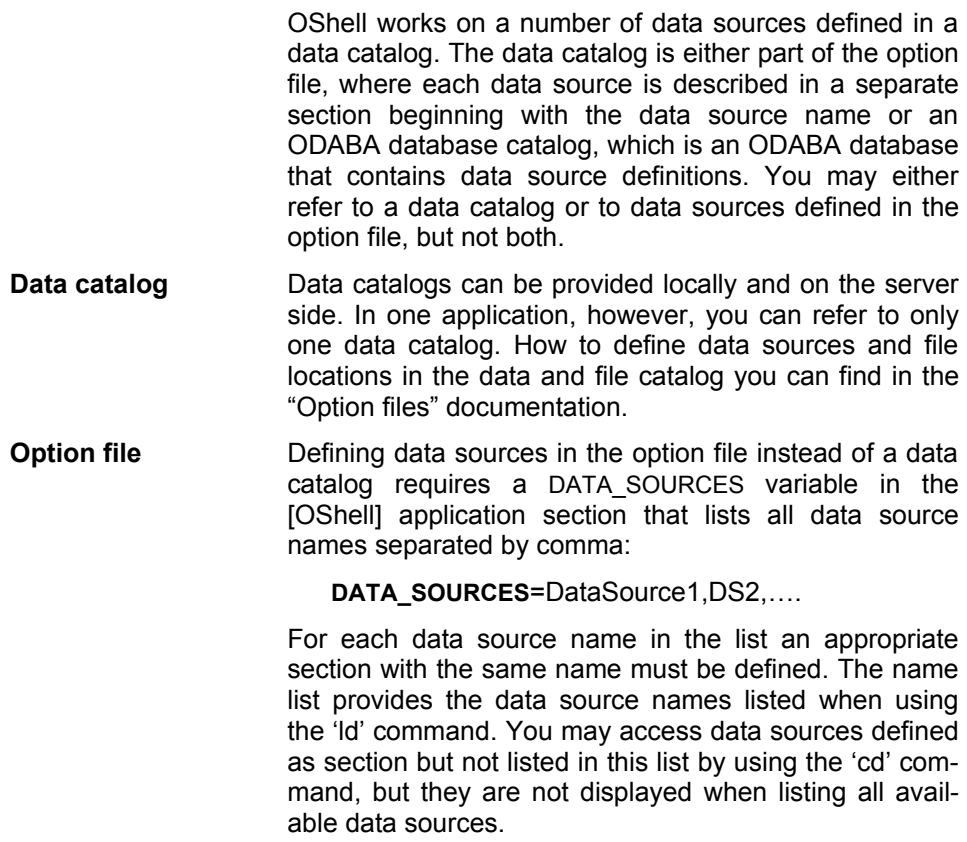

## **Option file for OShell**

**ODABA<sup>NG</sup>** An option file defines the data source, input and output files and other process specific parameters. The following example refers to the specification of the sample database source based on an ODABA database.

> **[SYSTEM]** system section **DICTIONARY**=C:\ODABA\ODE.SYS **ODABA\_PATH**=C\ODABA

**PROGPATH**=C\ODABA

**[OSHELL]**

**[DATA\_CATALOG] DICTIONARY**=C:\ODABA\ODE.SYS **DATABASE**= C:\ODABA\Sample\Server.Cat

**NET**=YES

When referring to data sources defined in the data catalog on the server you need not to define the data source sections for source and target data source.

# **18 Simple stress test (StressTestS)**

StressTestS allows testing the performance in a local or client/server environment. The simple stress tests is usually reading instances from an extent or any other collection, which can be defined as an access or operation path.

The test may run in single or multiple thread environment.

Running the test will read the instances from the collection one by one until the number of instances to be read has been exceeded.

The test program allows starting a number of concurrent threads, which are sharing the connection to the server. In order to run multiple connection tests, several instances of StressTestS might be started.

In order to perform more sophisticated tests, you may call StressTestM, which allows running multiple query tests.

# **Running StressTestS**

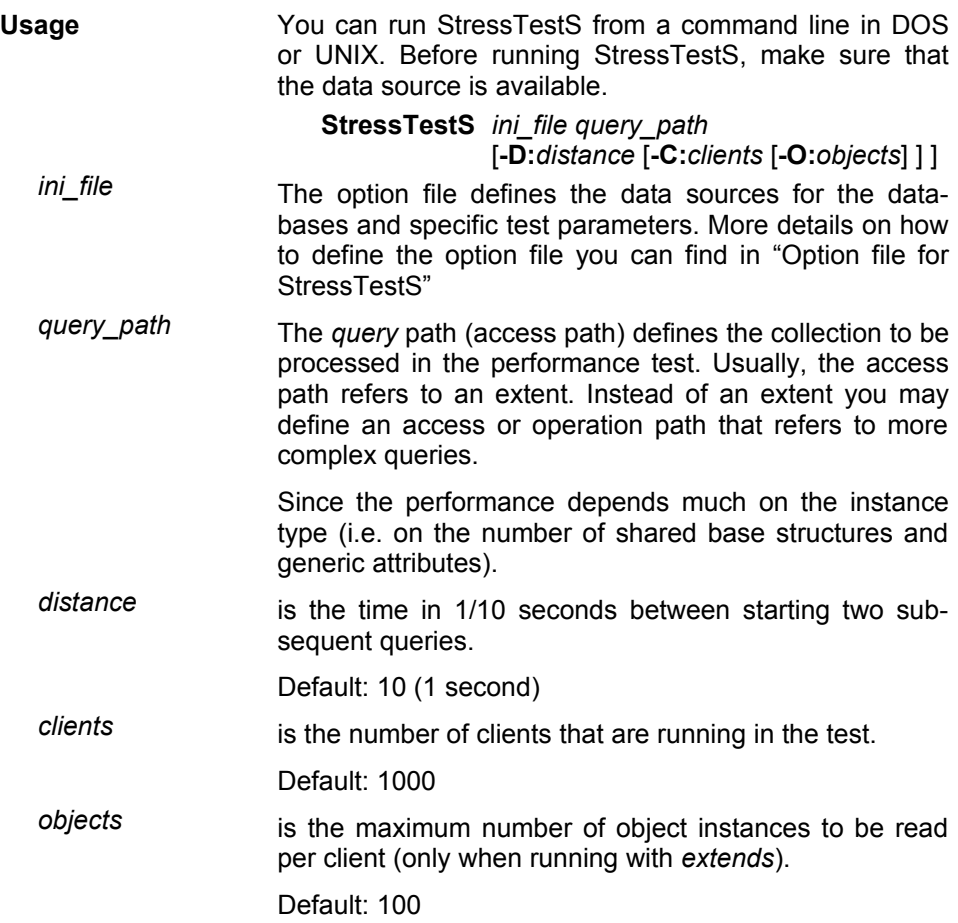

## **Defining data sources**

StressTestS works on data base defined in a data source in an option file. You can define the data source directly in the option file or refer to an existing data source in the data catalog. The section in the option file describing the data source must start with

### **[StressTestS]**

For referring to a data source by its data source name you must define the data source reference in the option file as:

### **DATA\_SOURCE**=DataSource1

In this case the data source must be defined in a data catalog. Data catalogs can be provided locally and on the server side. In one application, however, you can refer to only one data catalog. How to define data sources and file locations in the data and file catalog you can find in the "ODABA $^{NG}$  – Server" documentation.

**Database and dictionary** A dictionary and a database define a data source. While the dictionary contains the data definitions the database contains the data. Dictionary and database can be stored in the same database file but usually they are not. In any case, each data source definition should contain a dictionary definition and a database definition:

> **DICTIONARY**=C:\ODABA\Sample\Sample.dev **DATABASE**=C:\ODABA\Sample/Data\Sample.dat

Data sources can be located on a server. In this case the data source definition refers to the server and a symbolic database path that is resolved by the servers file catalog:

**SERVER\_URL**=ProjectServer **SERVER\_PORT**=6123

**DICTIONARY=**%SAMPLE\_DICT% **DATABASE**=**=**%SAMPLE\_DAT%

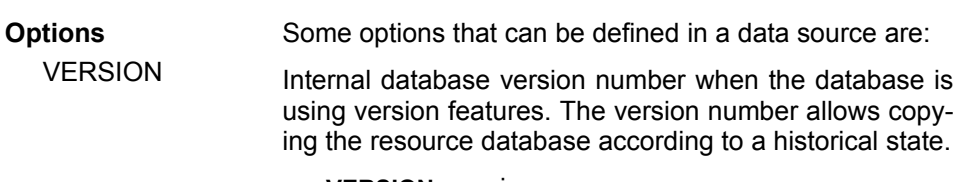

#### **VERSION**=version

#### Default: current version

ACCESS MODE The access mode defines whether the database will be used in write/update mode or read only. When updating data in the expression the from-data source must be defined with Write option.

#### **ACCESS\_MODE**= Read | Write

Default: Read (for from-data source), Write (fot to-data source)

NET This option is required when running the database in a file server or client/server environment for using the database with more than one user (multi-user access).

### **NET**=YES | NO

This feature is supported under Windows, only. Under Linux, YES is used, always. Default (Windows): NO

## **Option file for StressTestS**

**ODABA<sup>NG</sup>** An option file defines the data source, input and output files and other process specific parameters. The following example refers to the specification of the sample database source based on an ODABANG database.

**[SYSTEM]** system section

**DICTIONARY**= C:\ODABA\ODE.SYS

**[StressTestS]**

**DICTIONARY**=C:\ODABA\ Sample\Sample.dev **DATABASE**= C:\ODABA\Sample\Sample.dat

### **NET**=YES

When referring to data sources defined in the data catalog on the server you need not to define the data source sections.

## **19 Multiple Query Stress Test (StressTestM)**

StressTestM allows testing the performance in a local or client/server environment. The multiple query stress tests is usually referring to one or more queries (OSI expressions) defined in the resource database or in a folder.

Running the test will process the defined queries as many times as requested in the repetition parameter.

The test program allows starting a number of concurrent threads, which are sharing the connection to the server. Providing multiple queries in a folder will assign one query to each thread. When there are more threads than queries, one query might be assigned to several threads.

In order to run multiple connection tests, several instances of StressTestS might be started.

# **Running StressTestM**

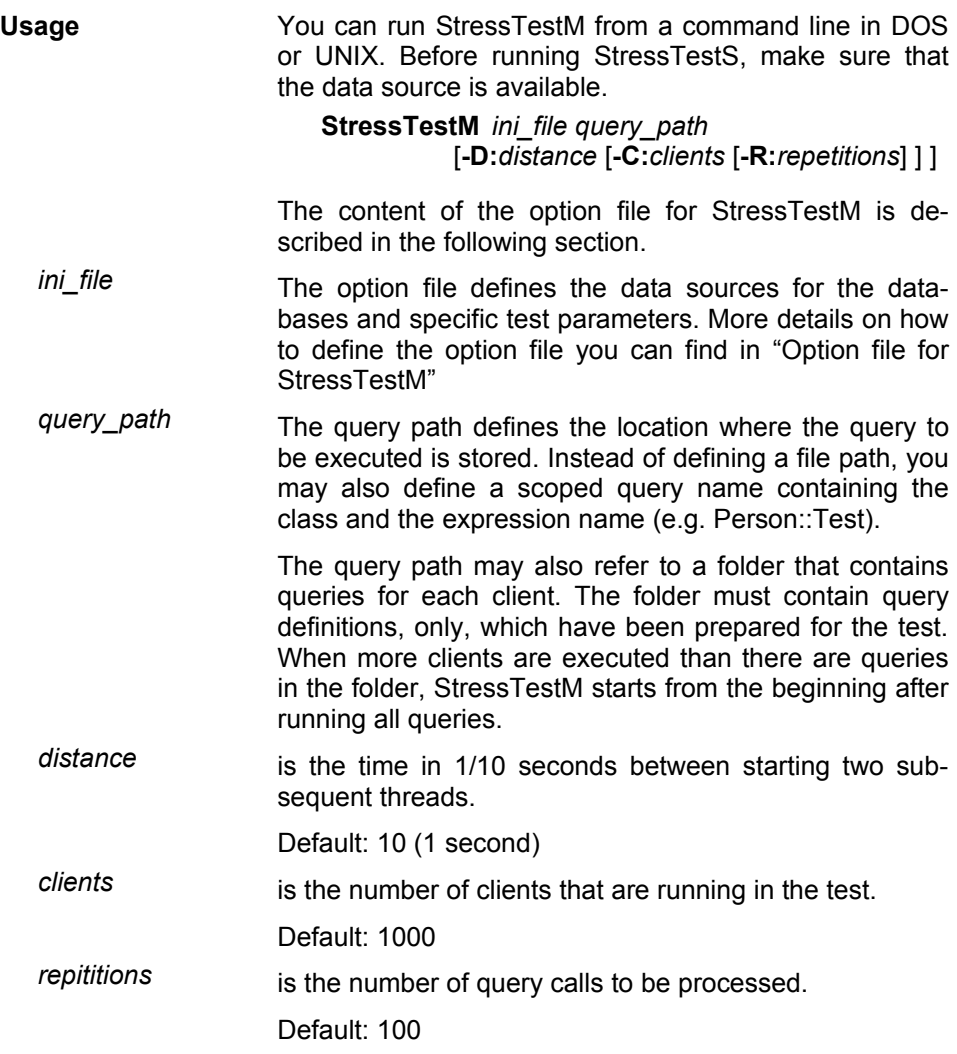

## **Defining data sources**

StressTestM works on data base defined in a data source in an option file. You can define the data source directly in the option file or refer to an existing data source in the data catalog. The section in the option file describing the data source must start with

### **[StressTestM]**

For referring to a data source by its data source name you must define the data source reference in the option file as:

### **DATA\_SOURCE**=DataSource1

In this case the data source must be defined in a data catalog. Data catalogs can be provided locally and on the server side. In one application, however, you can refer to only one data catalog. How to define data sources and file locations in the data and file catalog you can find in the "ODABA $^{NG}$  – Server" documentation.

**Database and dictionary** A dictionary and a database define a data source. While the dictionary contains the data definitions the database contains the data. Each data source definition should contain a dictionary definition and a database definition:

> **DICTIONARY**=C:\ODABA\Sample\Sample.dev **DATABASE**=C:\ODABA\Sample\Data\Sample.dat

- Local configuration Running StressTestM in a local environment will re-use the dictionary on the client side. For the database copies for database objects are created for each thread.
- Client/server configuration Data sources can be located on a server. In this case the data source definition refers to the server and a symbolic database path that is resolved by the servers file catalog:

**SERVER\_URL**=ProjectServer **SERVER\_PORT**=6123

**DICTIONARY=**%SAMPLE\_DICT% **DATABASE**=**=**%SAMPLE\_DAT%

Running StressTestM in a client/server environment will create a new connectin, i.e. a new dictionaty and database handle for each client,

**Options Example 20** Additional options that can be defined in a data source

are:

VERSION Internal database version number when the database is using version features. The version number allows copying the resource database according to a historical state.

### **VERSION**=version

Default: current version

ACCESS MODE The access mode defines whether the database will be used in write/update mode or read only. When updating data in the expression the from-data source must be defined with Write option.

### **ACCESS\_MODE**= Read | Write

Default: Read (for from-data source), Write (fot to-data source) NET When running StressTestM with more than one thread, this option should be set to YES to enable multi user access for the database.

### **NET**=YES | NO

This feature is supported under Windows, only. Under Linux, YES is used, always.

Default (Windows): NO

## **Option file for StressTestM**

**ODABA<sup>NG</sup>** An option file defines the data source, input and output files and other process specific parameters. The following example refers to the specification of the sample database source based on an ODABANG database.

**[SYSTEM]** system section

**DICTIONARY**= C:\ODABA\ODE.SYS

**[StressTestM]**

**DICTIONARY**=C:\ODABA\Sample\Sample.dev **DATABASE**= C:\ODABA\Sample\data\Sample.dat

### **NET**=YES

When referring to data sources defined in the data catalog on the server you need not to define the data source sections.

# **20 License Utility (Licence)**

Usually ODABANG applications require a licence from the software provider. Licences are a combination of user name and licence number. Each licence number works for the defined user name, only.

For licensing an ODABA<sup>NG</sup> product you have to run the licence utility with the licence option file provided by the software vendor.

**Running Licence** You can run Licence from a command line in DOS or UNIX. Before running Licence make sure that the data sources are available.

**C:\ODABA\Licence.exe** *owner\_ini\_file*

Licence.exe requires a licence.ini file in the same folder where Licence.exe is located. Such an option file has been provided with the installation on the ODABA<sup>NG</sup> installation path. When ODABA<sup>NG</sup> is not installed on the default installation path this file may need some modifications. It is not updated automatically.

We suggest to store the Licence.ini, the owner ini file and the Licence bat to your ODABA<sup>NG</sup> installation folder and to run Licence bat.

- owner\_ini\_file The owner option file defines the owner and the licence numbers for the packages that need licences. This option file is provided by the software vendor.
- **Option file** An option file defines the data source, input and output files and other process specific parameters.

**[SYSTEM]** system section

**DICTIONARY**= C:\ODABA\ODE.SYS

**[Licence]**

**DICTIONARY**=C:\ODABA\Sample\Sample.dev